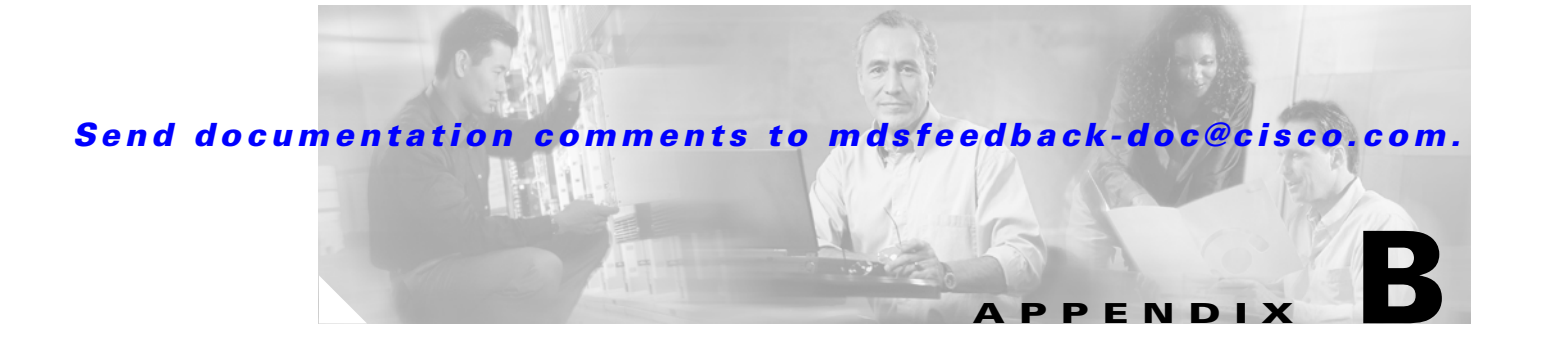

### **Command Reference**

The commands in this appendix apply to the Cisco MDS 9020 Fabric Switch. All commands are shown here in alphabetical order regardless of command mode. See the "Command Modes" section to determine the appropriate mode for each command.

- **•** [cd, page B-4](#page-3-0)
- [clear counters interface, page B-5](#page-4-0)
- [clear fspf counters, page B-6](#page-5-0)
- [clear ip access-list counters, page B-7](#page-6-0)
- **•** [clear zone database, page B-8](#page-7-0)
- **•** [clock, page B-9](#page-8-0)
- **•** [clock set, page B-11](#page-10-0)
- [config terminal, page B-12](#page-11-0)
- **•** [copy, page B-13](#page-12-0)
- **•** [delete, page B-15](#page-14-0)
- **•** [dir, page B-16](#page-15-0)
- **•** [do, page B-17](#page-16-0)
- **•** [end, page B-18](#page-17-0)
- **•** [exit, page B-19](#page-18-0)
- **•** [fcalias name, page B-20](#page-19-0)
- **•** [fcalias rename, page B-21](#page-20-0)
- [fcdomain, page B-22](#page-21-0)
- **•** [fctimer, page B-24](#page-23-0)
- **•** [fspf cost, page B-25](#page-24-0)
- **•** [fspf dead-interval, page B-26](#page-25-0)
- [fspf hello-interval, page B-27](#page-26-0)
- **•** [fspf retransmit-interval, page B-28](#page-27-0)
- **•** [help, page B-29](#page-28-0)
- **•** [install all, page B-31](#page-30-0)
- **•** [interface fc, page B-32](#page-31-0)

Г

- [interface mgmt, page B-33](#page-32-0)
- **•** [ip access-group, page B-35](#page-34-0)
- **•** [ip access-list, page B-37](#page-36-0)
- **•** [ip address, page B-40](#page-39-0)
- **•** [ip default-gateway, page B-41](#page-40-0)
- **•** [logging level, page B-42](#page-41-0)
- **•** [logging monitor, page B-43](#page-42-0)
- **•** [logging server, page B-44](#page-43-0)
- **•** [move, page B-45](#page-44-0)
- **•** [ntp server, page B-46](#page-45-0)
- **•** [ping, page B-47](#page-46-0)
- [radius-server host, page B-48](#page-47-0)
- **•** [reload, page B-50](#page-49-0)
- **•** [run-script, page B-51](#page-50-0)
- **•** [setup, page B-53](#page-52-0)
- **•** [show accounting log, page B-55](#page-54-0)
- **•** [show accounting logsize, page B-56](#page-55-0)
- [show clock, page B-57](#page-56-0)
- [show environment, page B-58](#page-57-0)
- [show fcalias, page B-59](#page-58-0)
- **•** [show fcdomain, page B-60](#page-59-0)
- **•** [show fcns database, page B-61](#page-60-0)
- [show fcs database, page B-64](#page-63-0)
- **•** [show fctimer, page B-65](#page-64-0)
- [show fdmi database, page B-66](#page-65-0)
- **•** [show flogi database, page B-68](#page-67-0)
- **•** [show fspf, page B-69](#page-68-0)
- **•** [show hardware, page B-74](#page-73-0)
- **•** [show interface, page B-75](#page-74-0)
- [show ip access-list, page B-80](#page-79-0)
- **•** [show ip route, page B-81](#page-80-0)
- **•** [show logging, page B-82](#page-81-0)
- **•** [show module, page B-85](#page-84-0)
- **•** [show radius-server, page B-87](#page-86-0)
- **•** [show running-config, page B-88](#page-87-0)
- [show snmp, page B-90](#page-89-0)
- [show sprom mgmt-module, page B-92](#page-91-0)
- [show ssh server, page B-93](#page-92-0)

- **•** [show startup-config, page B-94](#page-93-0)
- [show switchname, page B-96](#page-95-0)
- [show system, page B-97](#page-96-0)
- **•** [show tech-support, page B-98](#page-97-0)
- [show telnet server, page B-102](#page-101-0)
- **•** [show terminal, page B-103](#page-102-0)
- [show user-account, page B-104](#page-103-0)
- **•** [show users, page B-105](#page-104-0)
- [show version, page B-106](#page-105-0)
- **•** [show zone, page B-107](#page-106-0)
- **•** [show zoneset, page B-109](#page-108-0)
- **•** [shutdown, page B-110](#page-109-0)
- **•** [sleep, page B-111](#page-110-0)
- **•** [snmp-server, page B-112](#page-111-0)
- **•** [snmp-server host, page B-113](#page-112-0)
- **•** [ssh key, page B-114](#page-113-0)
- **•** [ssh server enable, page B-115](#page-114-0)
- **•** [switchname, page B-116](#page-115-0)
- **•** [switchport, page B-117](#page-116-0)
- **•** [telnet server enable, page B-119](#page-118-0)
- **•** [terminal, page B-120](#page-119-0)
- **•** [username, page B-121](#page-120-0)
- **•** [write erase, page B-123](#page-122-0)
- **•** [zone default-zone, page B-124](#page-123-0)
- **•** [zone name, page B-125](#page-124-0)
- **•** [zone rename, page B-127](#page-126-0)
- **•** [zoneset, page B-128](#page-127-0)

**Appendix B Command Reference**

### *Send documentation comments to mdsfeedback-doc@cisco.com.*

### <span id="page-3-0"></span>**cd**

To change the default file system, use the **cd** command in EXEC mode.

**cd** [**bootflash:** | **volatile:**]

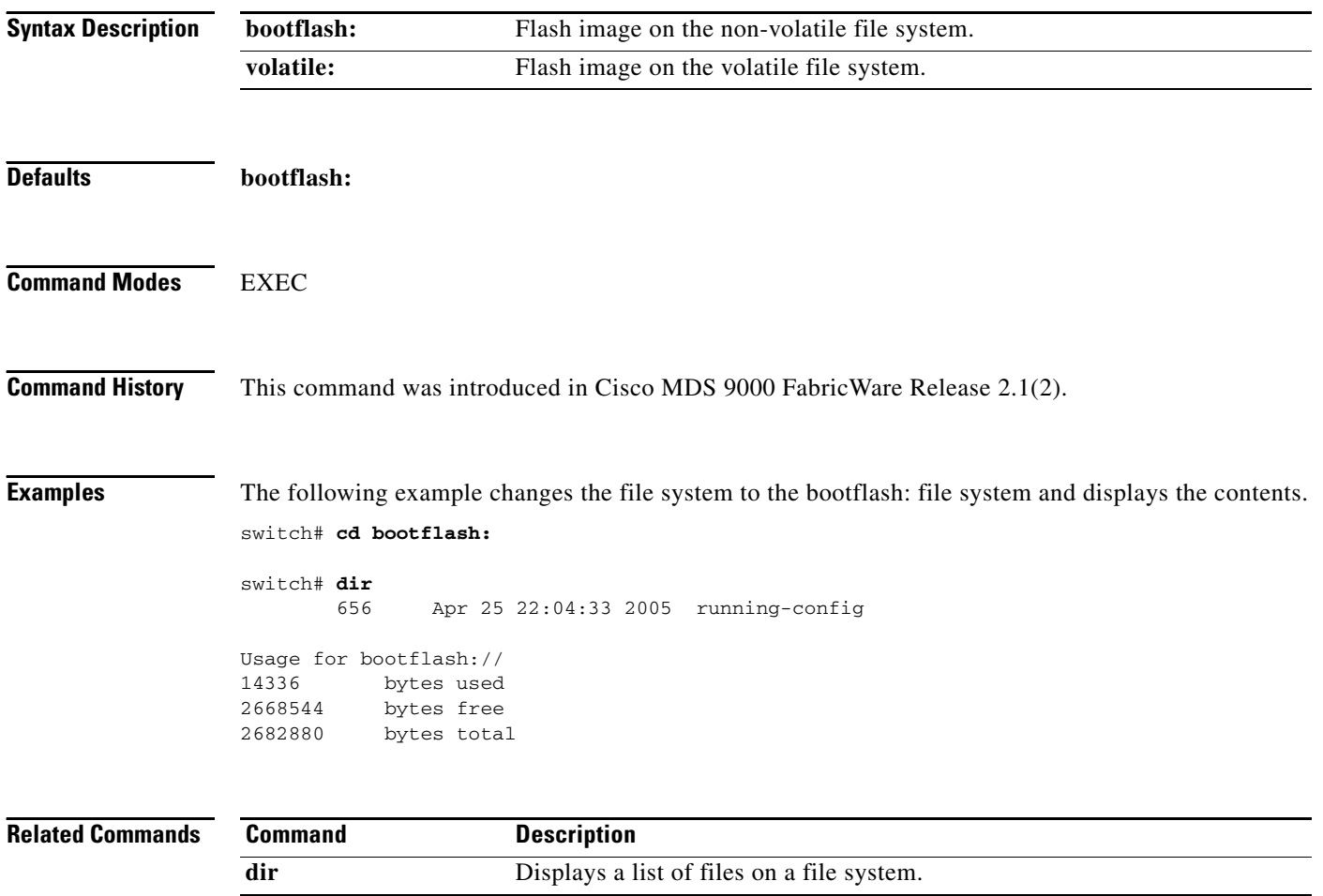

 **cd**

### <span id="page-4-0"></span>**clear counters interface**

To clear the interface counters, use the **clear counters interface** command in EXEC mode.

**clear counters interface {all | fc 1/***port***}**

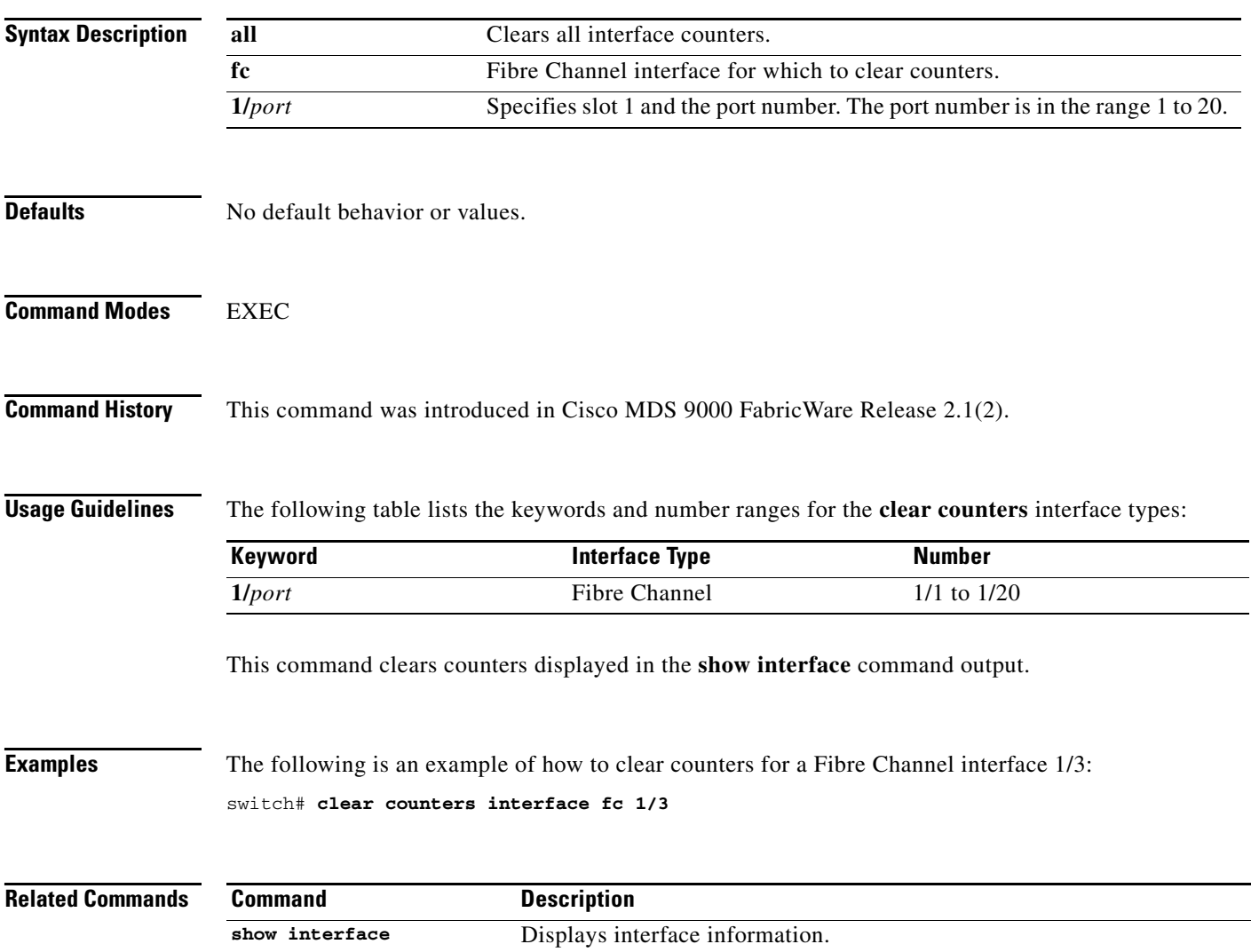

### <span id="page-5-0"></span>**clear fspf counters**

To clear the Fabric Shortest Path First statistics, use the **clear fspf counters** command in EXEC mode.

**clear fspf counters** [**interface fc 1/***port*]

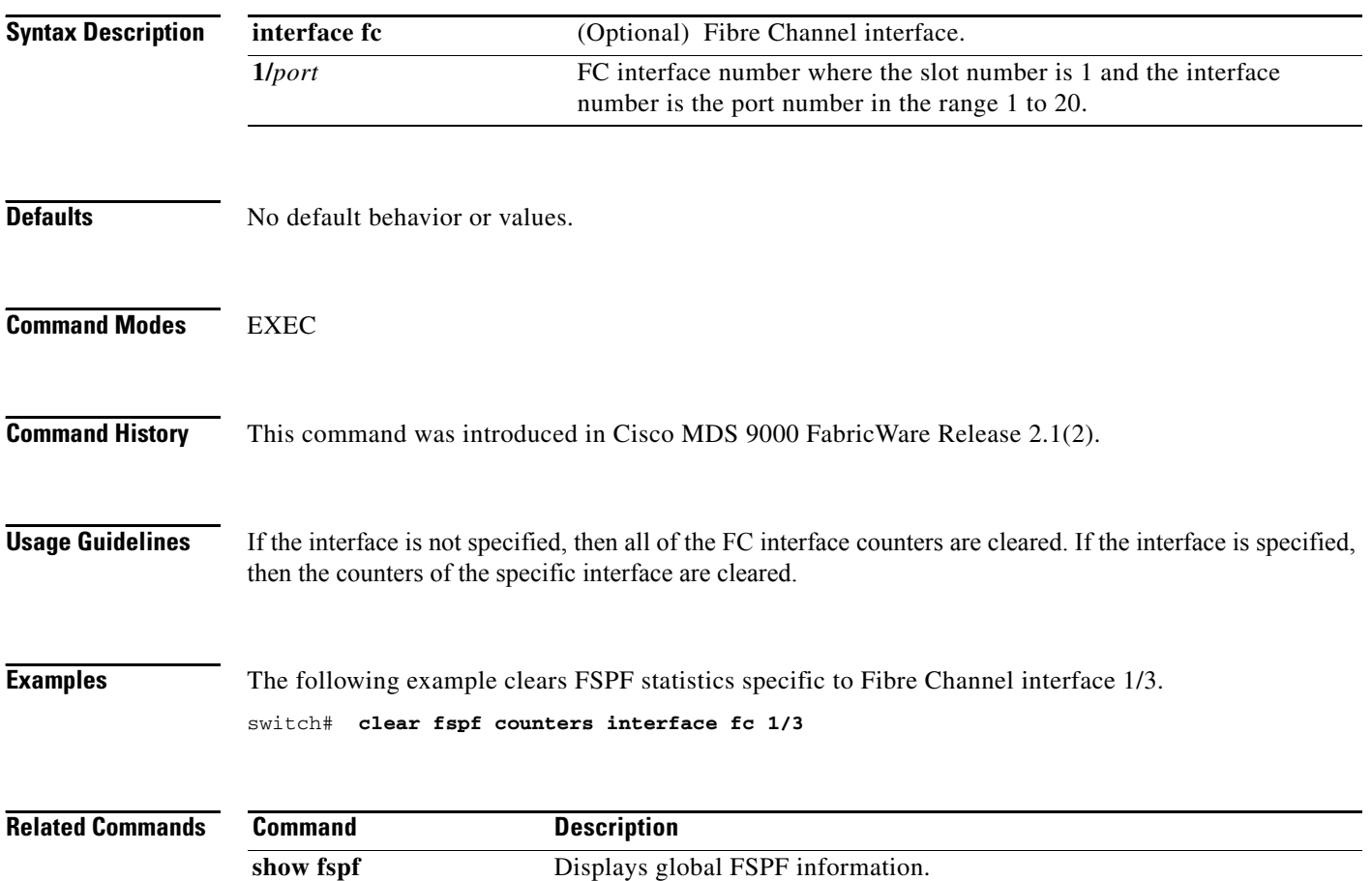

# <span id="page-6-0"></span>**clear ip access-list counters**

To clear IP access list counters, use the **clear ip access-list counters** command in EXEC mode.

**clear ip access-list counters** *list-name*

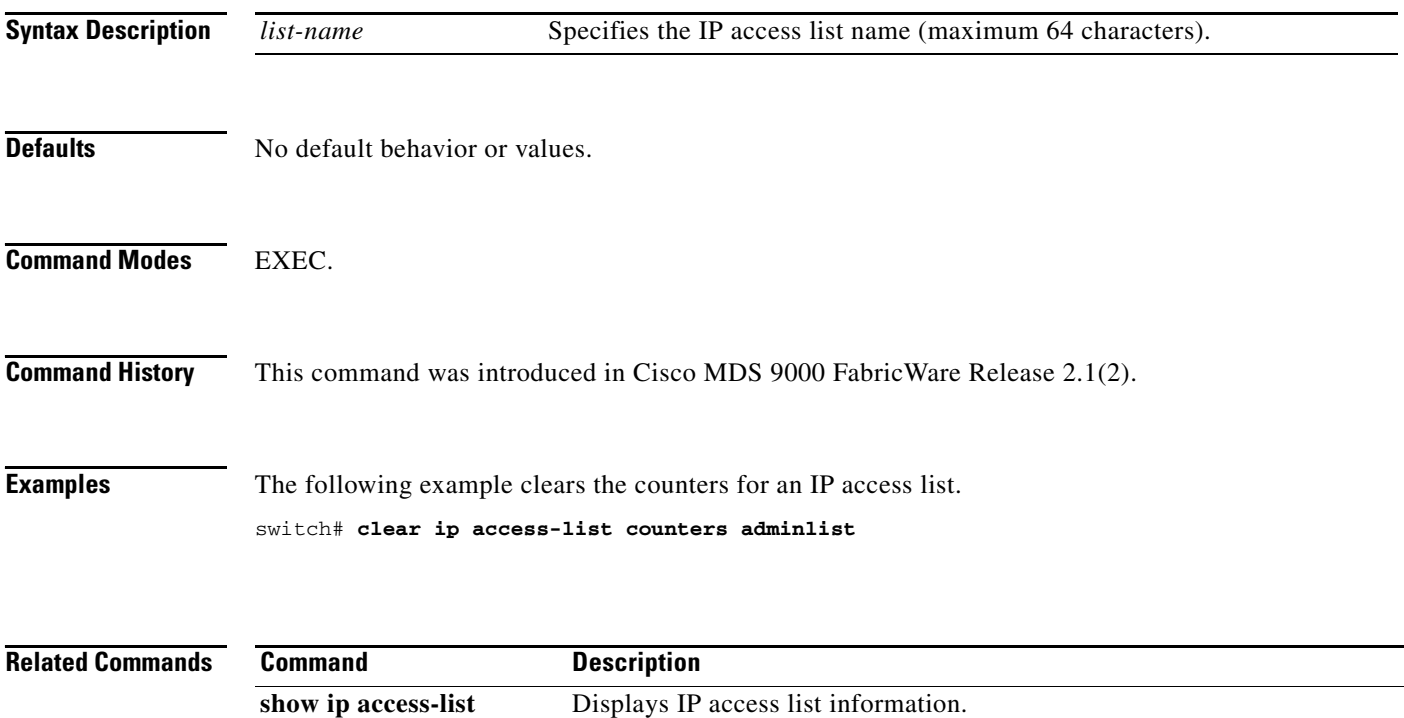

### <span id="page-7-0"></span>**clear zone database**

To clear all configured information in the zone server, use the **clear zone database** command in EXEC mode.

**clear zone database**

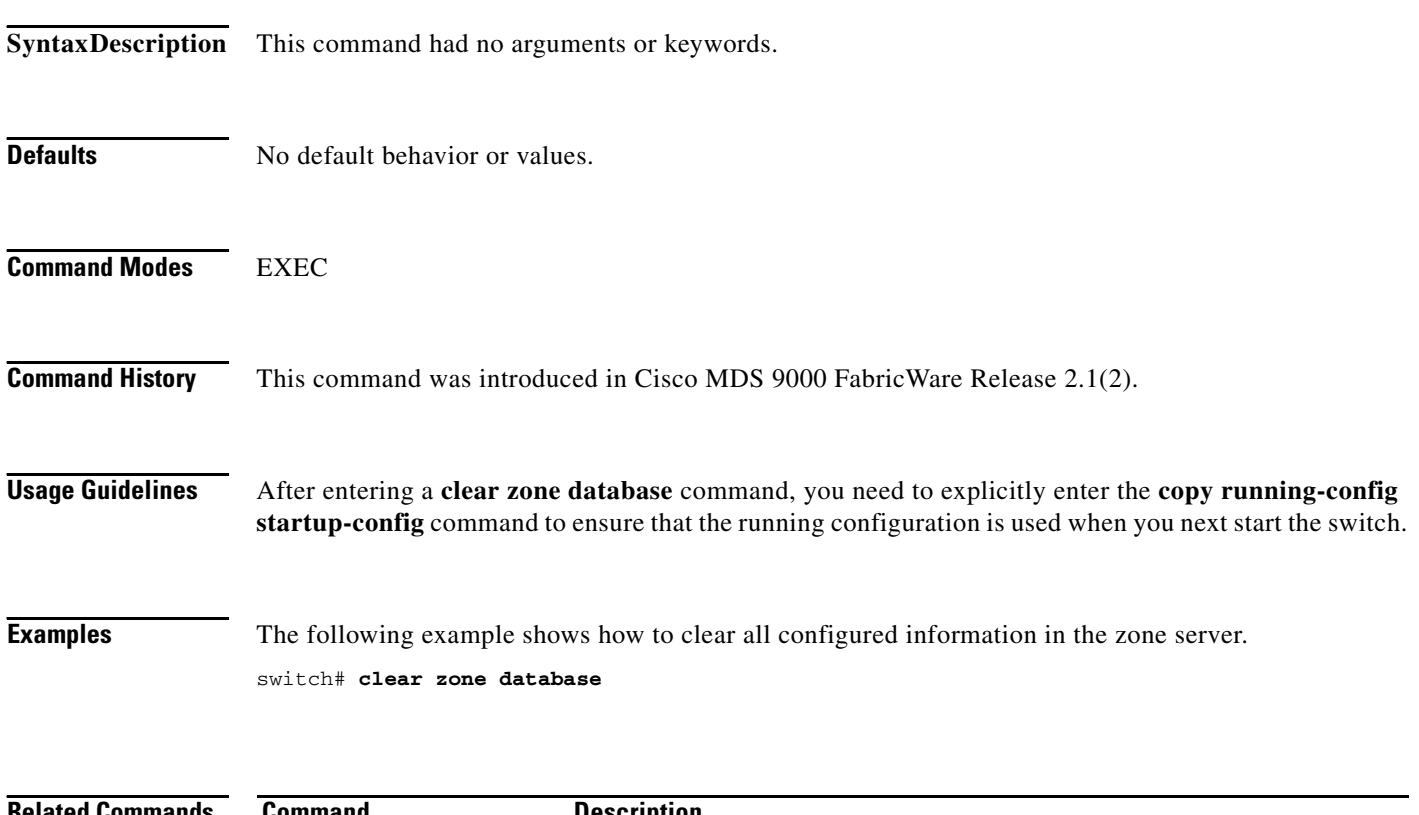

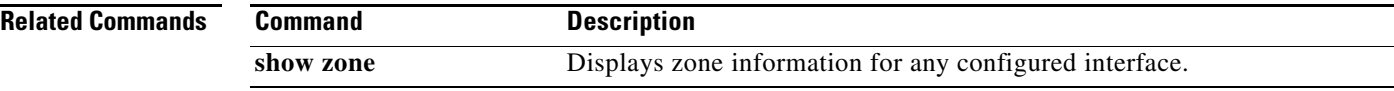

### <span id="page-8-0"></span>**clock**

To configure the time zone and summer-time-of-day (daylight savings), use the **clock** command in configuration mode.

#### **clock**

**{summer-time** *daylight-timezone-name start-week start-day start-month start-time end-week end-day end-month end-time daylight-offset-to-be-added-in-minutes* **| time-zone** *timezone-name hours-offset minutes-offset***}**

To disable the daylight savings time adjustment or to set the time zone to the default, use the no form of this command.

**no clock {summer-time | time-zone}**

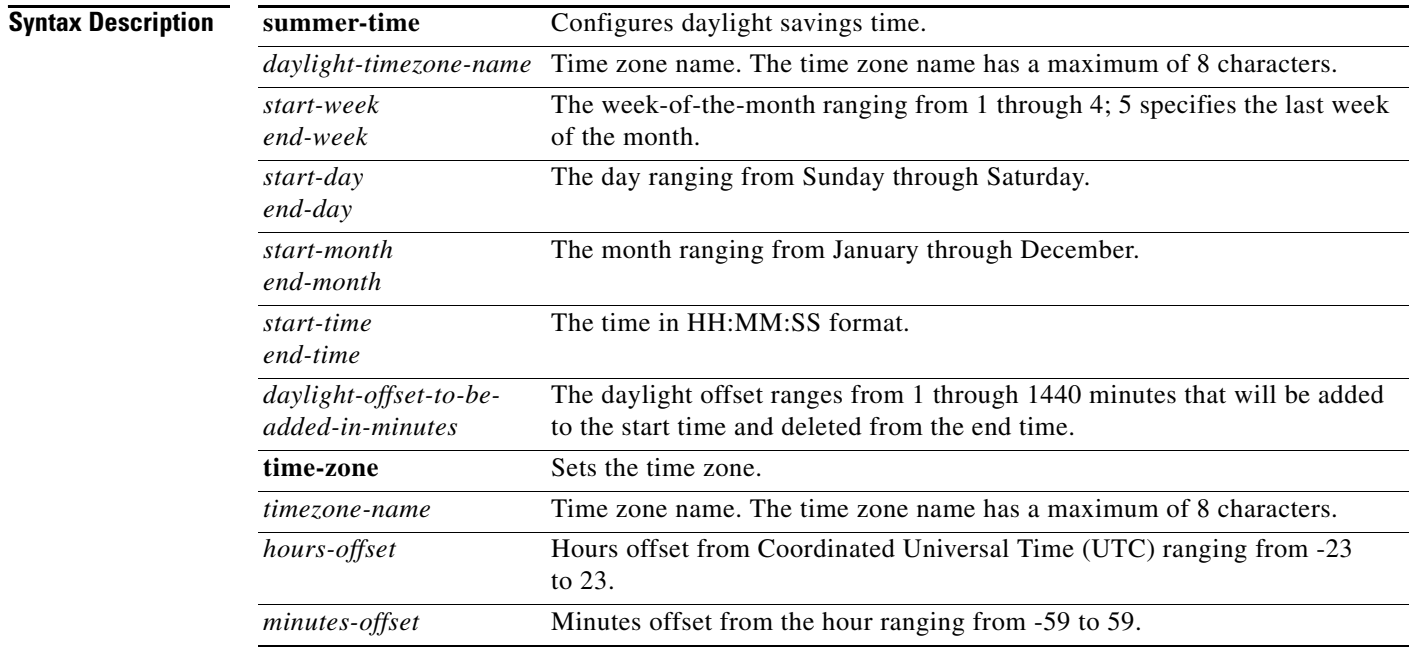

**Defaults** The default time zone is Coordinated Universal Time (UTC), which is the same as Greenwich Mean Time (GMT).

**Command Modes** Configuration

**Command History** This command was introduced in Cisco MDS 9000 FabricWare Release 2.1(2).

**Examples** The following example adjusts the daylight savings time for the Pacific time zone by 60 minutes starting on the first Sunday in April at 2 a.m. and ending on the last Sunday in October at 2 a.m.

```
switch# config
switch(config)# clock summer-time Pacific 1 Sun Apr 02:00 5 Sun Oct 02:00 60
switch(config)# no clock summer-time
switch(config)# exit
switch#
```
#### **Related Commands**

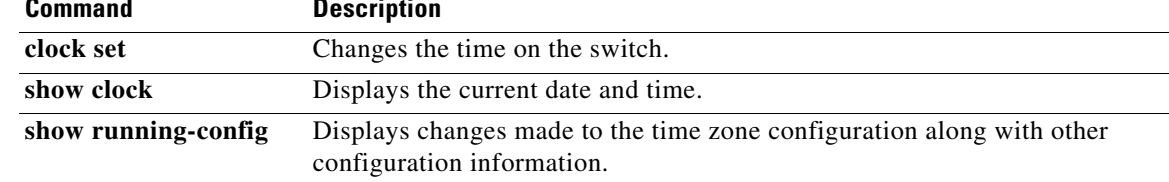

### <span id="page-10-0"></span>**clock set**

To change the system time, use the **clock set** command in EXEC mode.

**clock set** *HH***:***MM***:***SS DD Month YYYY*

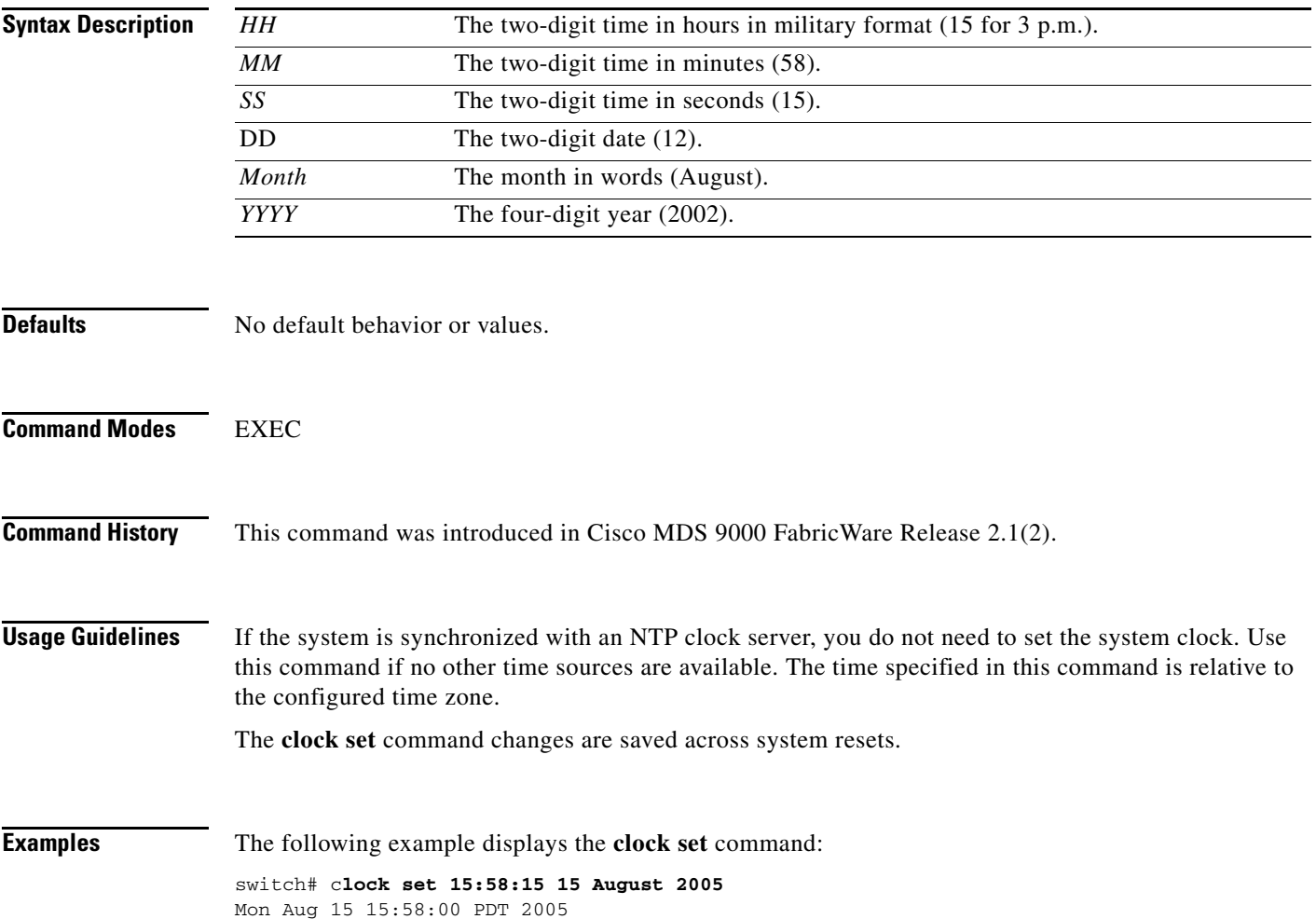

# <span id="page-11-0"></span>**config terminal**

To enter the configuration mode, use the **config** command in EXEC mode.

**config terminal**

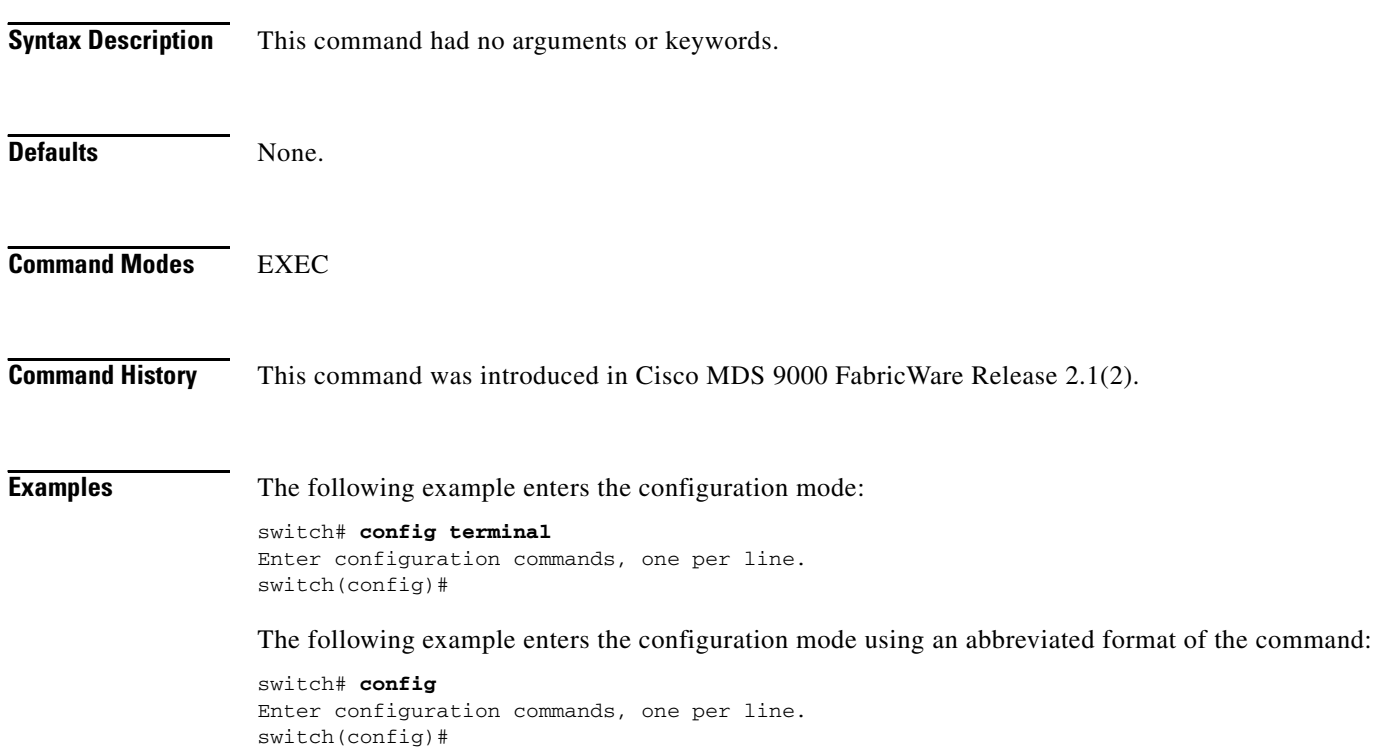

### <span id="page-12-0"></span>**copy**

To save a backup of the system software, use the **copy** command in EXEC mode.

**copy** *source destination*

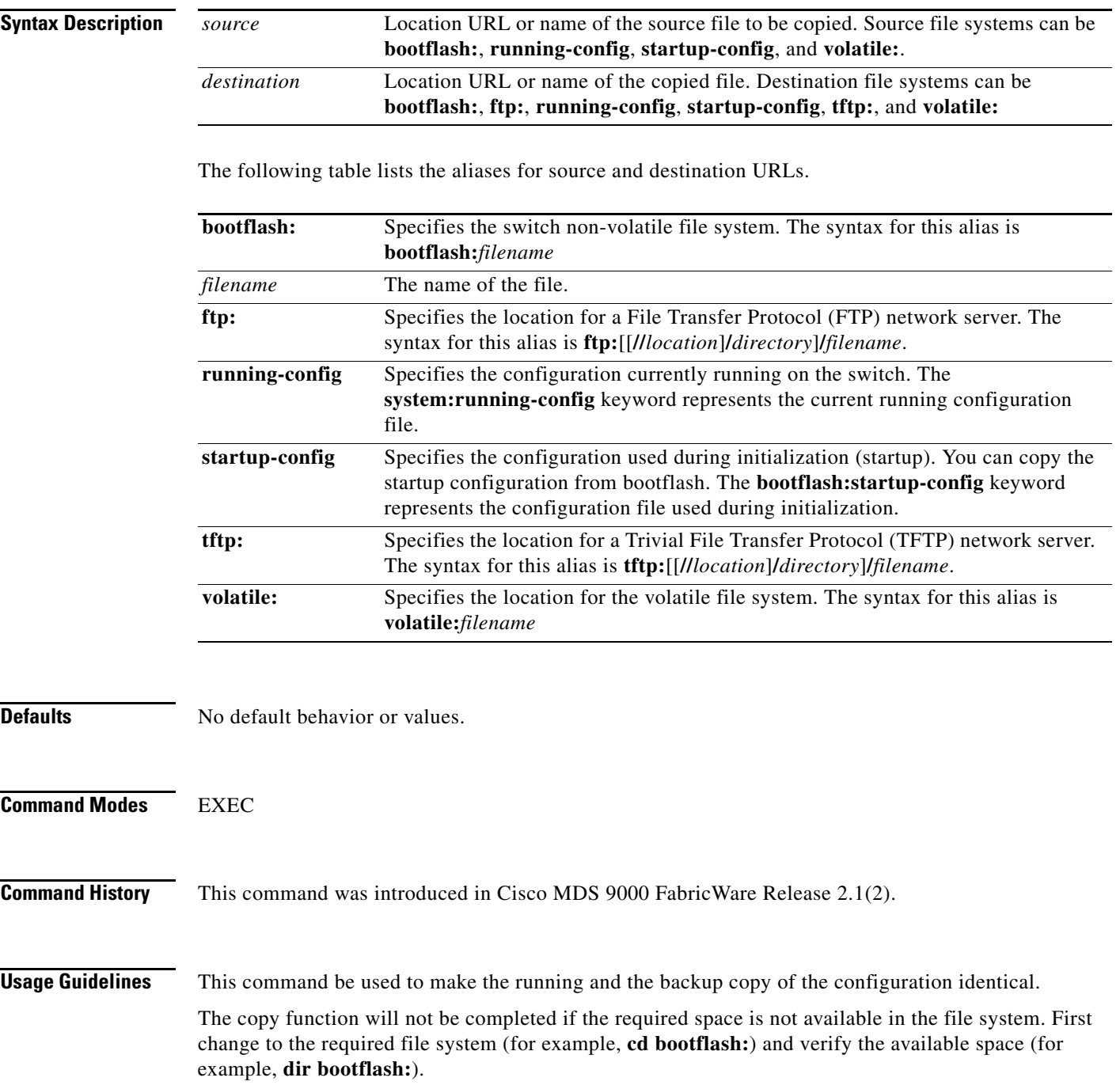

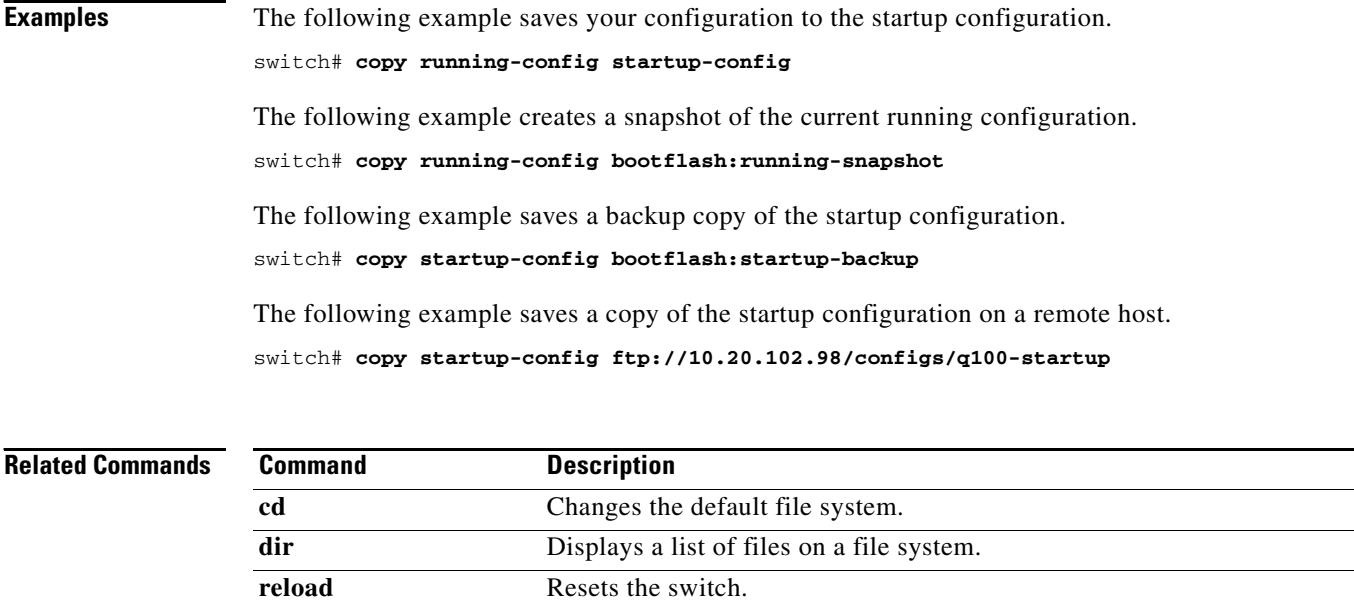

**show version** Displays the version of the running configuration file.

**move** Moves a file to another filename.

### <span id="page-14-0"></span>**delete**

To delete a file, use the **delete** command in EXEC mode.

**delete** {**bootflash:***filename* **| volatile:***filename*}

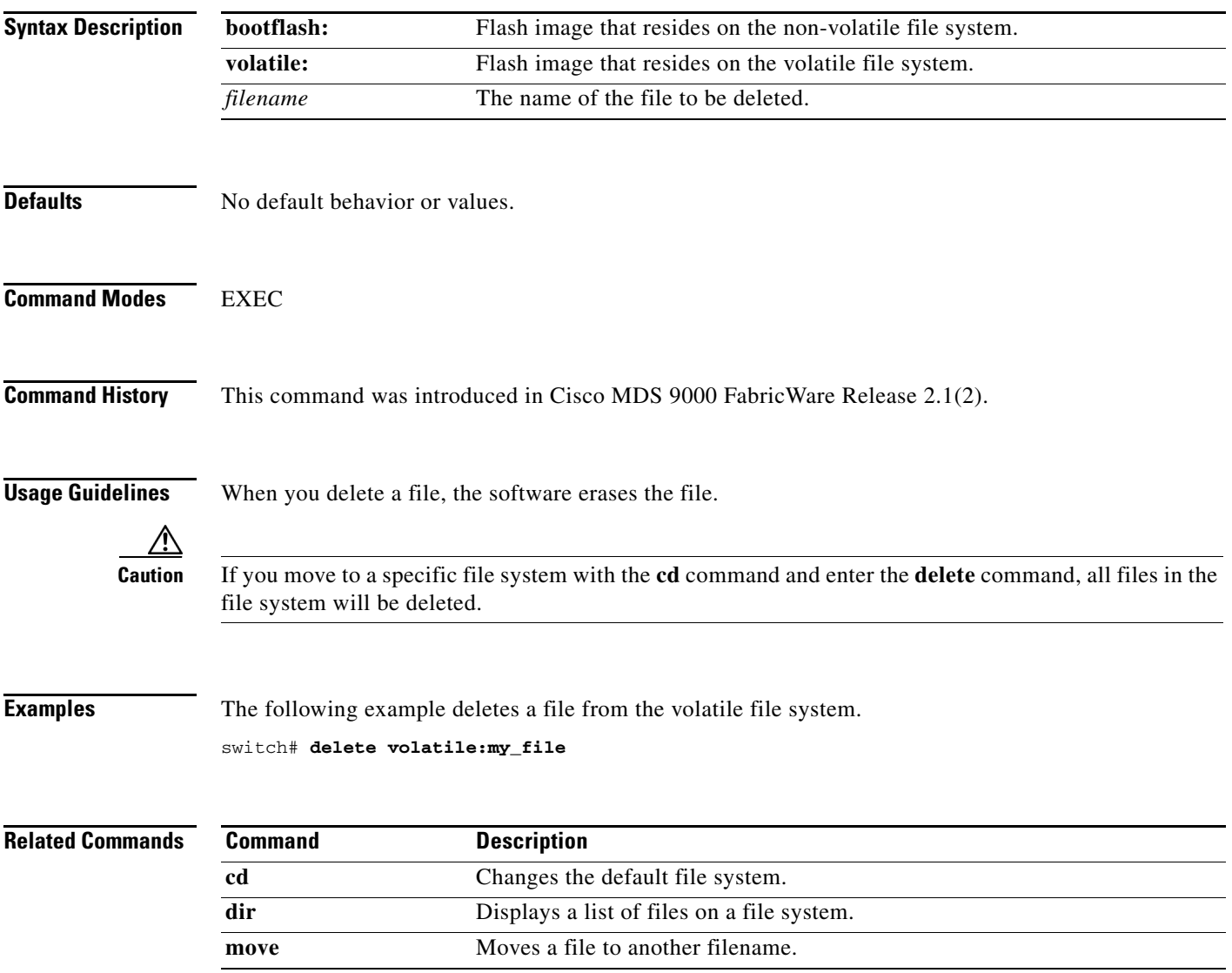

# <span id="page-15-0"></span>**dir**

To display the contents of the current file system or the specified file system, use the **dir** command in EXEC mode.

**dir [bootflash:***filename* | **volatile:***filename*]

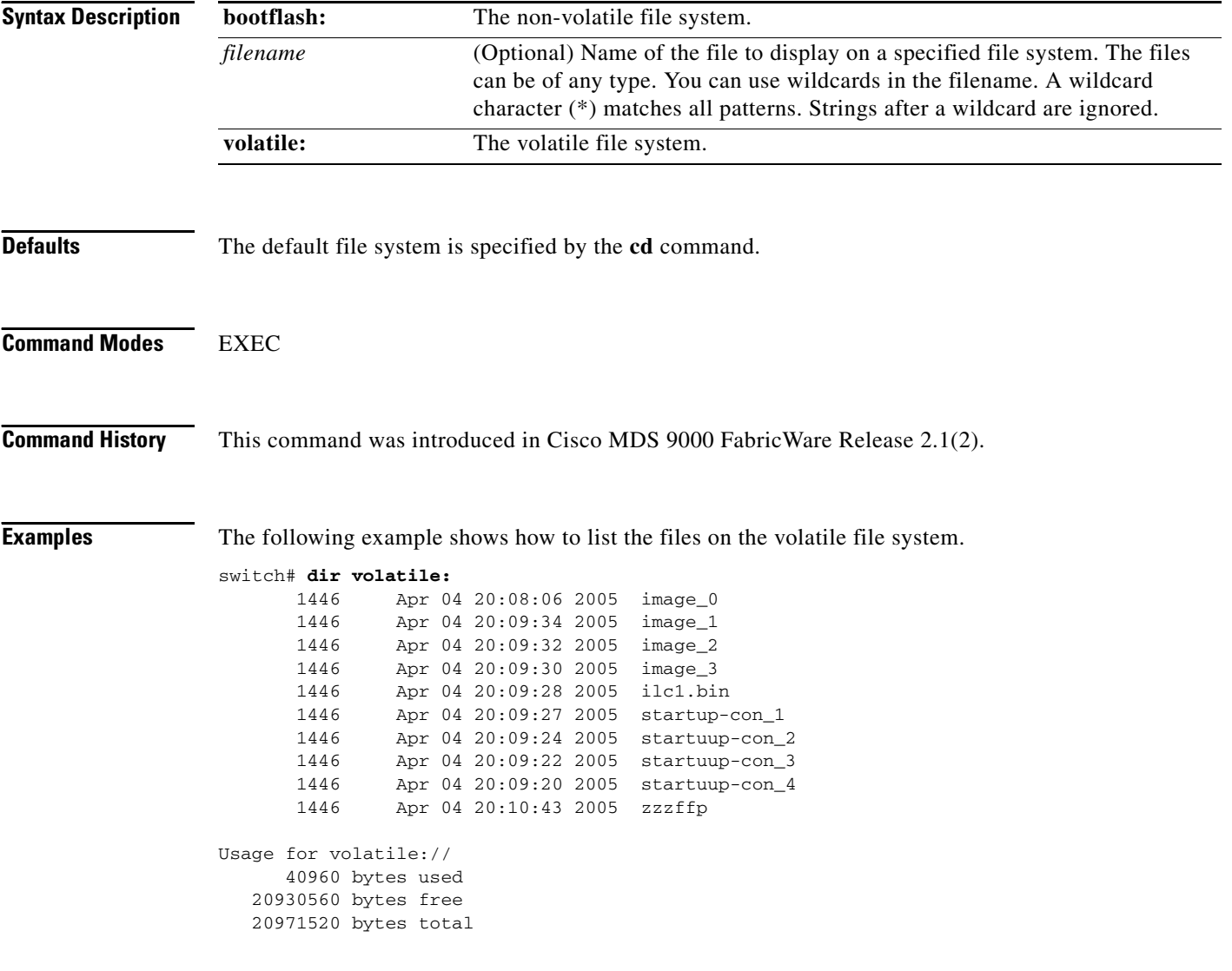

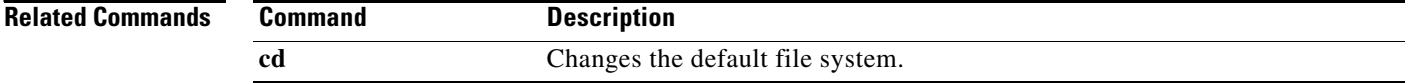

### <span id="page-16-0"></span>**do**

Use the **do** command to execute an EXEC mode command from any configuration mode or submode.

**do** *command*

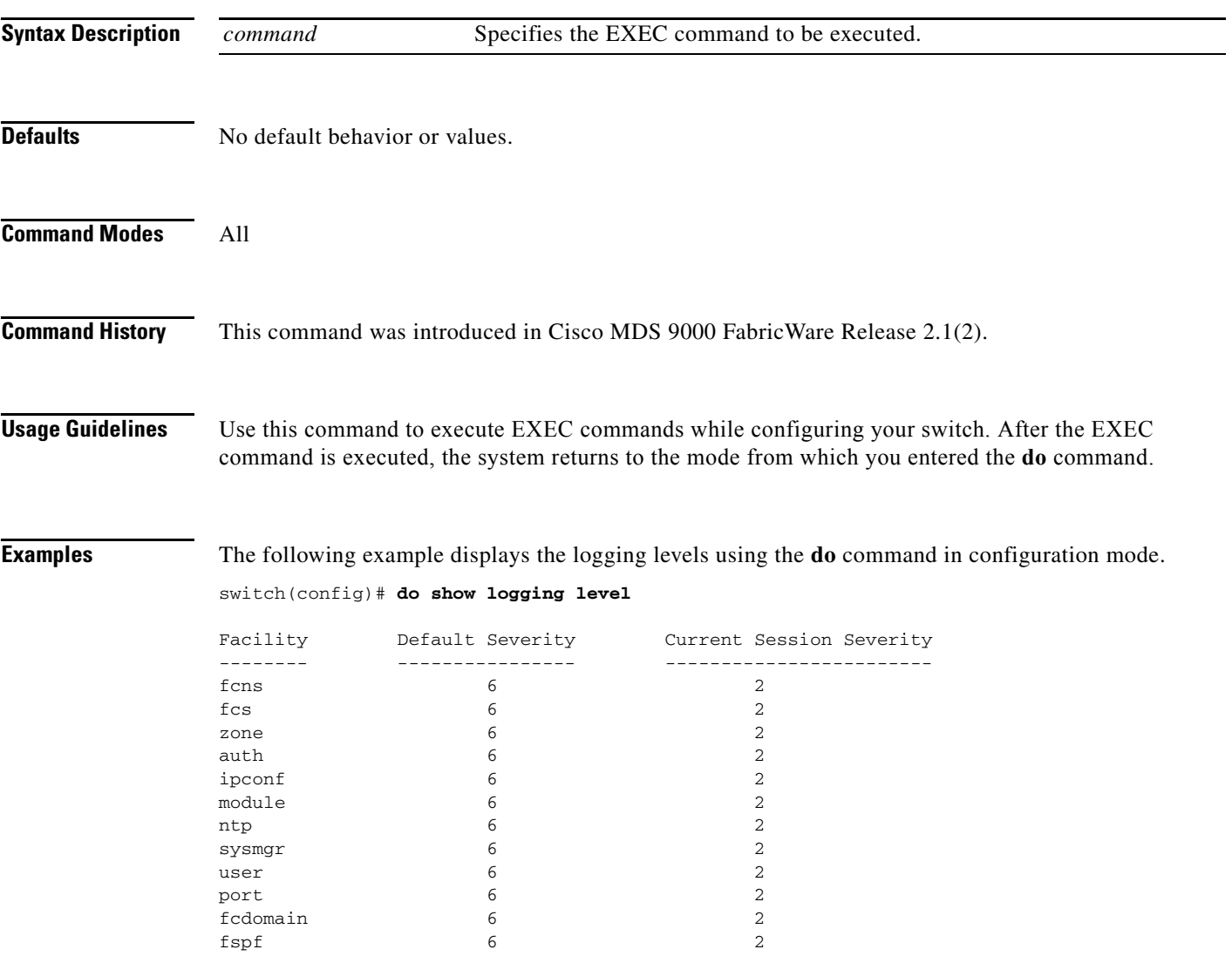

# <span id="page-17-0"></span>*Send documentation comments to mdsfeedback-doc@cisco.com.* **end** To exit any of the configuration modes and return to EXEC mode, use the **end** command in configuration mode. **end Syntax Description** This command had no arguments or keywords. **Defaults** No default behavior or values. **Command Modes** Configuration **Command History** This command was introduced in Cisco MDS 9000 FabricWare Release 2.1(2). **Usage Guidelines** None. **Examples** The following example sets the time zone to GMT. Entering the **end** command causes the system to exit configuration mode and return to EXEC mode. switch(config)# **clock timezone** george(config)# **end** switch#

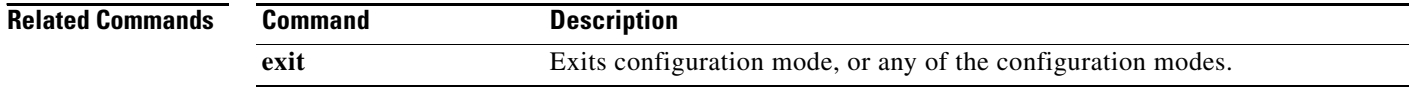

### <span id="page-18-0"></span>**exit**

To exit any configuration mode or close an active terminal session and terminate the EXEC, use the **exit** command at the system prompt.

**exit**

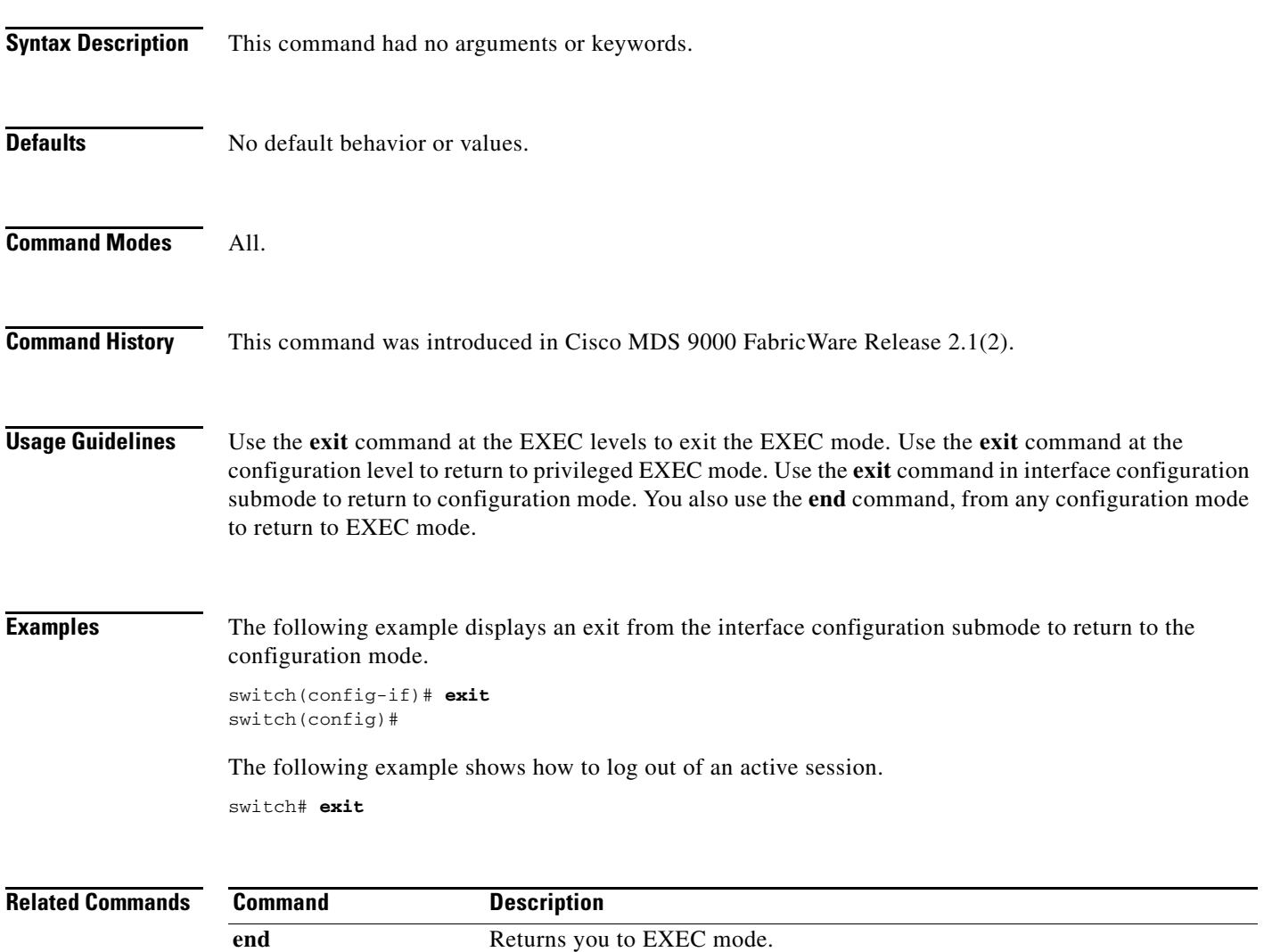

### <span id="page-19-0"></span>**fcalias name**

To configure an FC alias, use the **fcalias name** command in configuration mode.

**fcalias name** *alias-name*

Entering the **fcalias name** command opens the config-fcalias submode which provides access to the **member** subcommand:

**member pwwn** *pwwn-id*

To disable an FC alias, use the **no** form of this command.

**no fcalias name** *alias-name*

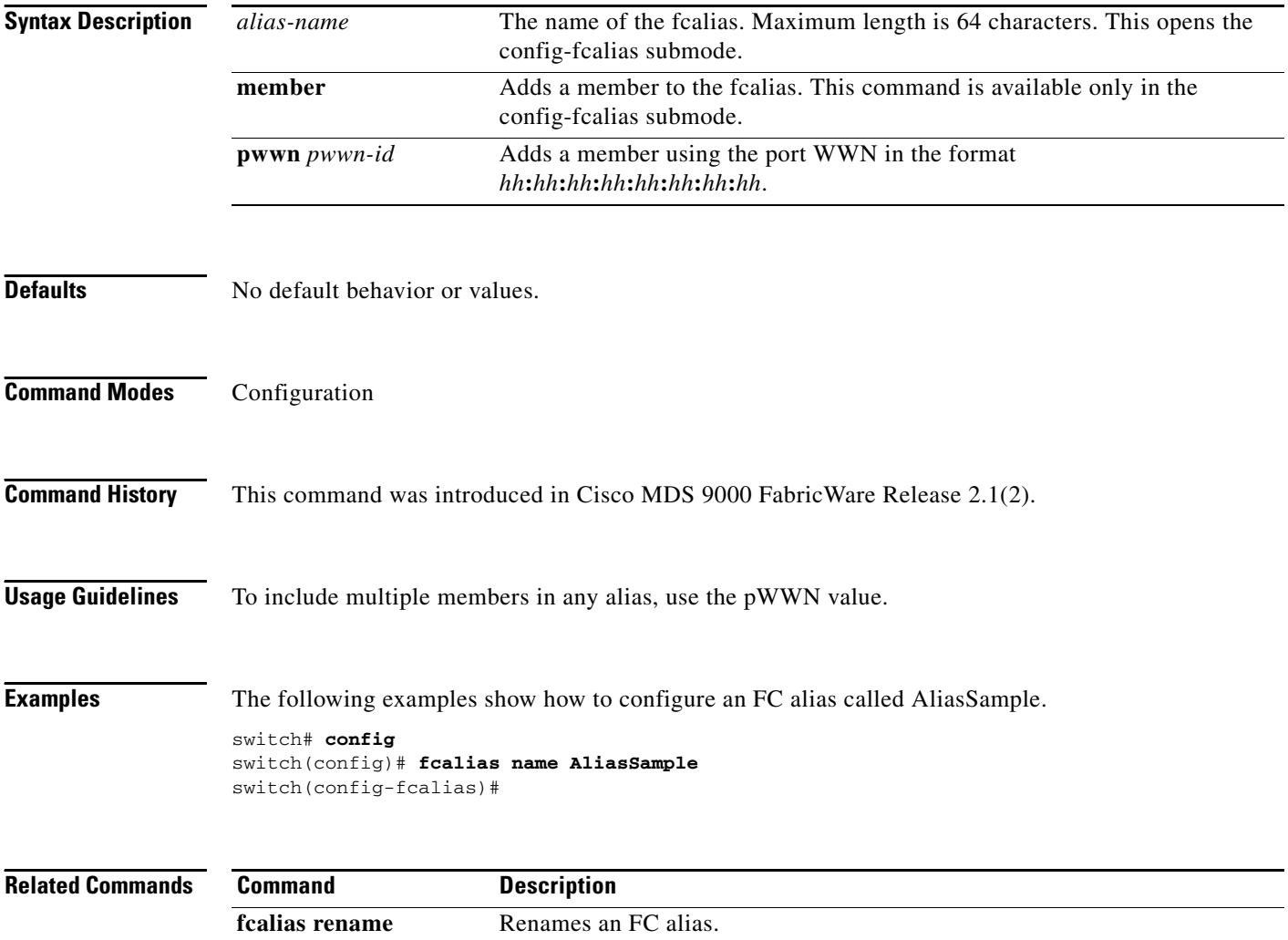

### <span id="page-20-0"></span>**fcalias rename**

To rename an FC alias, use the **fcalias rename** command in configuration mode.

**fcalias rename** *current-name new-name*

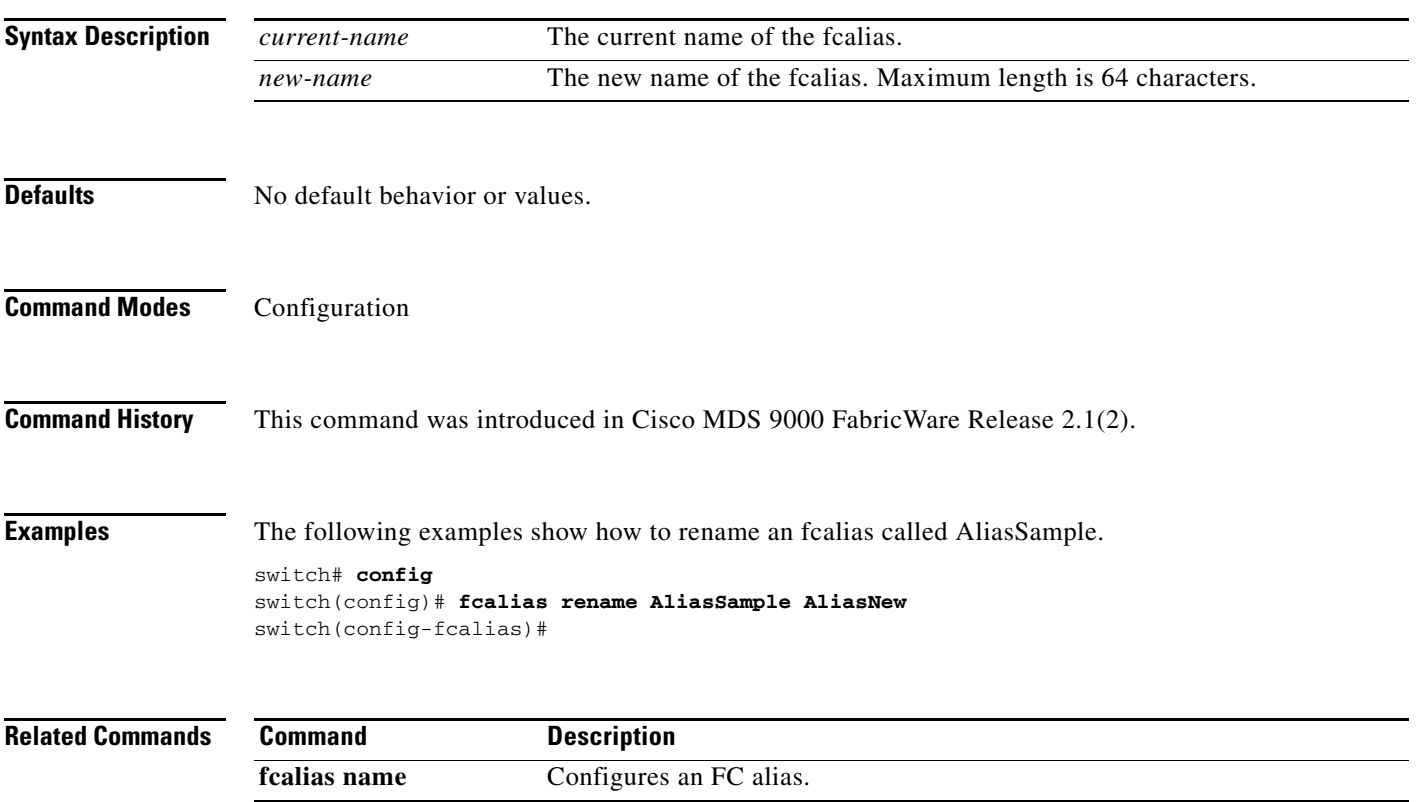

# <span id="page-21-0"></span>**fcdomain**

To configure the Fibre Channel domain feature, use the **fcdomain** command in configuration mode.

**fcdomain** {**domain** *id* {**preferred | static**} **priority** *value* | **restart** [**disruptive**]}

To disable the FC domain, use the **no** form of this command.

**no fcdomain** {**domain** *id* {**preferred | static**} **priority** *value |* **restart** [**disruptive**]}

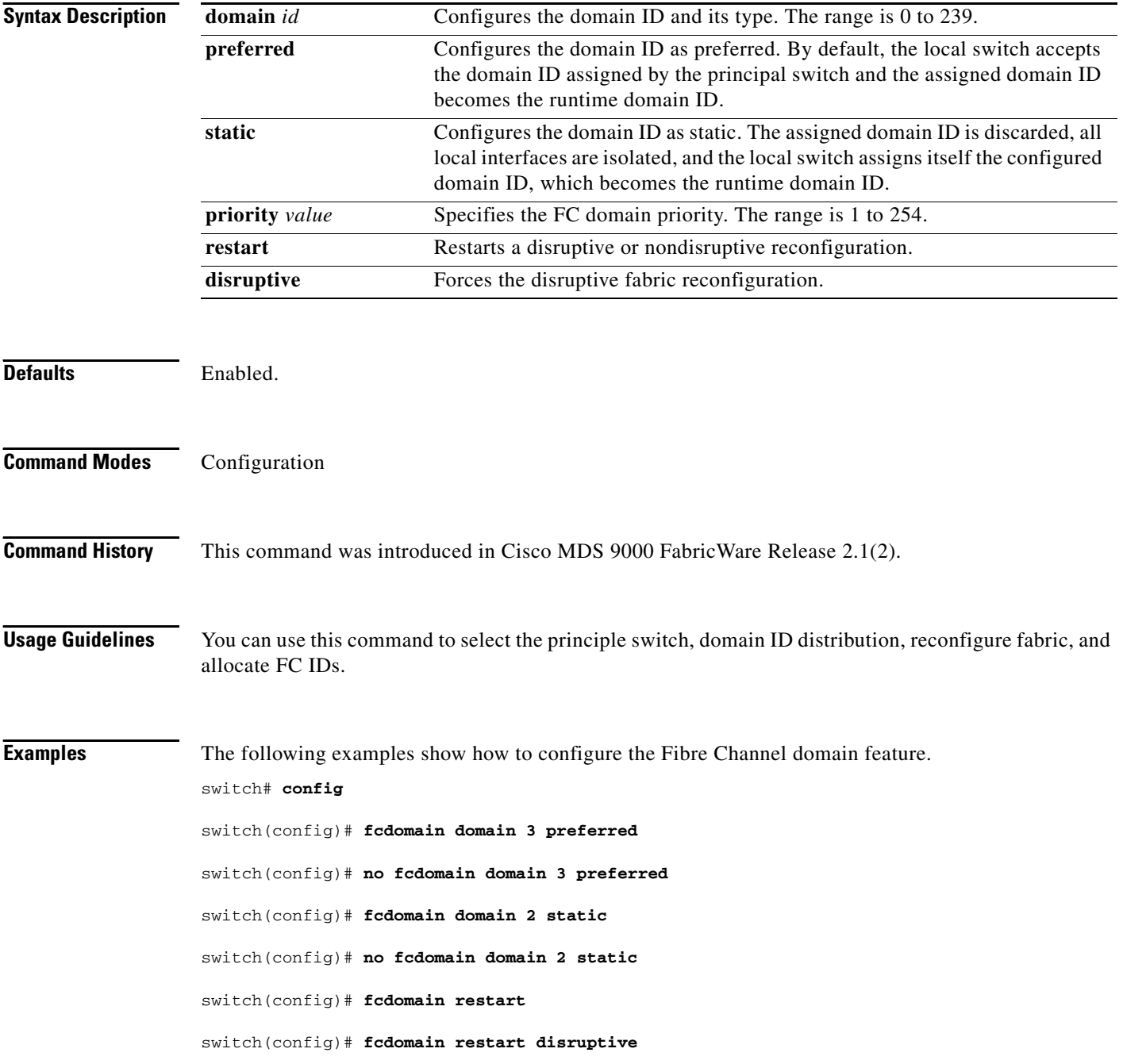

**Cisco MDS 9020 Fabric Switch Configuration Guide and Command Reference**

#### **fcdomain**

#### *Send documentation comments to mdsfeedback-doc@cisco.com.*

switch(config)# **fcdomain priority 25**

switch(config)# **no fcdomain priority 25**

**Related Comman** 

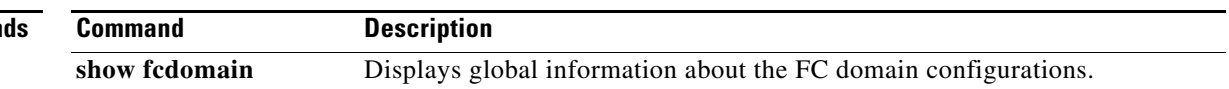

 $\mathcal{L}_{\mathcal{A}}$ 

# <span id="page-23-0"></span>**fctimer**

To change the default Fibre Channel timers, use the **fctimer** command in configuration mode.

**fctimer** {**d\_s\_tov** *milliseconds* | **e\_d\_tov** *milliseconds* | **r\_a\_tov** *milliseconds*}

To revert to the default values, use the **no** form of this command.

**no fctimer** {**d\_s\_tov** *milliseconds* | **e\_d\_tov** *milliseconds* | **r\_a\_tov** *milliseconds*}

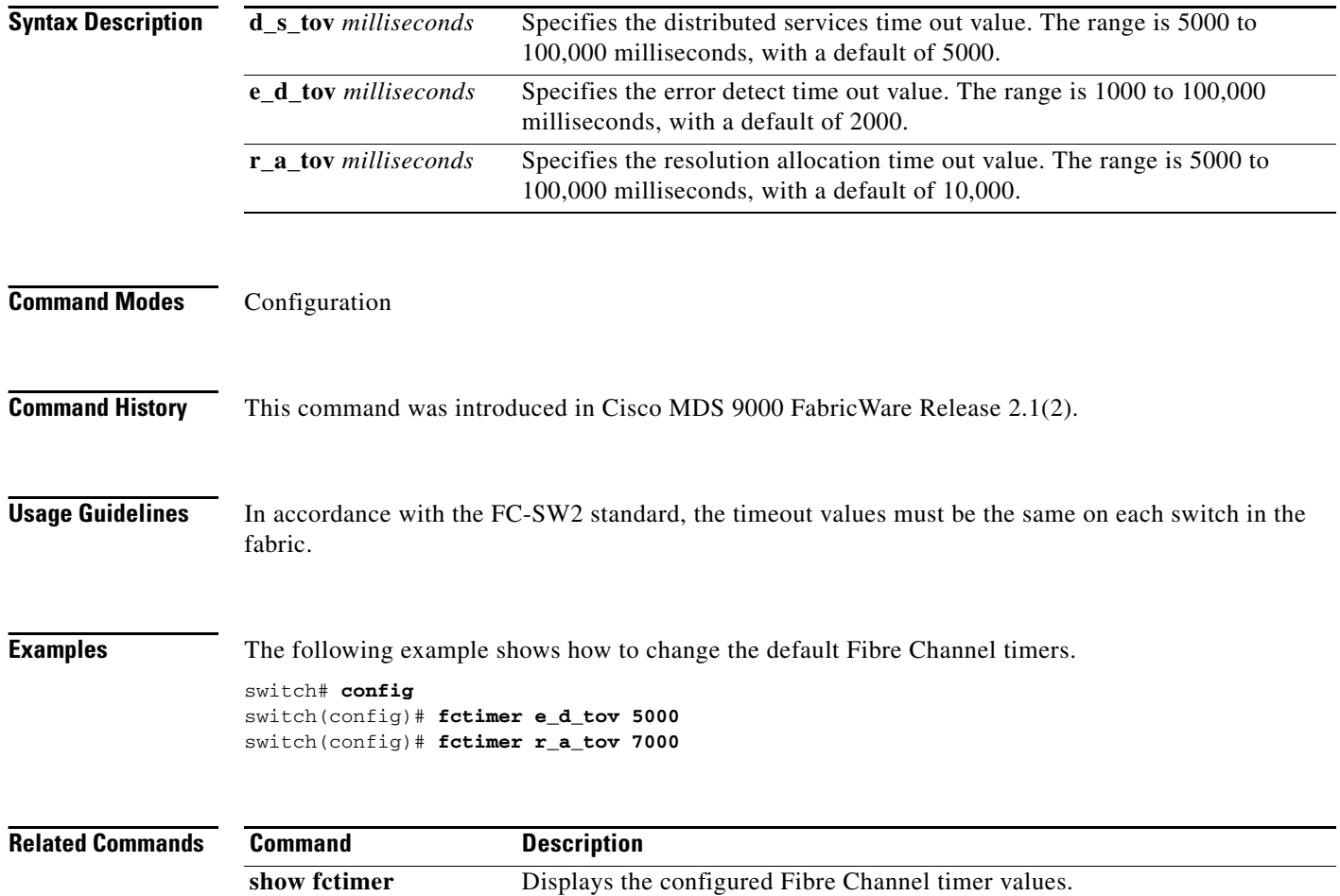

### <span id="page-24-0"></span>**fspf cost**

To configure FSPF link cost for an interface, use the **fspf cost** command in interface configuration submode.

**fspf cost** *link-cost*

To revert to the default value, use the **no** form of this command.

**no fspf cost** *link-cost*

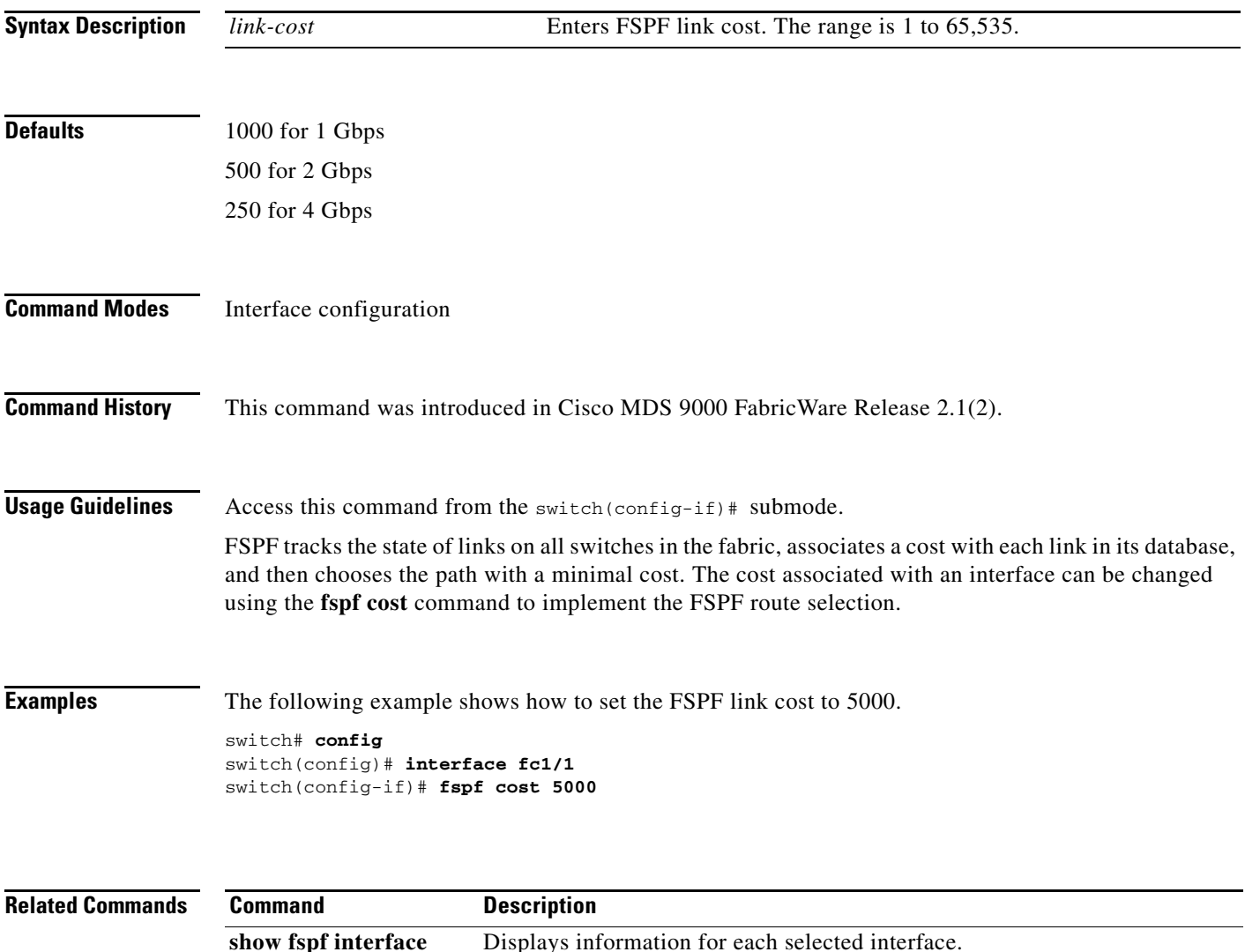

### <span id="page-25-0"></span>**fspf dead-interval**

To set the maximum interval for which a hello message must be received before the neighbor is considered lost, use the **fspf dead-interval** command in interface configuration submode.

**fspf dead-interval** *seconds*

To revert to the default value, use the **no** form of this command.

**no fspf dead-interval** *seconds*

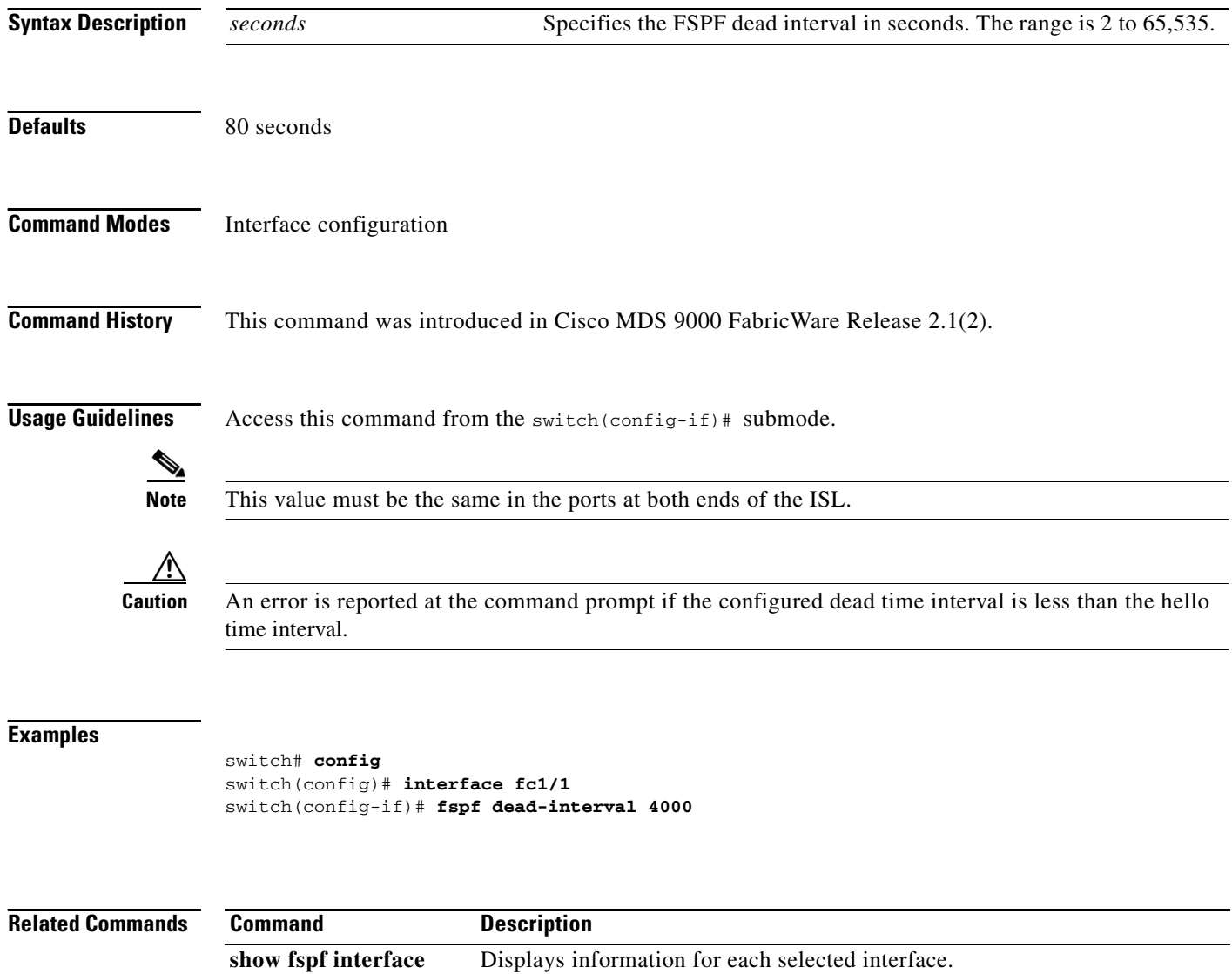

### <span id="page-26-0"></span>**fspf hello-interval**

To verify the health of the link, use the **fspf hello-interval** command in interface configuration submode.

**fspf hello-interval** *seconds*

To revert to the default value, use the **no** form of this command.

**no fspf hello-interval** *seconds*

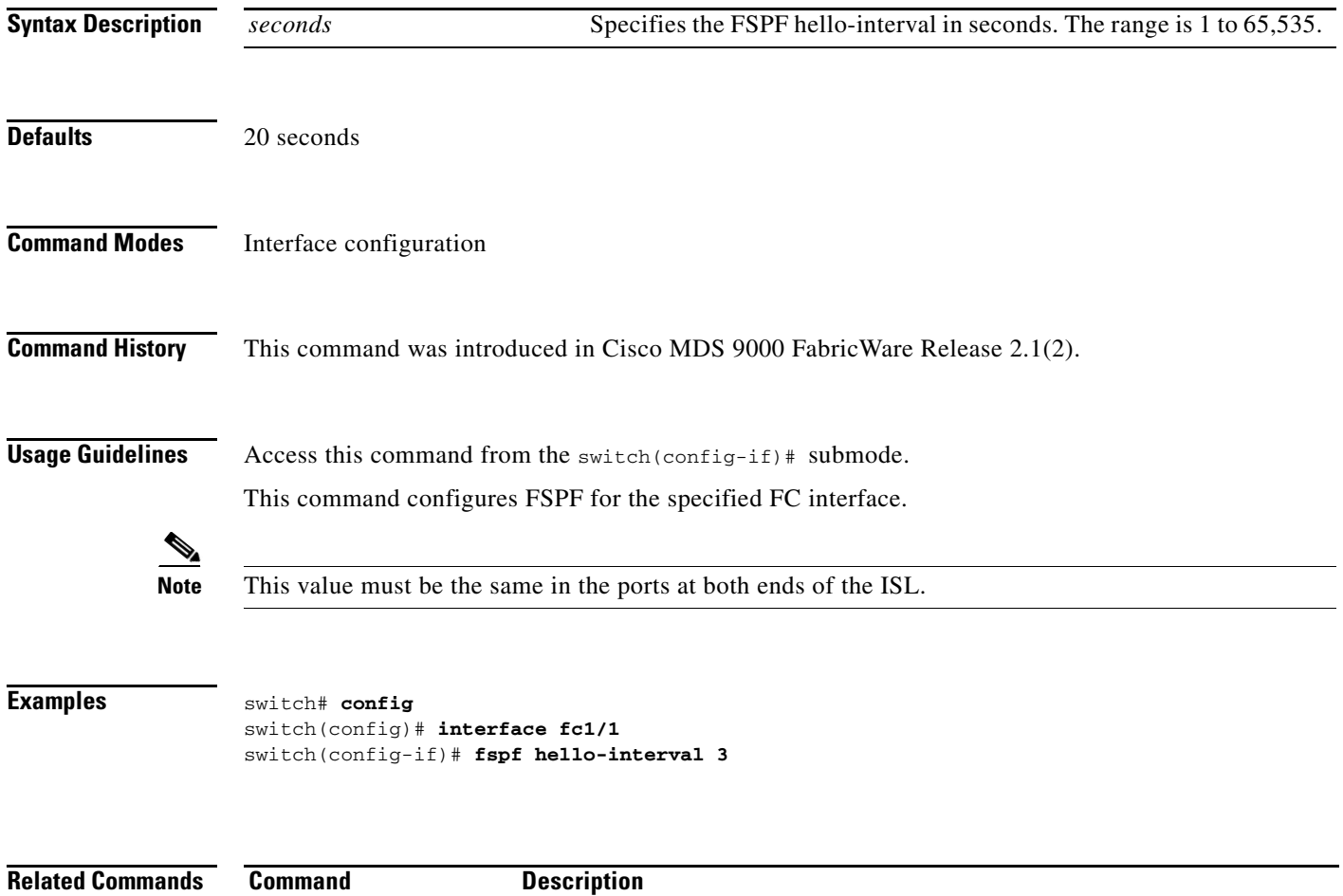

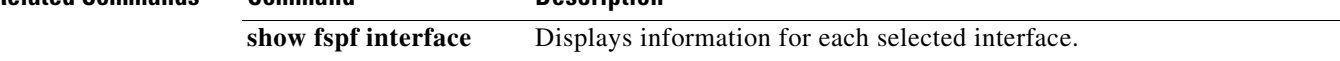

# <span id="page-27-0"></span>**fspf retransmit-interval**

To specify the time after which an unacknowledged link state update should be transmitted on the interface, use the **fspf retransmit-interval** command in interface configuration submode.

**fspf retransmit-interval** *seconds*

To revert to the default value, use the **no** form of this command.

**no fspf retransmit-interval** *seconds*

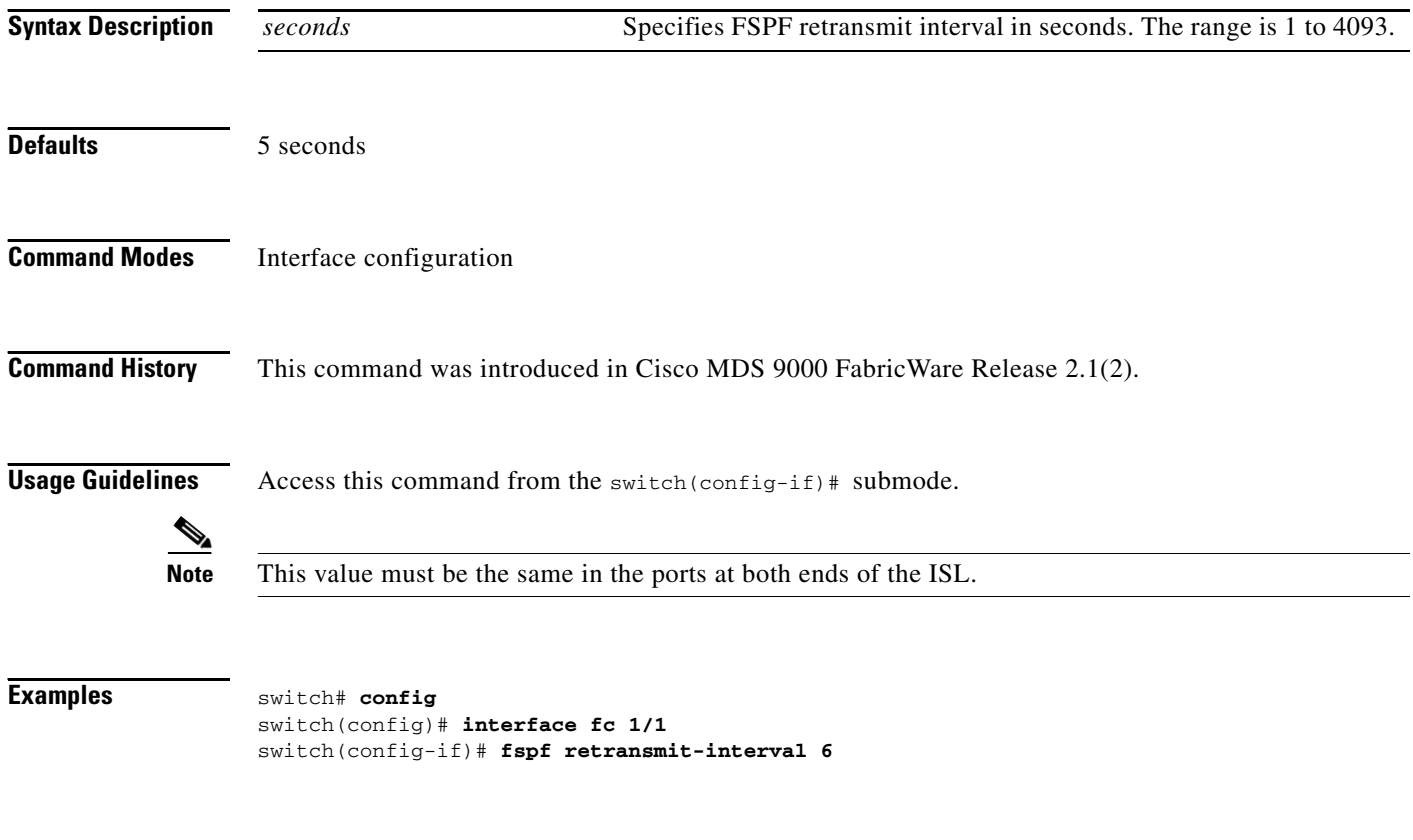

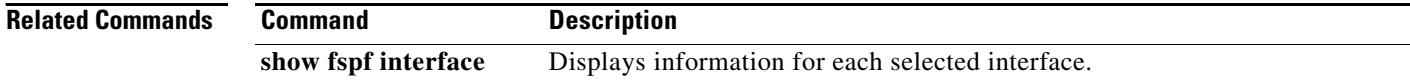

# <span id="page-28-0"></span>**help**

To display a list of available commands and arguments in the current command mode, use the **?** command in any mode. No carriage return is needed with this command.

**?**

**command ?**

**command argument ?**

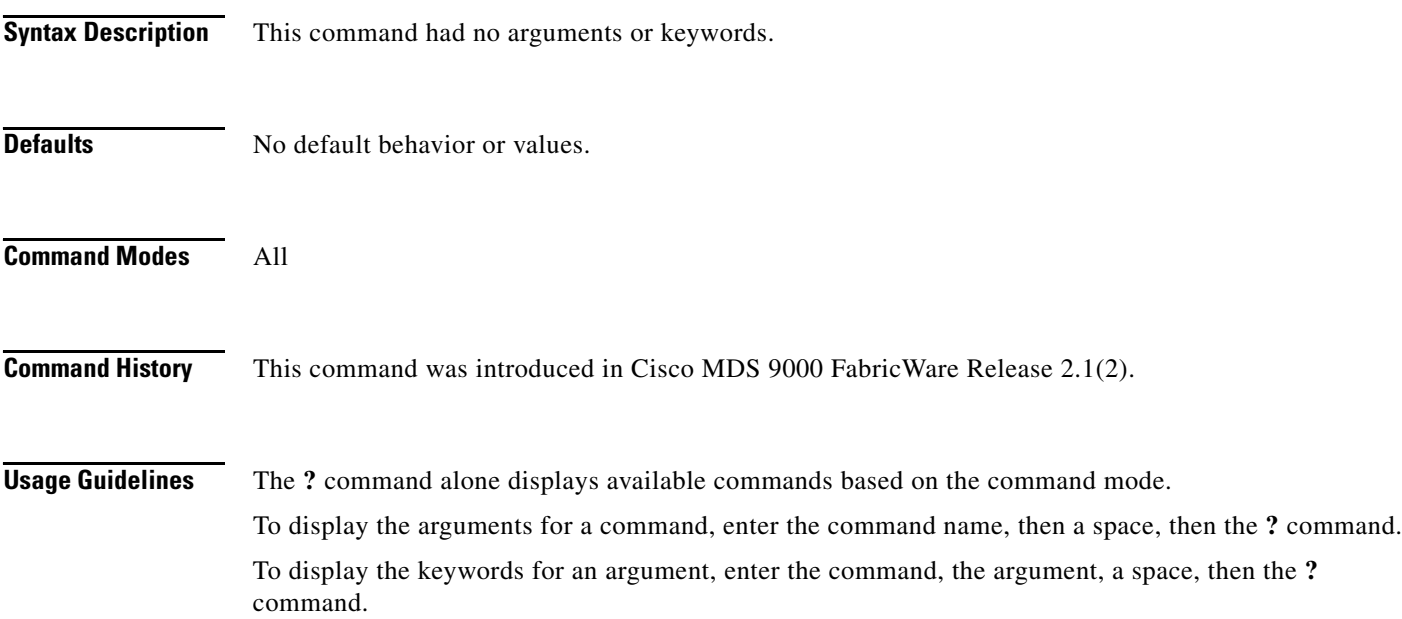

**Examples** The following example displays the list of commands for EXEC mode.

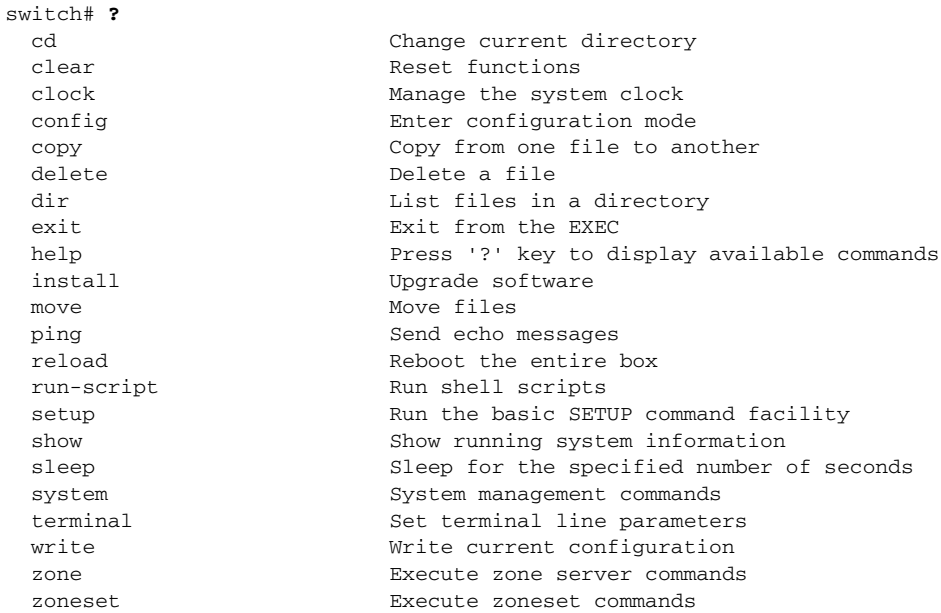

#### The following example displays the arguments for the **copy** command.

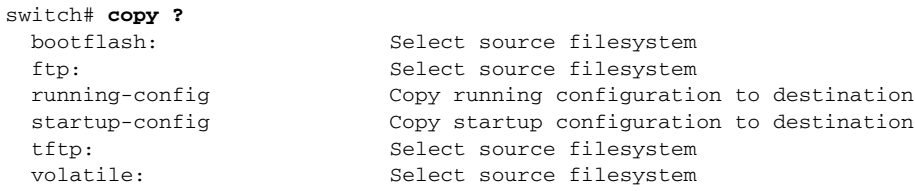

### <span id="page-30-0"></span>**install all**

To upgrade firmware on the switch, use the **install all** command in EXEC mode. The **install all** command will attempt a nondisruptive upgrade; if a nondisruptive upgrade is not possible, a disruptive upgrade will occur.

**install all system volatile:***filename*

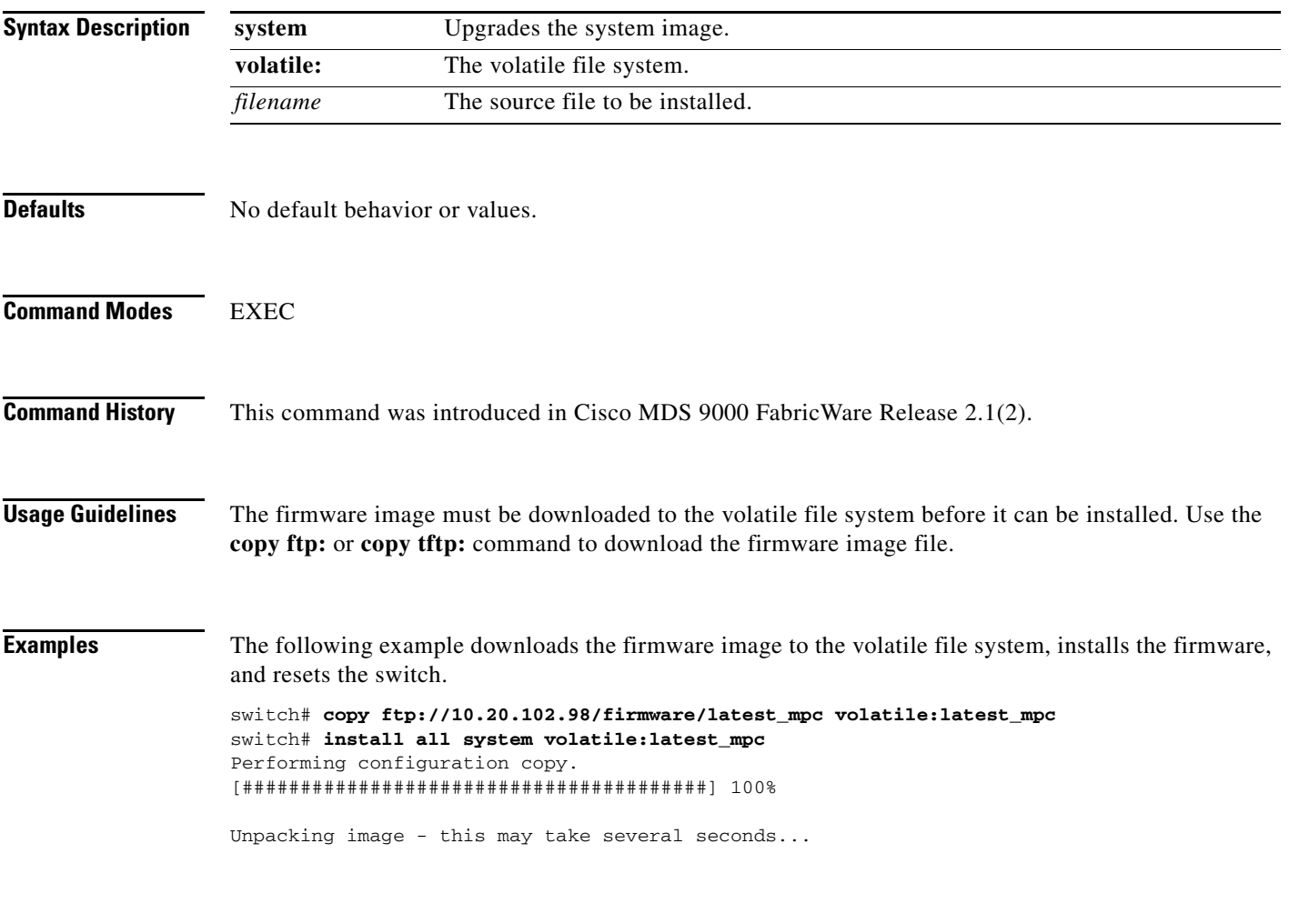

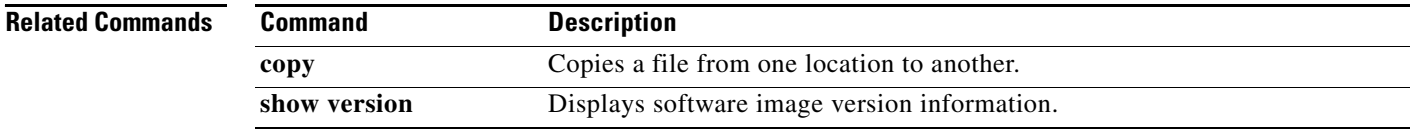

### <span id="page-31-0"></span>**interface fc**

To configure a Fibre Channel interface, use the **interface fc** command in configuration mode. This will place the switch in the interface configuration submode.

**interface fc 1/***port***[** *- portn***]**

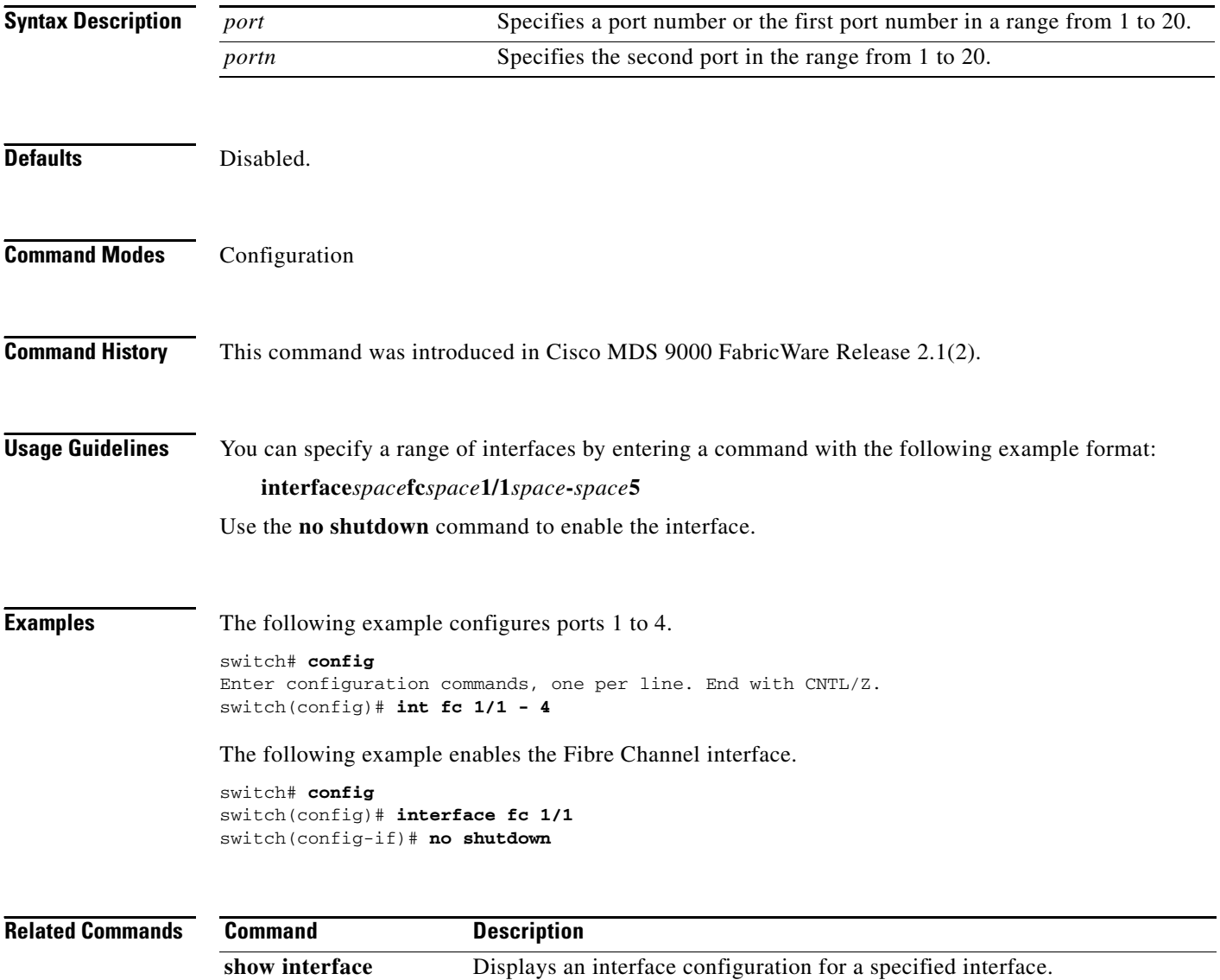

**shutdown** Disables and enables an interface.

### <span id="page-32-0"></span>**interface mgmt**

To configure management interface 0 on a switch, use the **interface mgmt** command in configuration mode.

**interface mgmt 0**

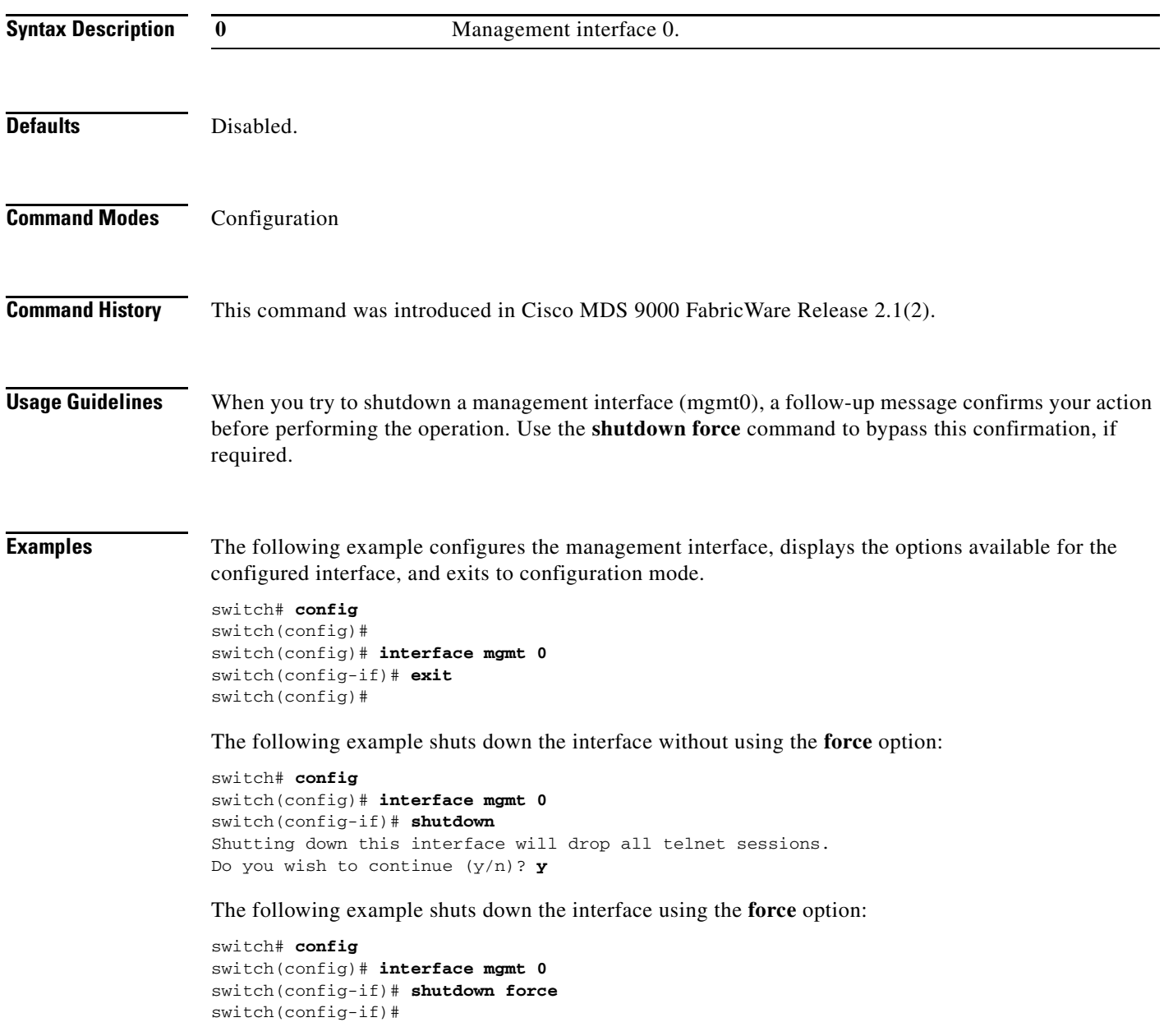

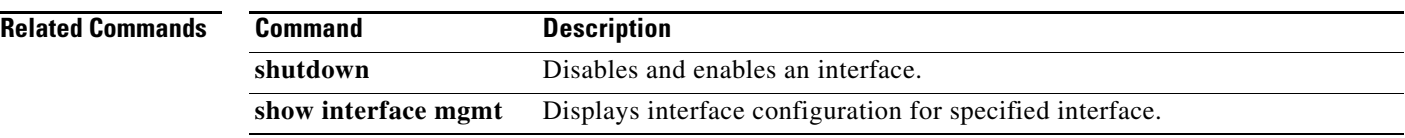

### <span id="page-34-0"></span>**ip access-group**

To create an access group to use an access list, use the **ip access-group** command in interface configuration submode.

**ip access-group** *group-name* **[in** | **out]**

To negate a previously entered command or revert to factory defaults, use the **no** form of this command.

**no ip access-group** *group-name* **[in** | **out]**

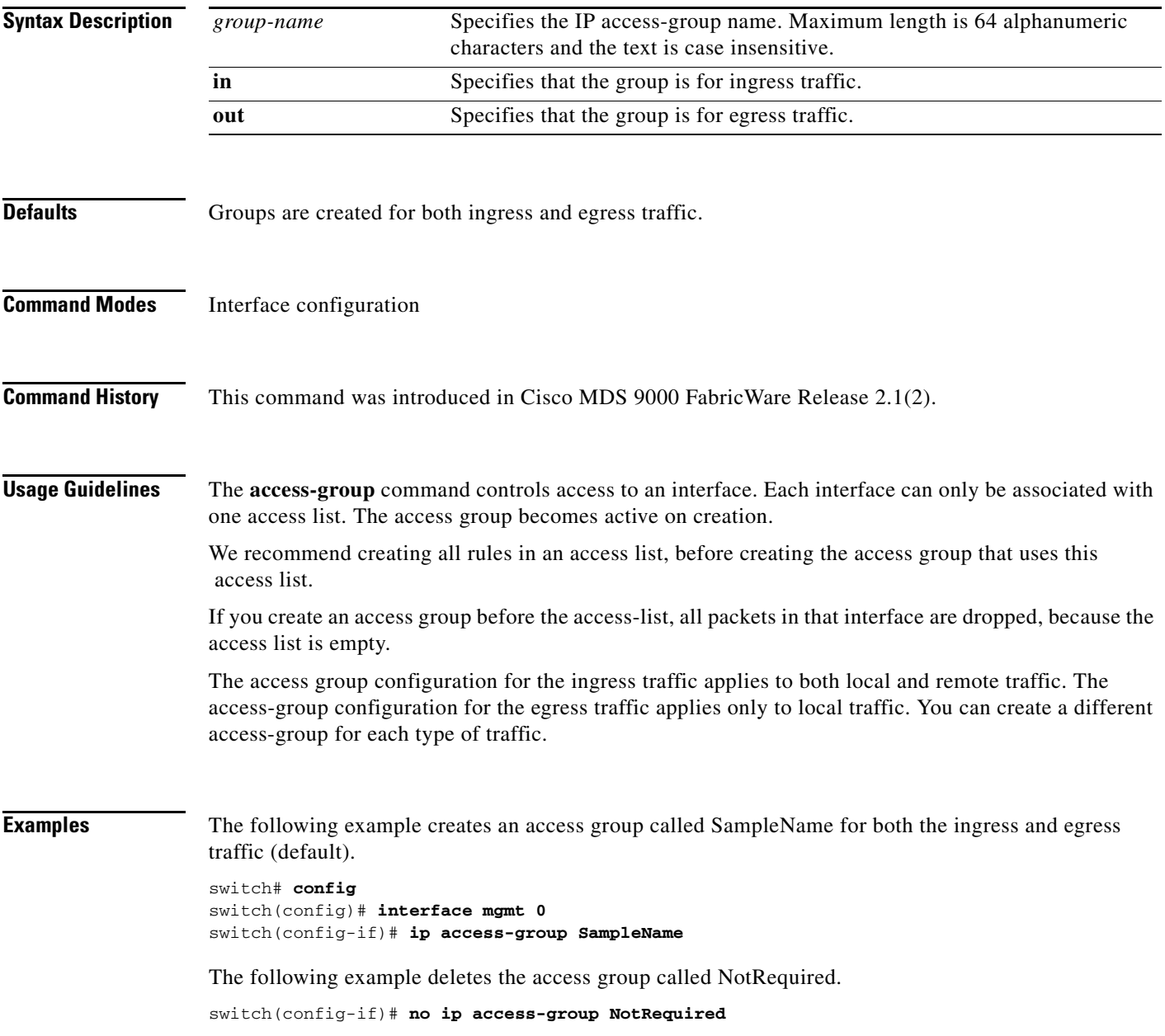

The following example creates an access group called SampleName (if it does not already exist) for ingress traffic.

switch(config-if)# **ip access-group SampleName1 in** 

The following example deletes the access group called SampleName for ingress traffic.

switch(config-if)# **no ip access-group SampleName1 in**

The following example creates an access group called SampleName (if it does not already exist) for local egress traffic.

switch(config-if)# **ip access-group SampleName2 out** 

The following example deletes the access group called SampleName for local egress traffic.

switch(config-if)# **no ip access-group SampleName2 out** 

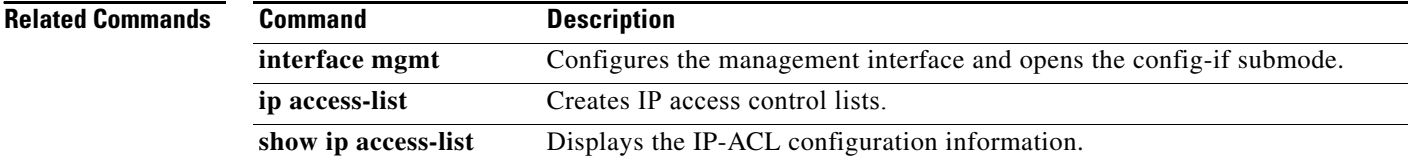
### **ip access-list**

To configure IP access control lists (ACL), use the **ip access-list** command in configuration mode. The first **ip access-list** command entry creates the ACL. Subsequent **ip access-list** command entries add filters to the ACL definition.

**ip access-list** *list-name* {**deny** | **permit**} *ip-protocol* {*src-addr src-wildcard*} {*dest-addr dest-wildcard* **|** *operator port-value*} [*operator* **port** *port-value*] [**established** | **icmp-type** *icmp-value*] [**tos** *tos-value*]

To negate a previously entered command or revert to factory defaults, use the **no** form of this command.

**no ip access-list** *list-name* {**deny** | **permit**} *ip-protocol* {*src-addr src-wildcard*} {*dest-addr dest-wildcard* **|** *operator port-value*} [*operator* **port** *port-value*] [**established** | **icmp-type** *icmp-value*] [**tos** *tos-value*]

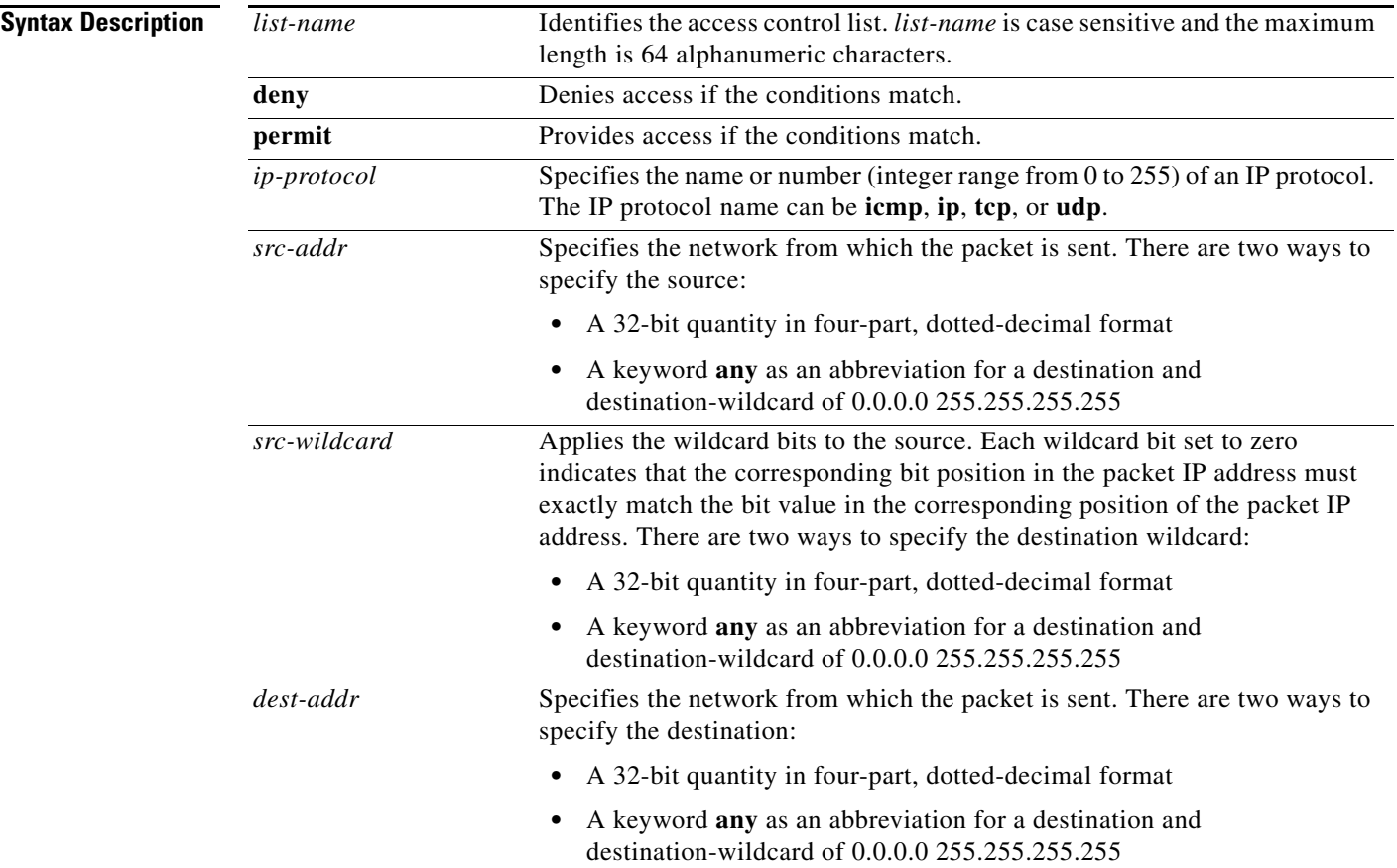

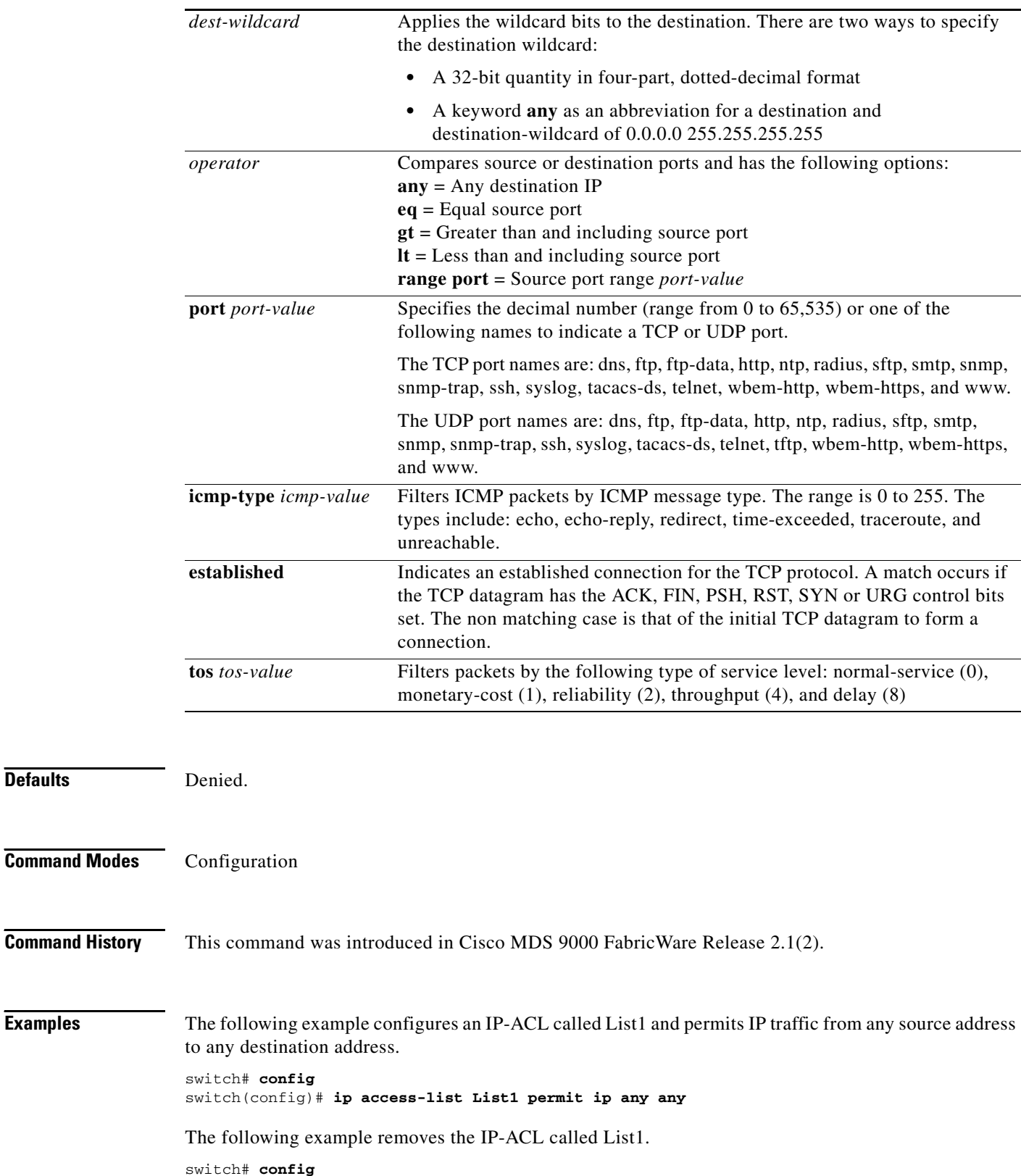

switch(config)# **no ip access-list List1 permit ip any any**

**Defaults** 

The following example updates List1 to deny TCP traffic from any source address to any destination address.

```
switch# config
switch(config)# ip access-list List1 deny tcp any any
```
The following example defines an IP-ACL that permits this network. Subtracting 255.255.248.0 (normal mask) from 255.255.255.255 yields 0.0.7.255.

```
switch# config
switch(config)# ip access-list List1 permit udp 192.168.32.0 0.0.7.255
```
The following example permits all IP traffic from and to the specified networks.

```
switch# config
switch(config)# ip access-list List1 permit ip 10.1.1.0 0.0.0.255 172.16.1.0 0.0.0.255
```
The following example denies TCP traffic from 10.2.3.0 through source port 5 to any destination.

```
switch# config
switch(config)# ip access-list List2 deny tcp 10.2.3.0 0.0.0.255 eq port 5 any
```
The following example removes this entry from the IP-ACL.

```
switch# config
switch(config)# no ip access-list List2 deny tcp 10.2.3.0 0.0.0.255 eq port 5 any
```
The following example creates an access group called List1 for both the ingress and egress traffic (default).

```
switch# config
switch(config)# interface mgmt0 
switch(config-if)# ip access-group List1
```
The following example deletes the access group called NotRequired.

```
switch# config
switch(config)# interface mgmt0 
switch(config-if)# no ip access-group NotRequired
```
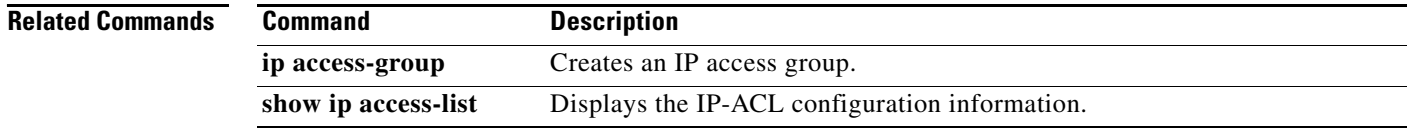

Г

## **ip address**

To assign an IP address to the Ethernet management port, use the **ip address** command in interface configuration submode. Enter the **interface mgmt** command to open the config-if submode.

**ip address** *address netmask*

To remove the IP address, us the **no** form of this command.

**no ip address** *address netmask*

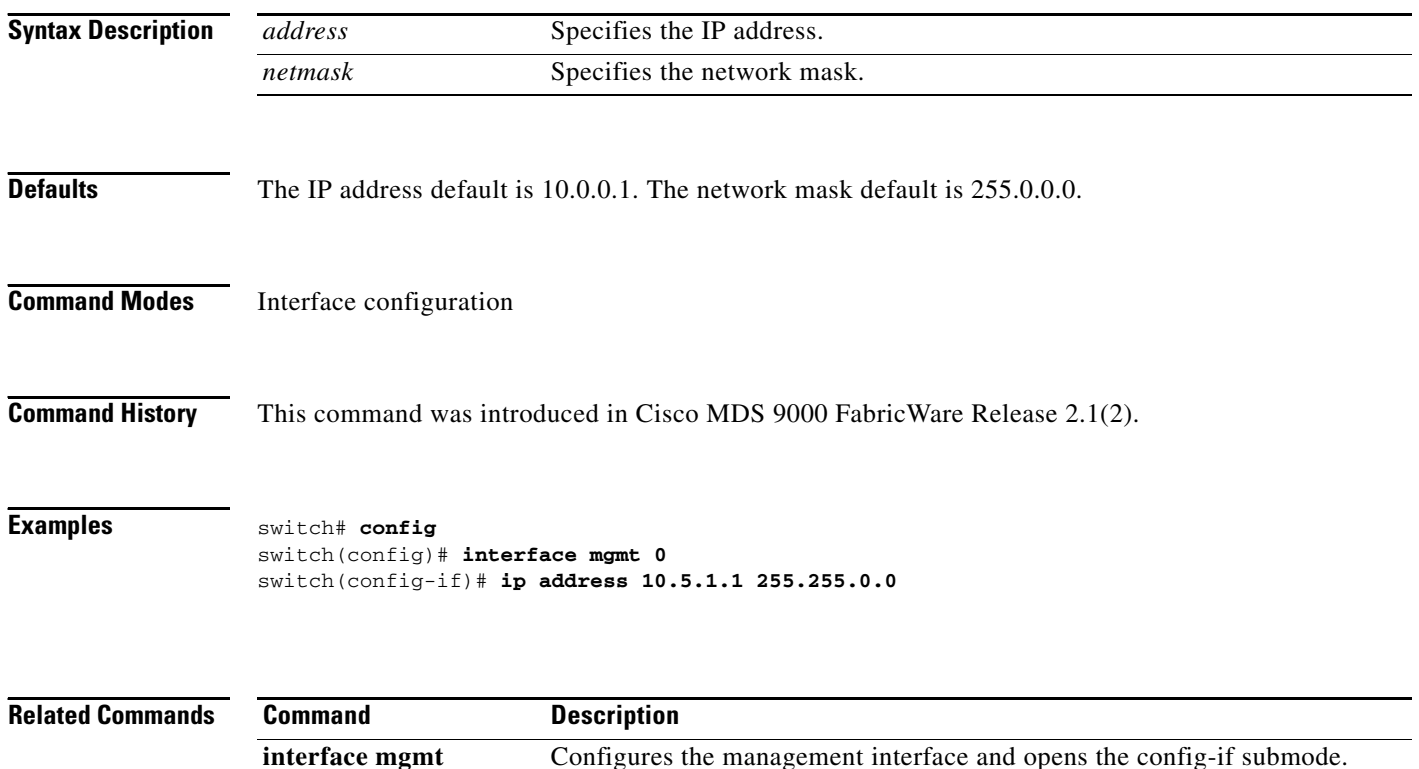

**show interface** Displays information about an interface.

### **ip default-gateway**

To configure the IP address of the default gateway, use the **ip default-gateway** command in configuration mode.

**ip default-gateway** *destination-ip-address*

To disable the IP address of the default gateway, use the **no** form of this command.

**no ip default-gateway** *destination-ip-address*

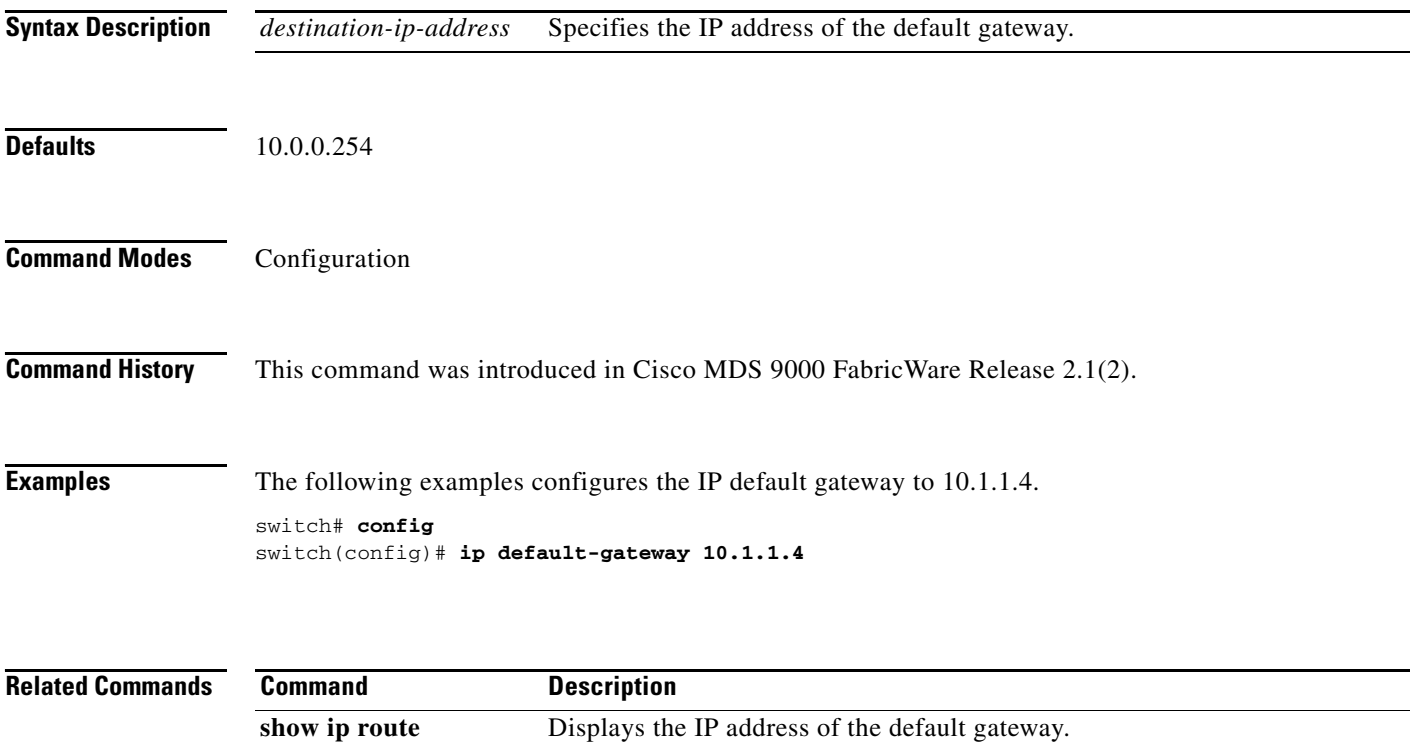

### **logging level**

To modify message logging facilities, use the **logging level** command in configuration mode.

**logging level all** *severity-level* 

To negate the previously entered command or to revert to factory defaults, use the **no** form of this command.

**no logging level all** *severity-level*

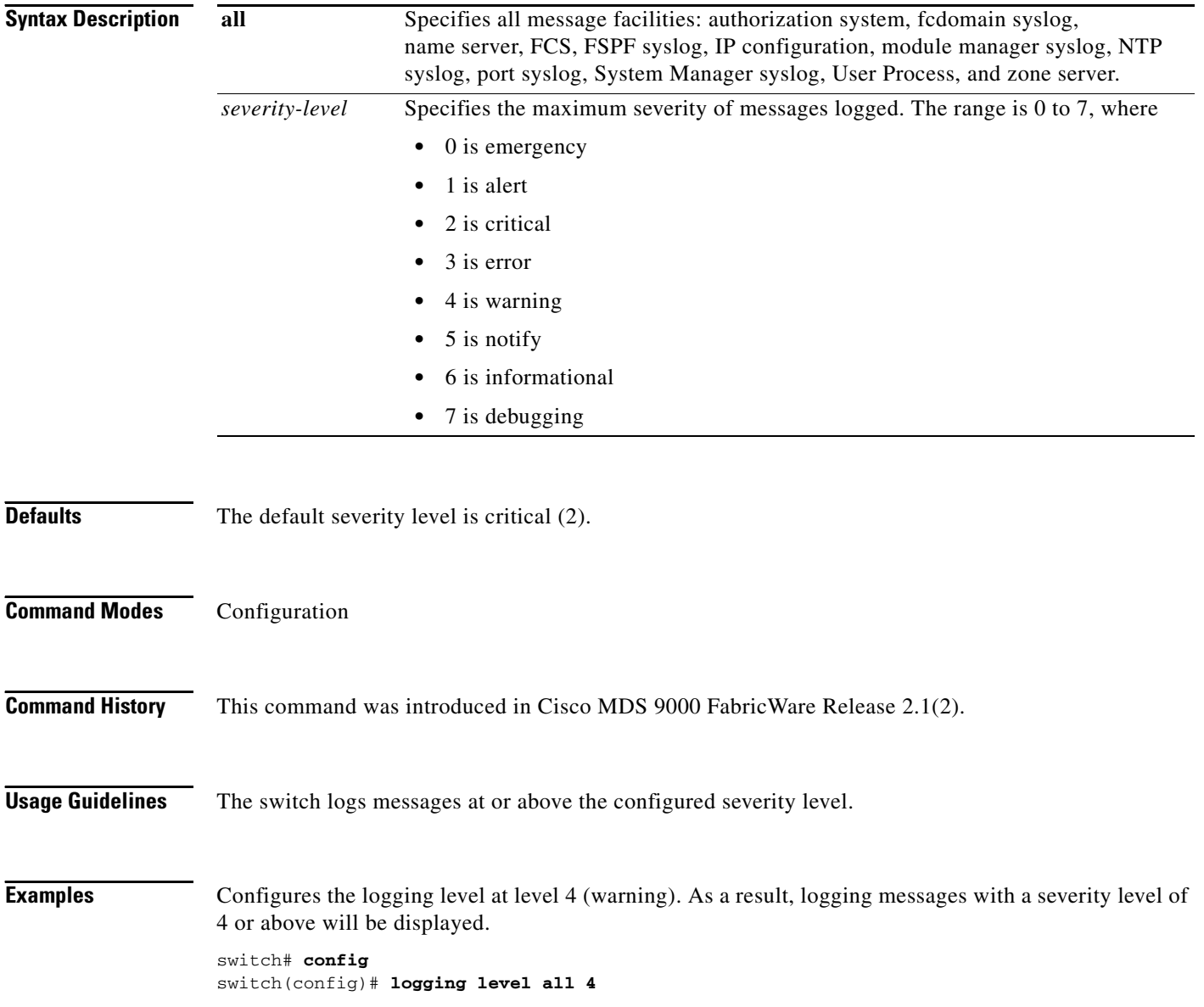

## **logging monitor**

To set monitor message logging, use the **logging monitor** command in configuration mode.

**logging monitor** *severity level*

To negate the previously entered command or to revert to factory defaults, use the **no** form of the command.

**no logging monitor** *severity level*

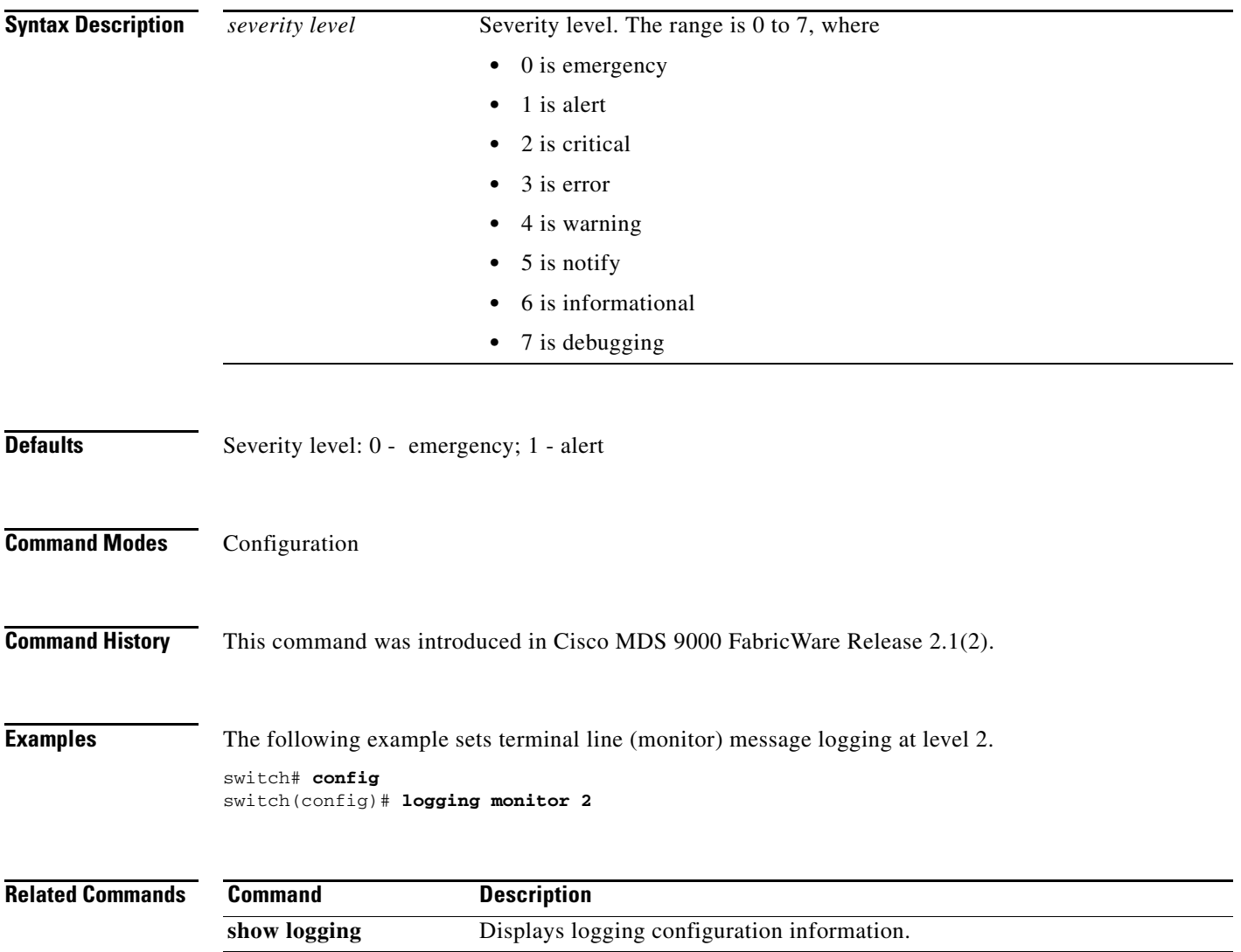

### **logging server**

To set the IP address of the remote message logging server, use the **logging server** command in configuration mode.

**logging server** *ip address*

To negate the previously entered command or to revert to factory defaults, use the **no** form of this command.

**no logging server** *ip address*

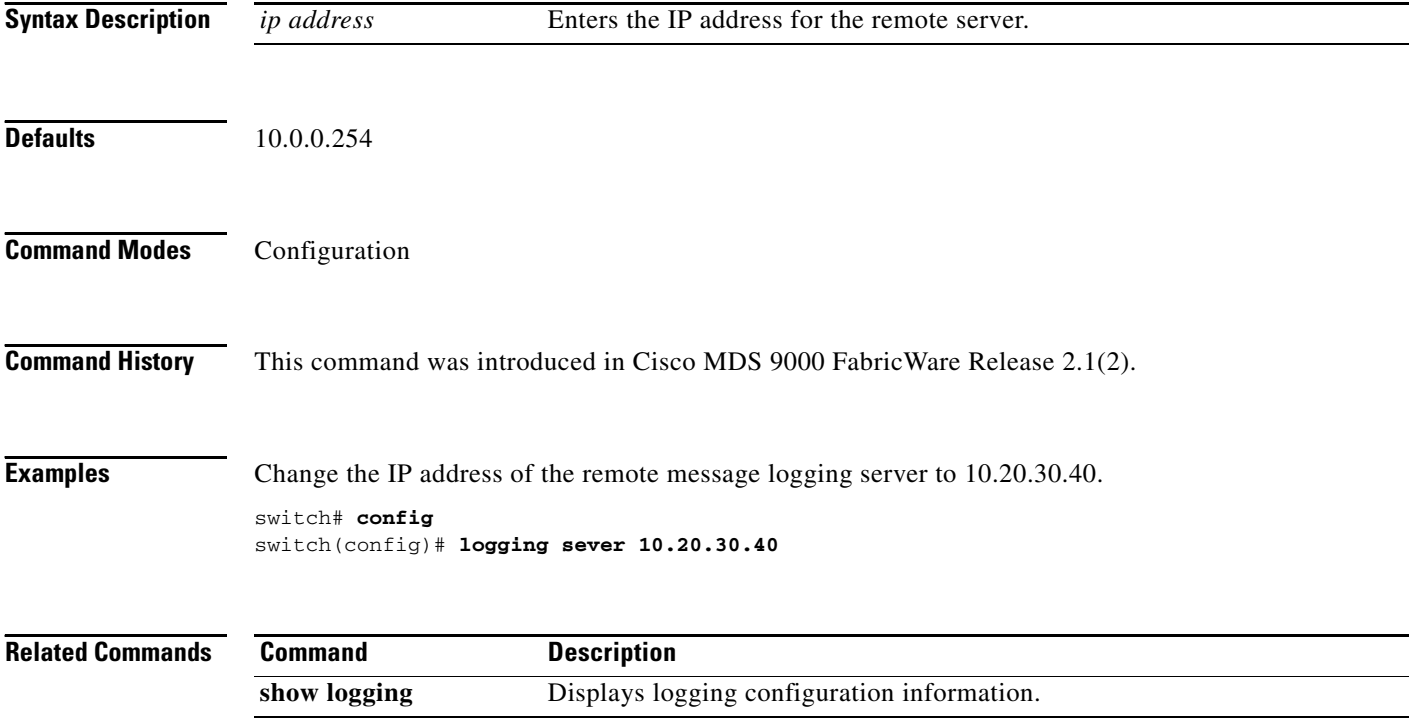

### **move**

To move a file to another filename, use the **move** command in EXEC mode.

**move** *source destination*

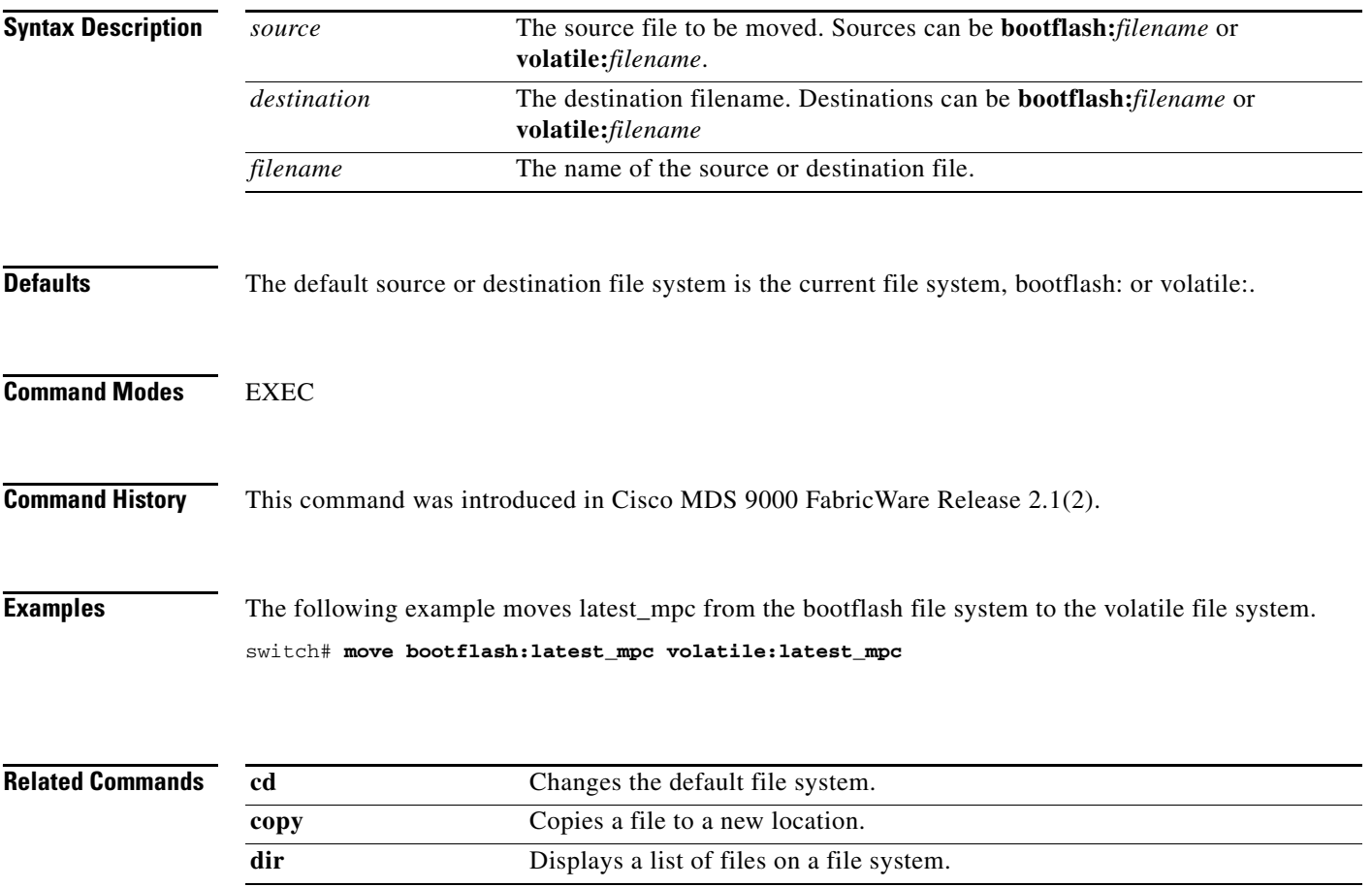

 $\mathcal{L}_{\mathcal{A}}$ 

### **ntp server**

To configure a Network Time Protocol (NTP) server, use the **ntp server** command in configuration mode.

**ntp server** *ip-address*

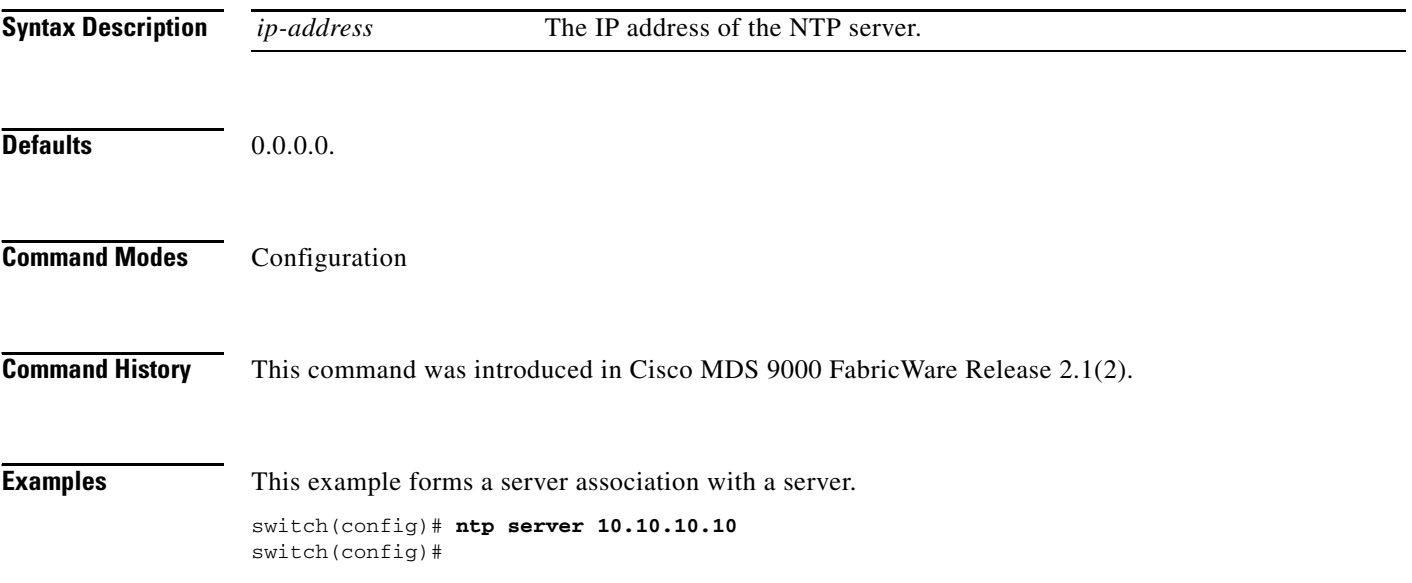

# **ping**

To diagnose basic network connectivity, use the **ping** (packet internet groper) command in EXEC mode.

**ping** *ip-address*

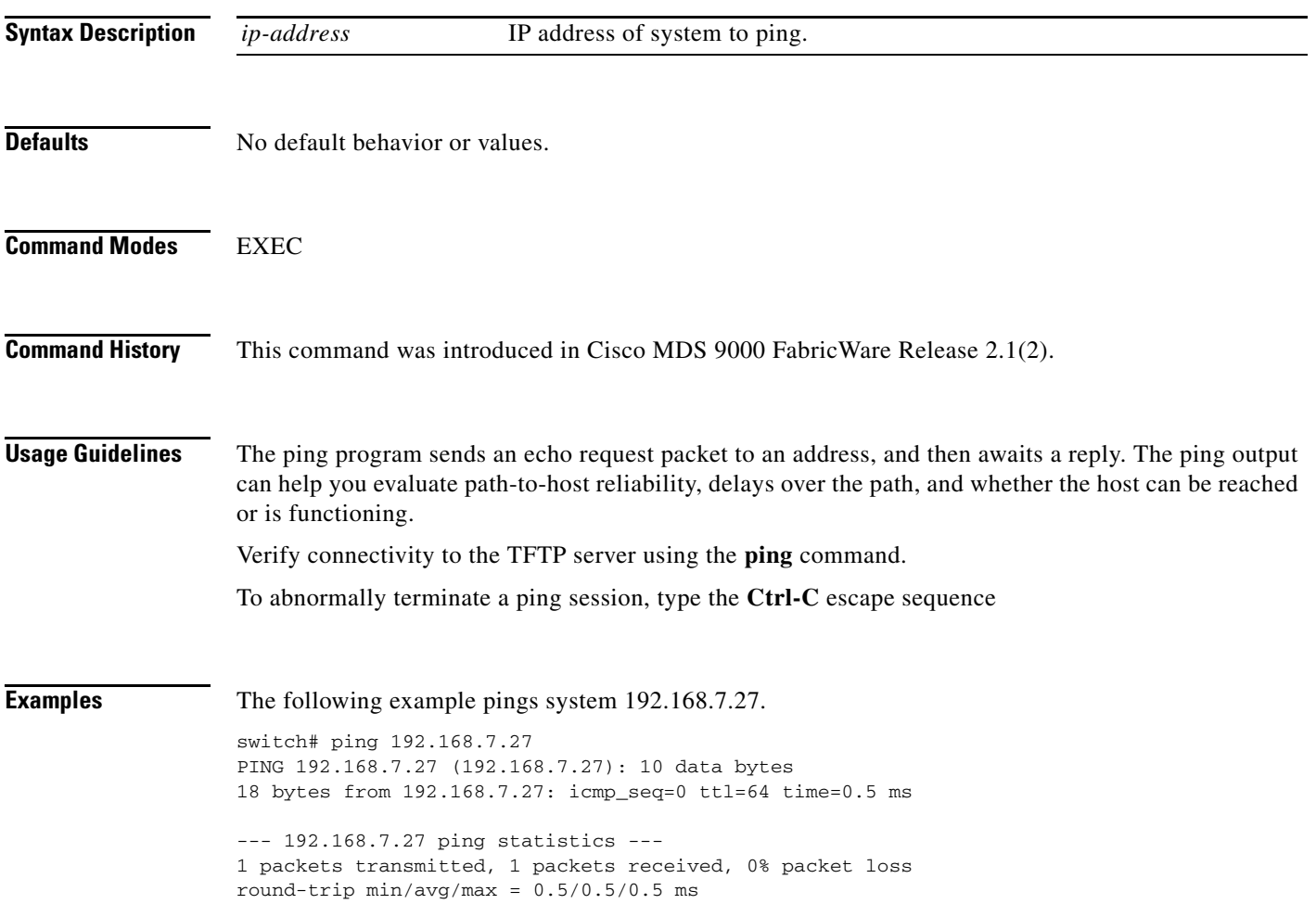

### **radius-server host**

To configure RADIUS server, use the **radius-server host** command in configuration mode.

**radius-server host** {*server-name* | *ip-address*} [**key** *shared-secret*] [**accounting**] [**auth-port** *port-number*] [**authentication**] [**retransmit** *count*] [**timeout** *seconds* [**retransmit** *count*]]

To revert to the factory defaults, use the **no** form of this command.

**no radius-server host** {*server-name* | *ip-address*} [**key** *shared-secret*] [**accounting**] [**auth-port** *port-number*] [**authentication**] [**retransmit** *count*] [**timeout** *seconds* [**retransmit** *count*]]

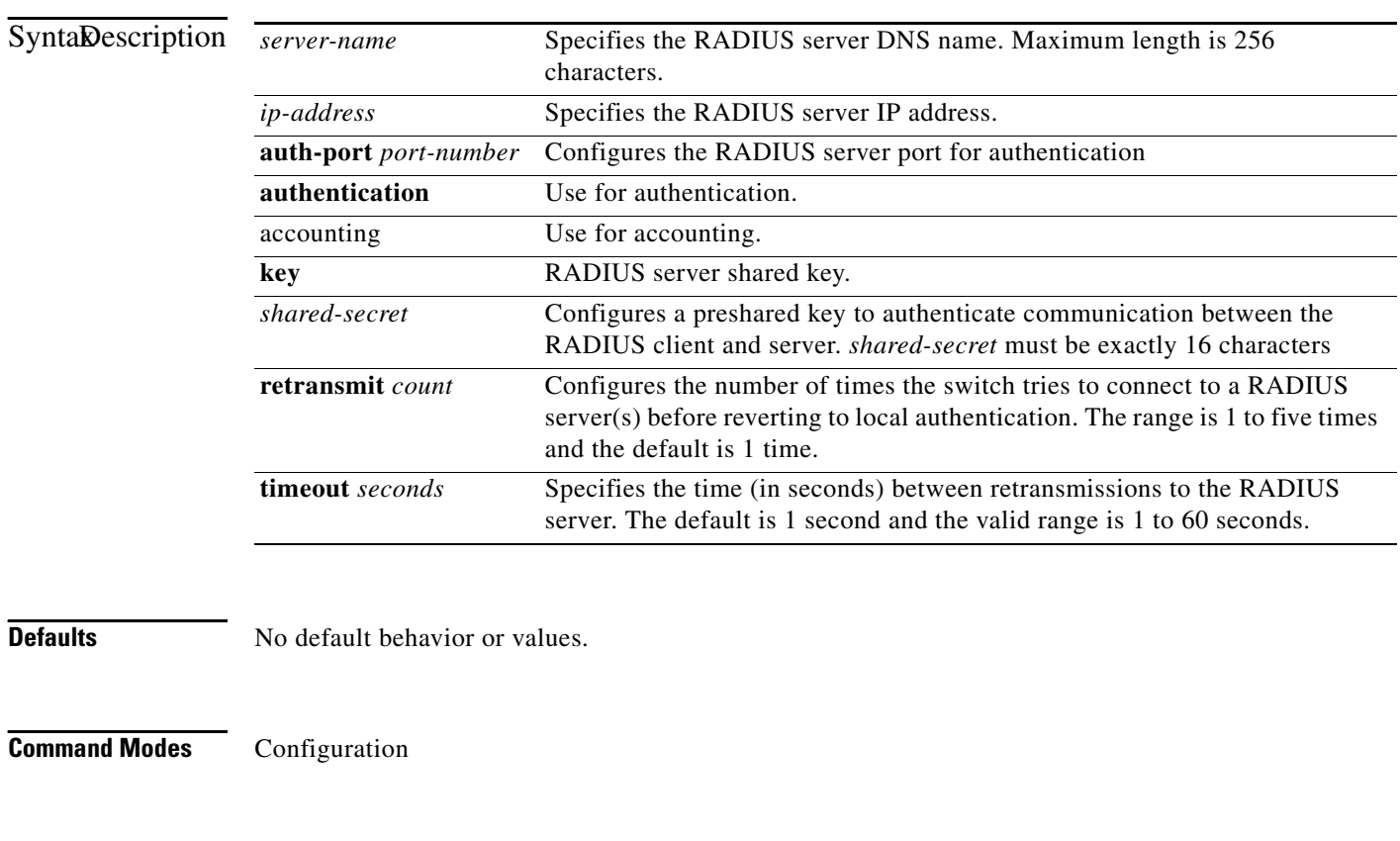

**Command History** This command was introduced in Cisco MDS 9000 FabricWare Release 2.1(2).

**Examples** The following example configures RADIUS server authentication parameters.

```
switch# config t
switch(config)# radius-server host 10.10.2.3 key HostKey 
switch(config)# radius-server host 10.10.2.3 auth-port 2003
switch(config)# radius-server host 10.10.2.3 accounting
switch(config)# radius-server host radius2 key abcdefgh01234567
```
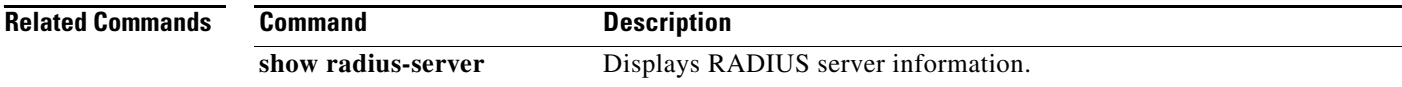

#### **reload**

### *Send documentation comments to mdsfeedback-doc@cisco.com.*

## **reload**

To reboot the switch, use the **reload** command in EXEC mode.

**reload**

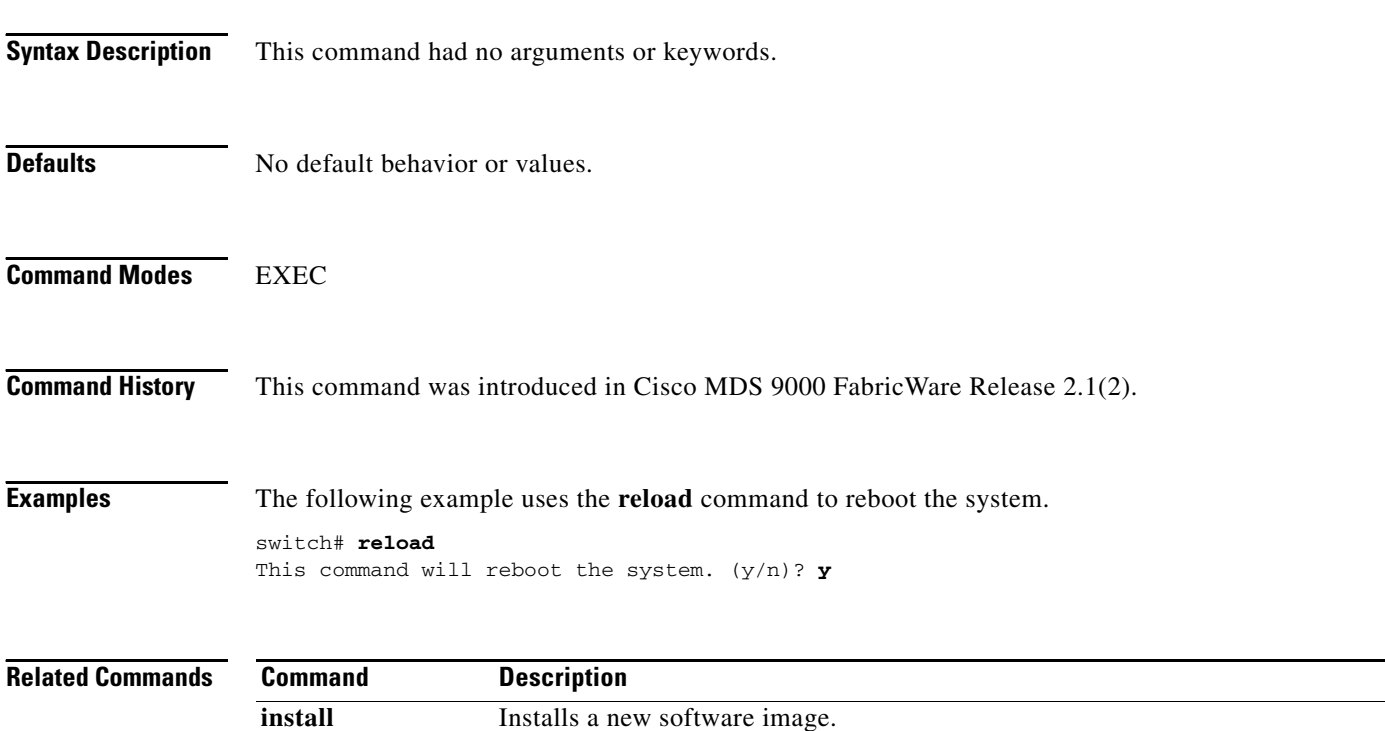

**copy** Copies a file from one location to another.

## **run-script**

To execute the commands specified in a file, use the **run-script** command in EXEC mode.

**run-script [***filename* **| running-config | startup-config | volatile:***filename* **| bootflash:***filename***]**

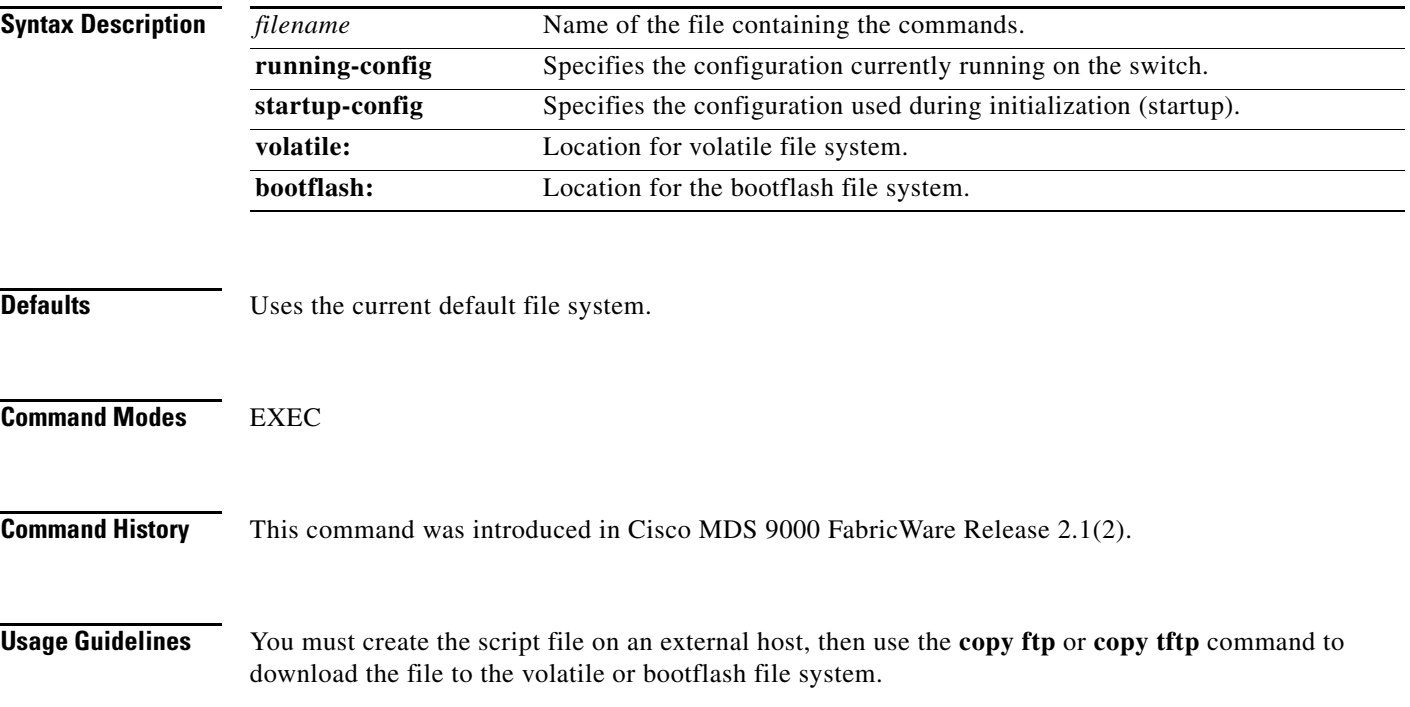

#### **run-script**

### *Send documentation comments to mdsfeedback-doc@cisco.com.*

```
conf t
interface fc 1/1
no shutdown
end
sh interface fc1/1
The following example executes the CLI commands specified in the testfile.
switch# run-script testfile
'conf t'
Enter configuration commands, one per line. End with CNTL/Z.
'interface fc 1/1'
'no shutdown'
'end'
'sh interface fc1/1'
fc1/1 is Down (Administratively down)
     Hardware is Fibre Channel, SFP is long wave laser
     Port WWN is 20:00:00:0d:ec:19:cb:0e
     Admin port mode is auto
     Receive data field Size is 2112
     Beacon is turned off
     5 minutes input rate 0 bits/sec, 0 bytes/sec, 0 frames/sec
     5 minutes output rate 0 bits/sec, 0 bytes/sec, 0 frames/sec
       0 frames input, 0 bytes
         0 discards, 0 errors
         0 CRC
         0 too long, 0 too short
       0 frames output, 0 bytes
         0 errors
       0 input OLS, 0 LRR, 0 loop inits
```
**Examples** The file, testfile, contains the following commands:

### **setup**

To enter the switch setup mode, use the **setup** command in EXEC mode.

**setup**

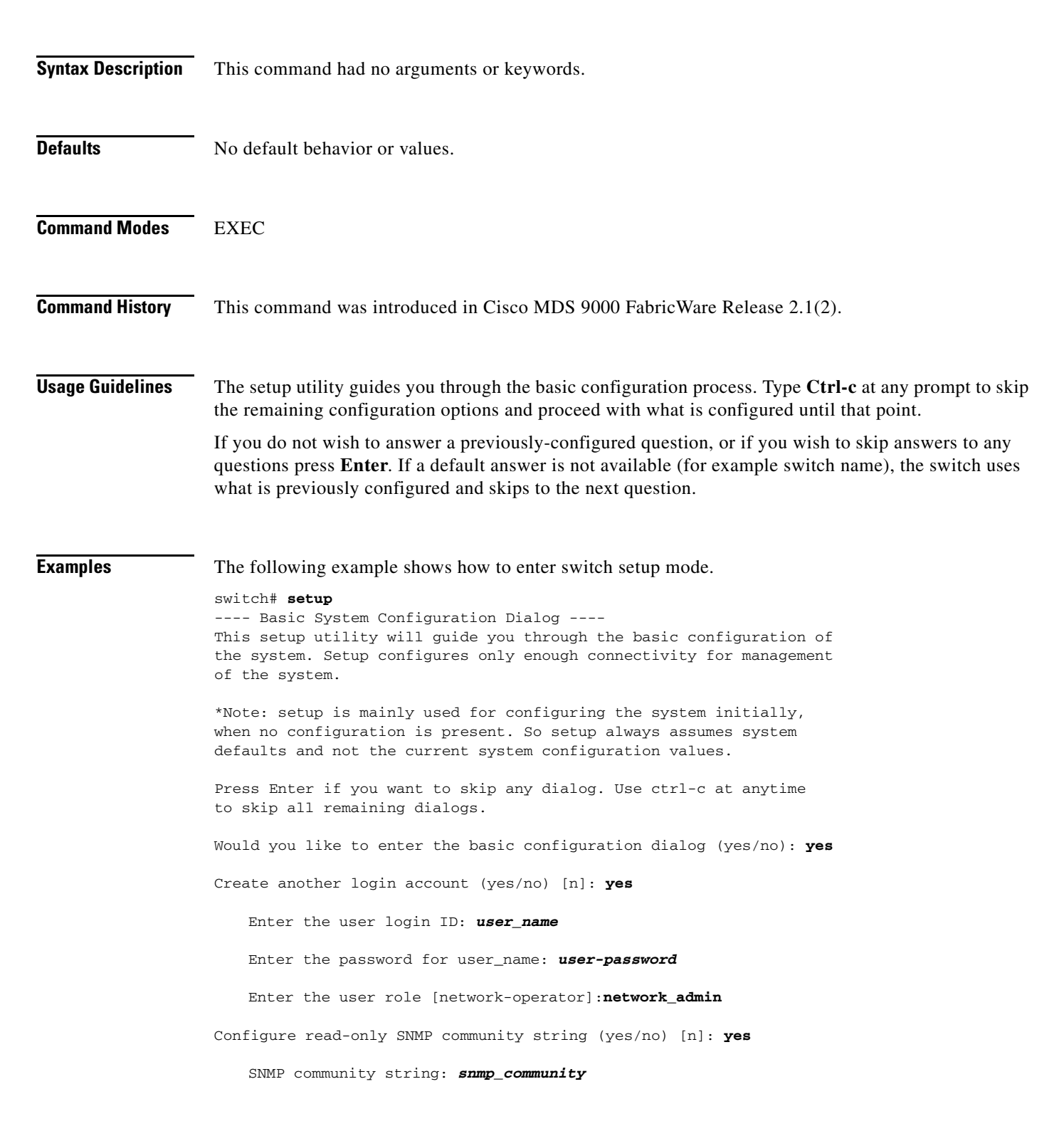

 $\mathbf I$ 

```
Enter the switch name: switch_name
Continue with Out-of-band (mgmt0) management configuration? [yes/no]: yes
   Mgmt0 IP address: ip_address
   Mgmt0 IP netmask: subnet_mask
Configure the default-gateway: (yes/no) [y]: yes 
   IP address of the default-gateway: default_gateway
Enable the telnet service? (yes/no) [y]: yes
Enabled SSH service? (yes/no) [n]: no
Configure NTP server? (yes/no) [n]: no
Configure default switchport interface state (shut/noshut) [shut]: noshut
Configure default zone policy (permit/deny) [deny]: deny
The following configuration will be applied:
username admin password admin_pass role network-admin
switchname switch
interface mgmt0
    ip address ip_address subnet_mask
ip default-gateway 10.0.0.254
telnet server enable
no ssh server enable
no system default switchport shutdown
no zone default-zone permit
Would you like to edit the configuration? (yes/no) [n]: no
Use this configuration and save it? (yes/no) [y]: yes
```
 **setup**

## **show accounting log**

To display the accounting log contents, use the **show accounting log** command in EXEC mode.

**show accounting log**

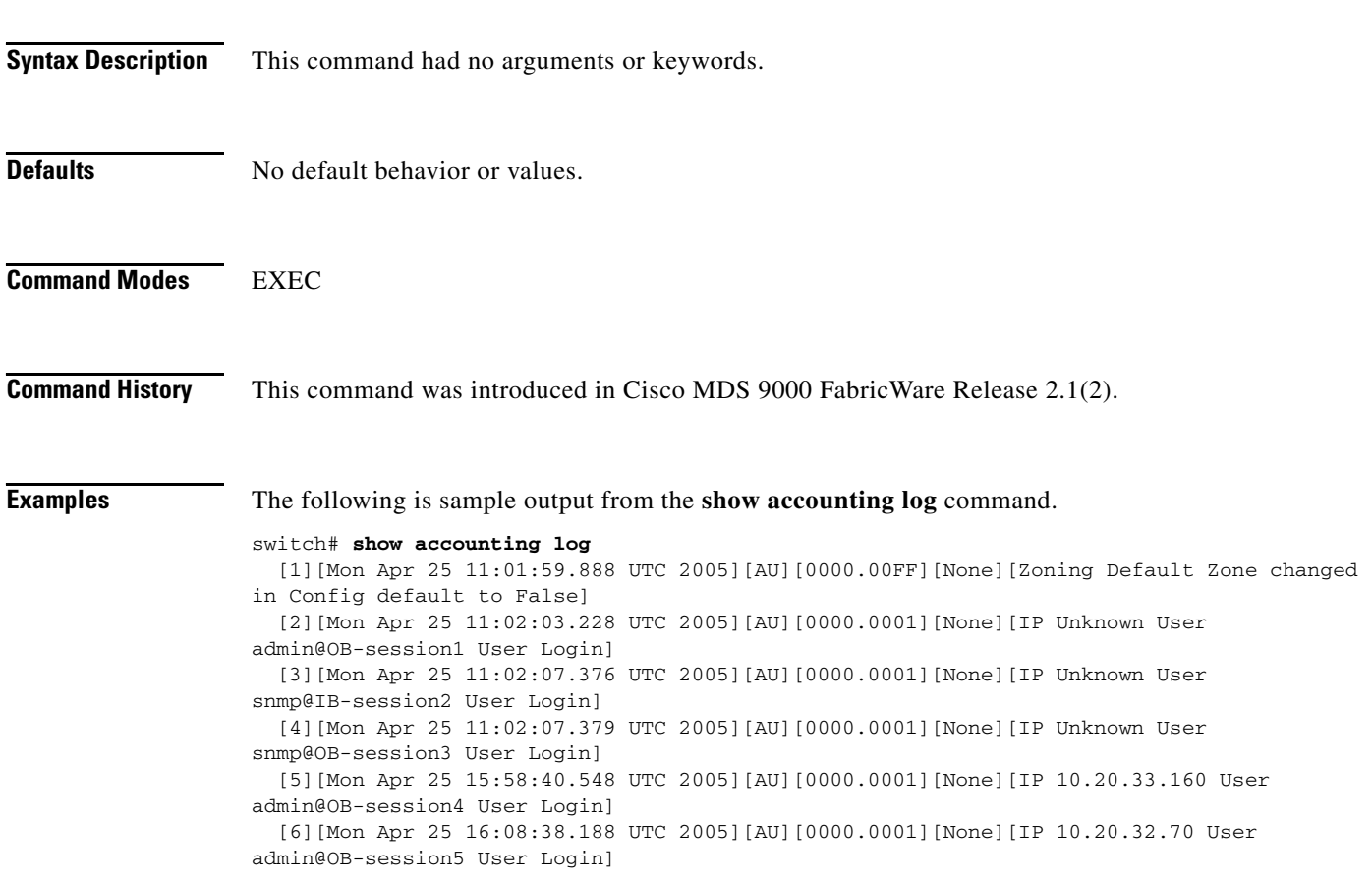

## **show accounting logsize**

To display maximum size of the accounting log file, use the **show accounting logsize** command in EXEC mode.

#### **show accounting logsize**

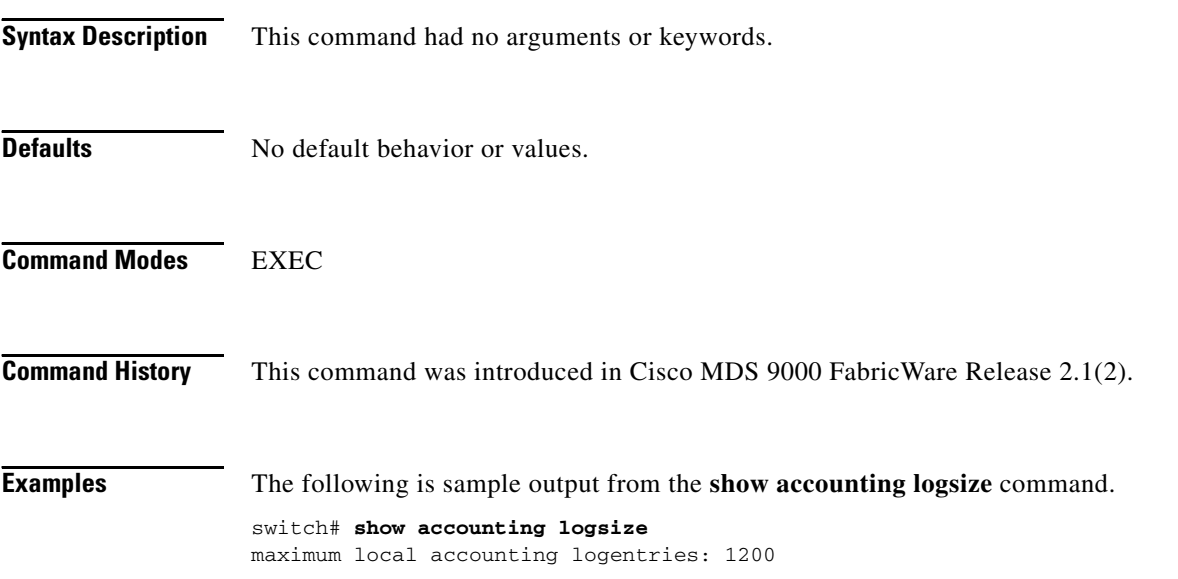

### **show clock**

To display the system date and time and verify the time zone configuration, use the **show clock** command in EXEC mode.

**show clock**

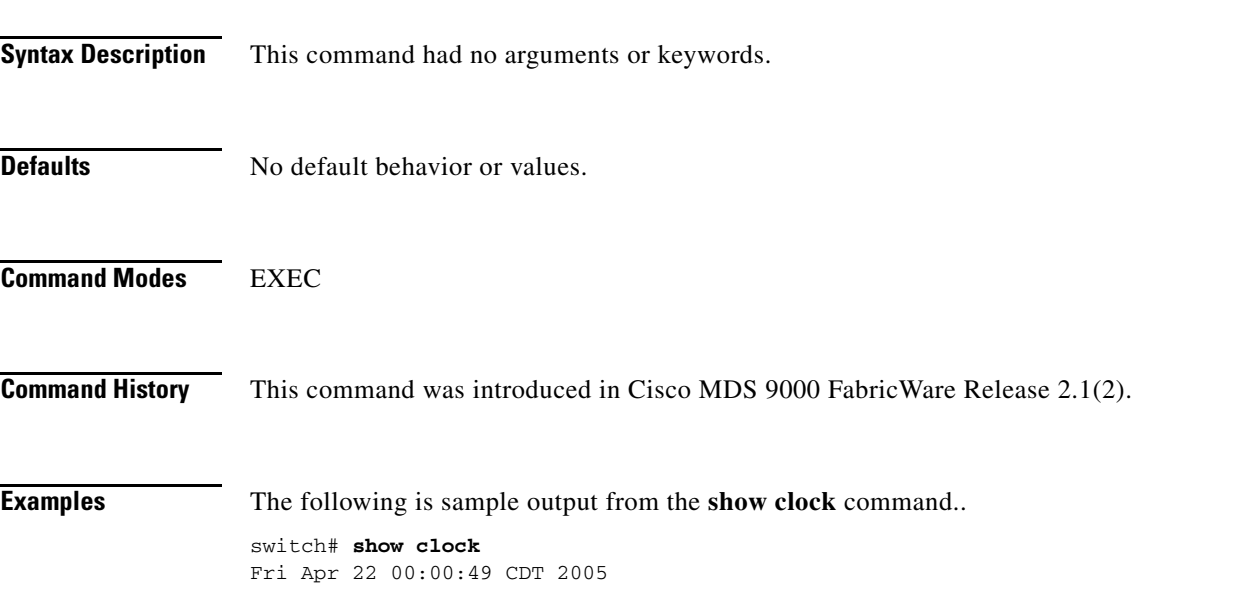

## **show environment**

To display all environment-related switch information, use the **show environment** command in EXEC mode.

**show environment** [**power** | **temperature**]

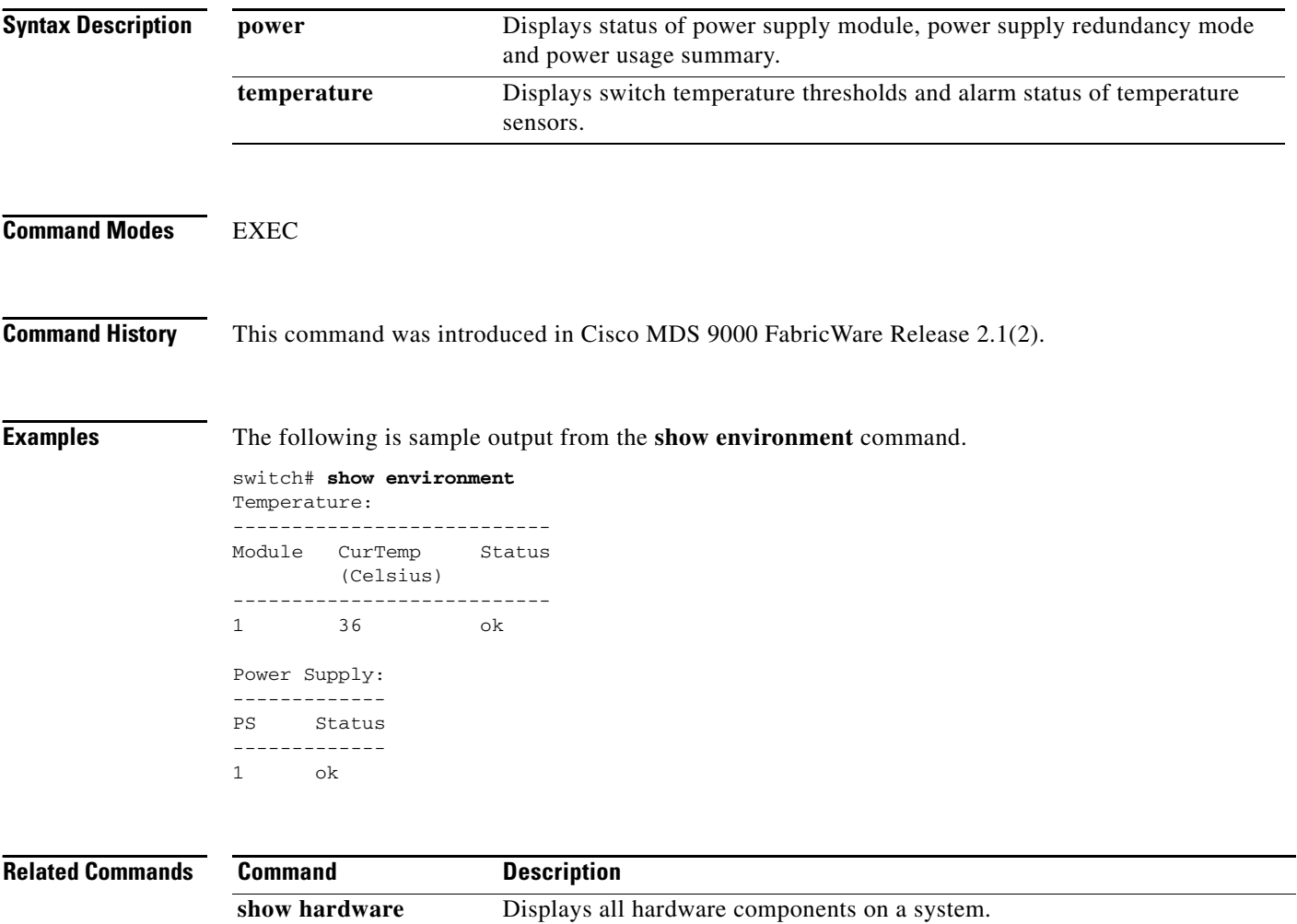

### **show fcalias**

To display the member name information in a Fibre Channel alias (fcalias), use the **show fcalias**  command in EXEC mode.

**show fcalias** [**name** *fcalias-name*]

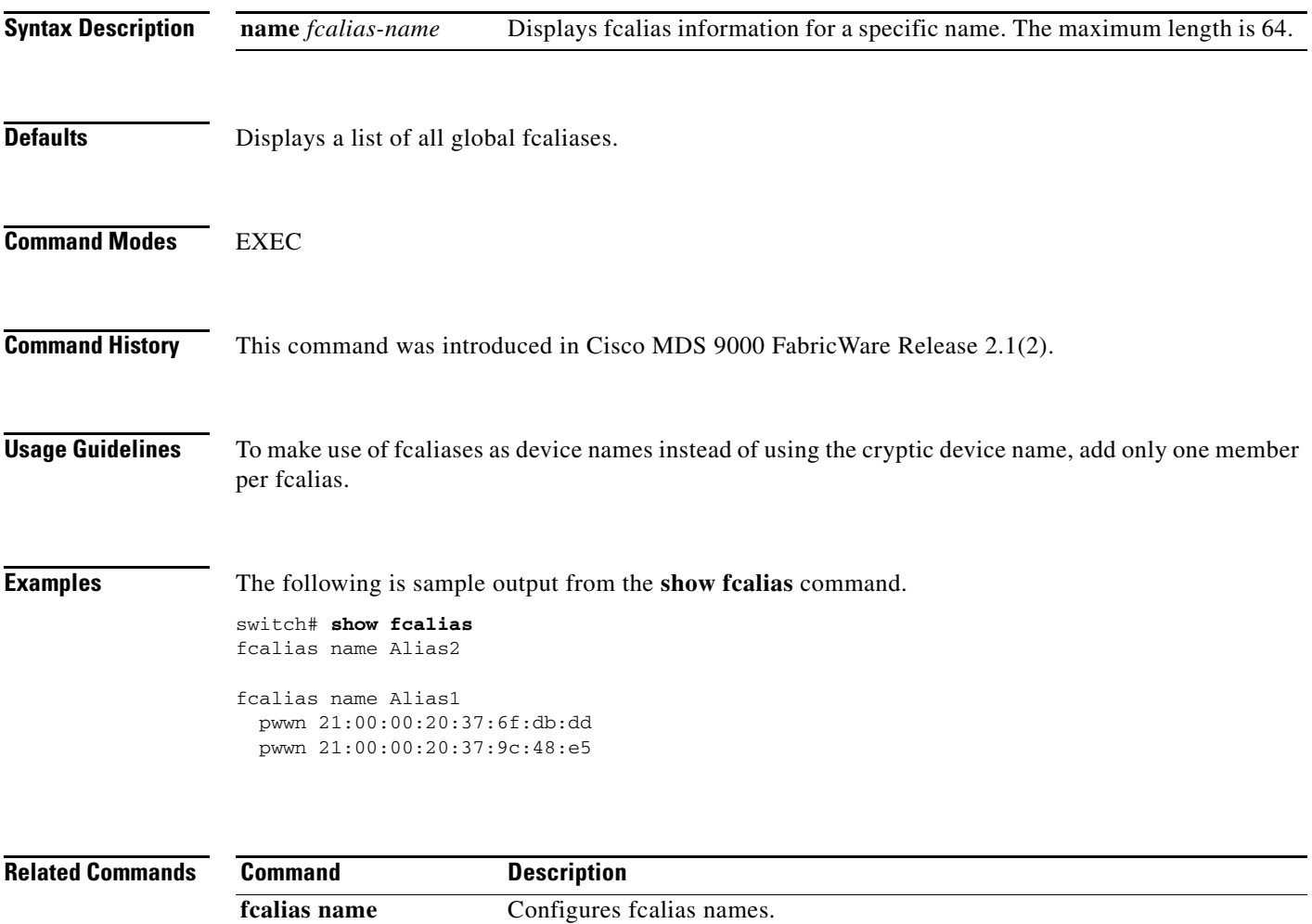

### **show fcdomain**

To display the Fibre Channel domain (fcdomain) information for the local switch or for all switches in the fabric, use the **show fcdomain** command in EXEC mode.

**show fcdomain [domain-list]**

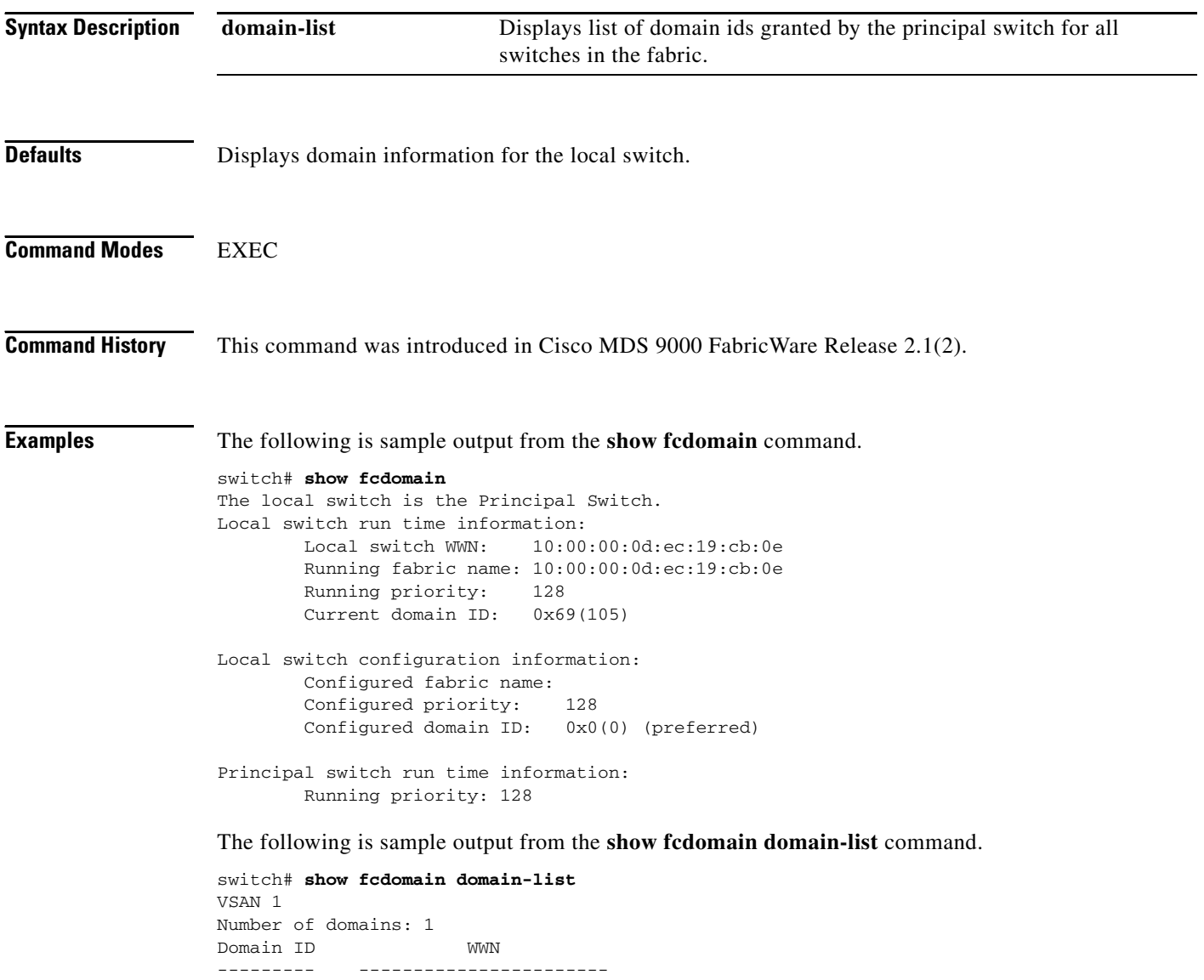

0x69(105) 10:00:00:0d:ec:19:cb:0e [Local] [Principal]

### **show fcns database**

To display the results of the discovery, or to display the name server database, use the **show fcns database** command in EXEC mode.

**show fcns database [detail | domain** *domain-id |* **fcid** *fcid-id*]

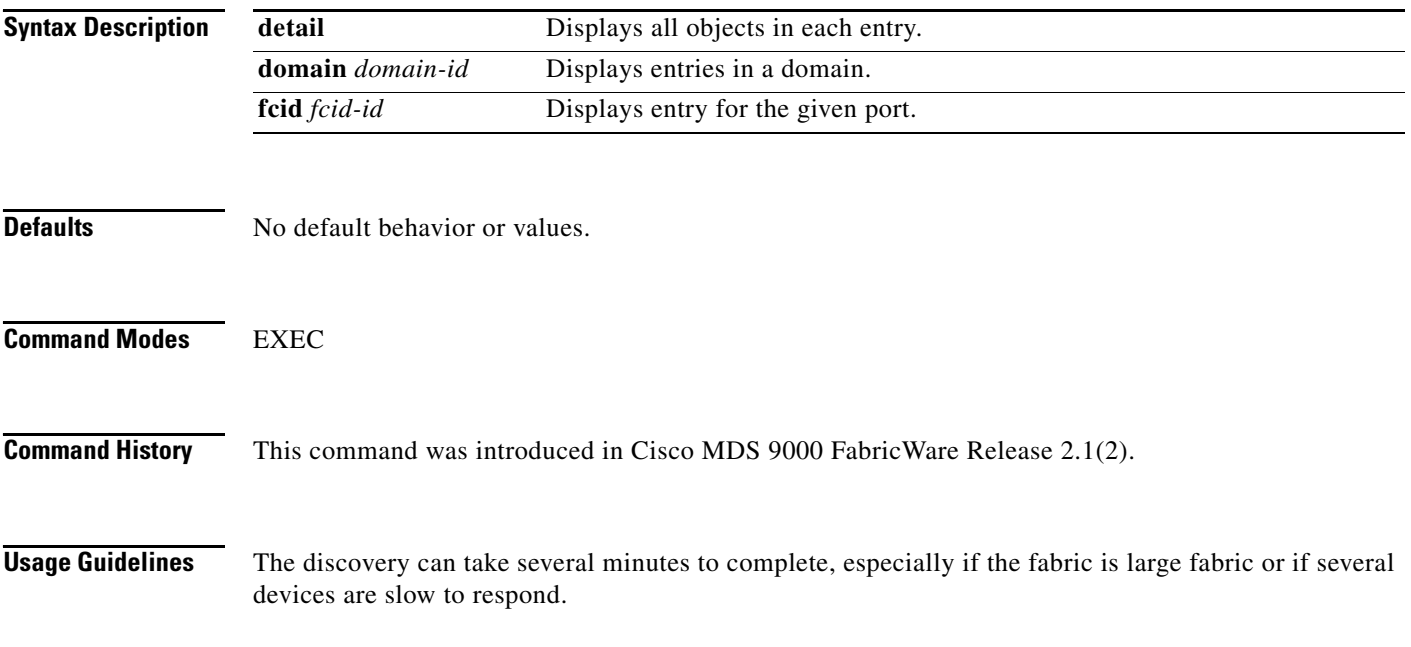

**Examples** The following is sample output from the **show fcns database detail** command.

switch# **show fcns database detail**

-------------

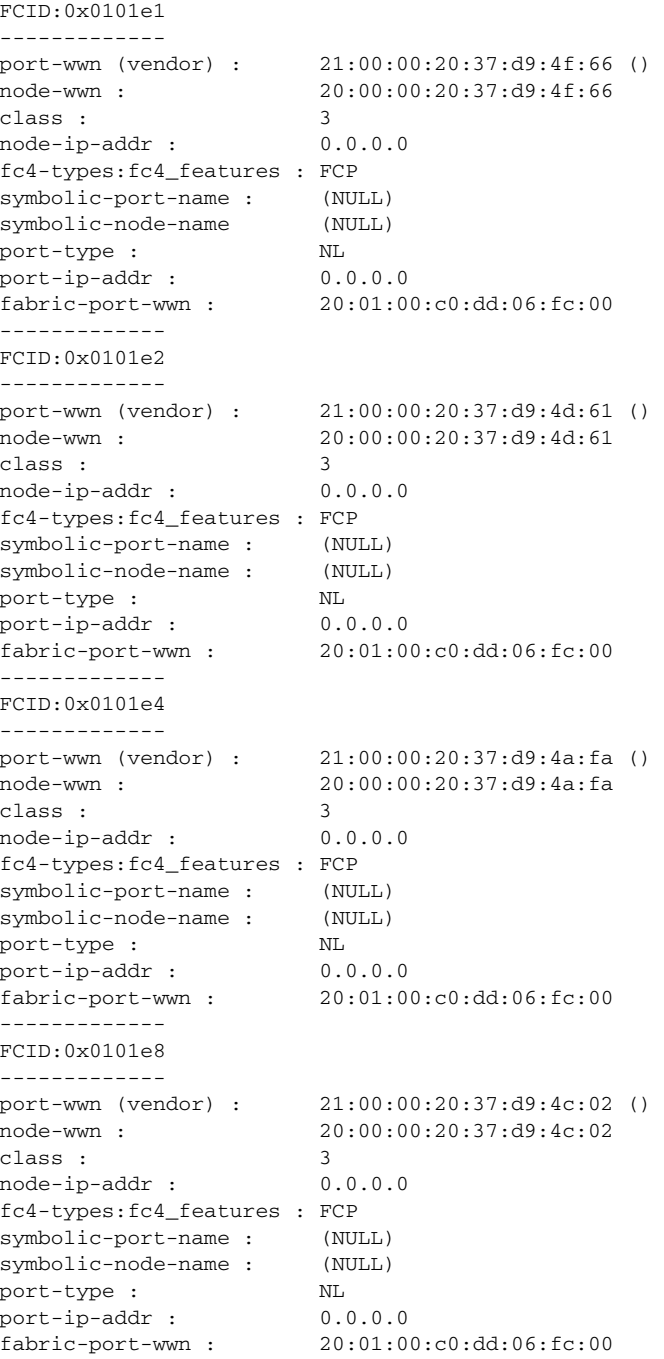

The following is sample output from the **show fcns database domain** command

switch# **show fcns database domain 1** ------------------------------------------------------------------------------------------ FCID TYPE PWWN (VENDOR) FC4-TYPE:FEATURE ------------------------------------------------------------------------------------------ 0x0101e1 NL 21:00:00:20:37:d9:4f:66 FCP 0x0101e2 NL 21:00:00:20:37:d9:4d:61 FCP 0x0101e4 NL 21:00:00:20:37:d9:4a:fa FCP 0x0101e8 NL 21:00:00:20:37:d9:4c:02 FCP Total number of entries = 4

### **show fcs database**

To display the status of the fabric configuration, use the **show fcs database** command in EXEC mode.

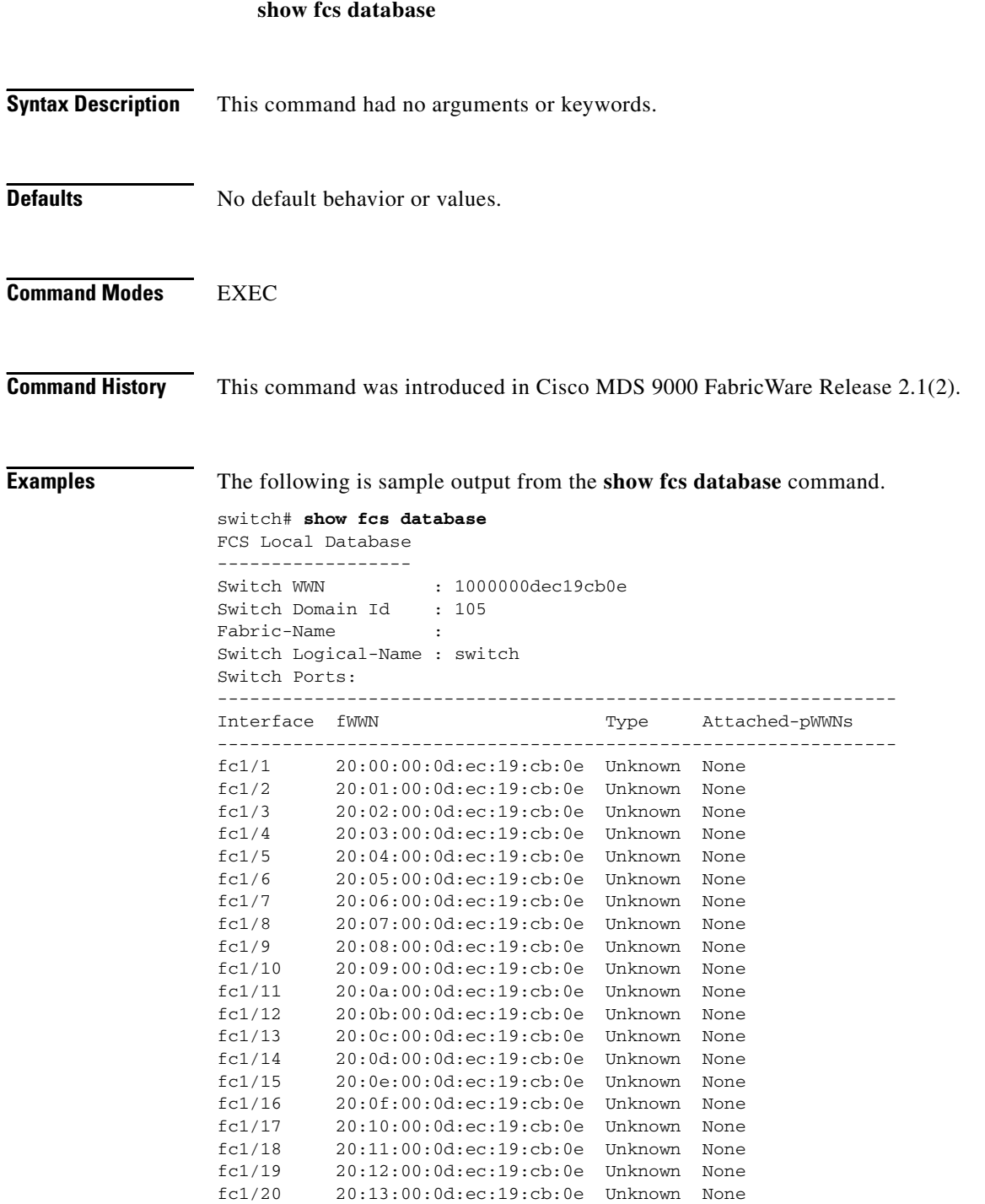

### **show fctimer**

To view the Fibre Channel timers (fctimer), use the **show fctimer** command in EXEC mode.

**show fctimer** [**d\_s\_tov** | **e\_d\_tov** | **f\_s\_tov** | **r\_a\_tov**]

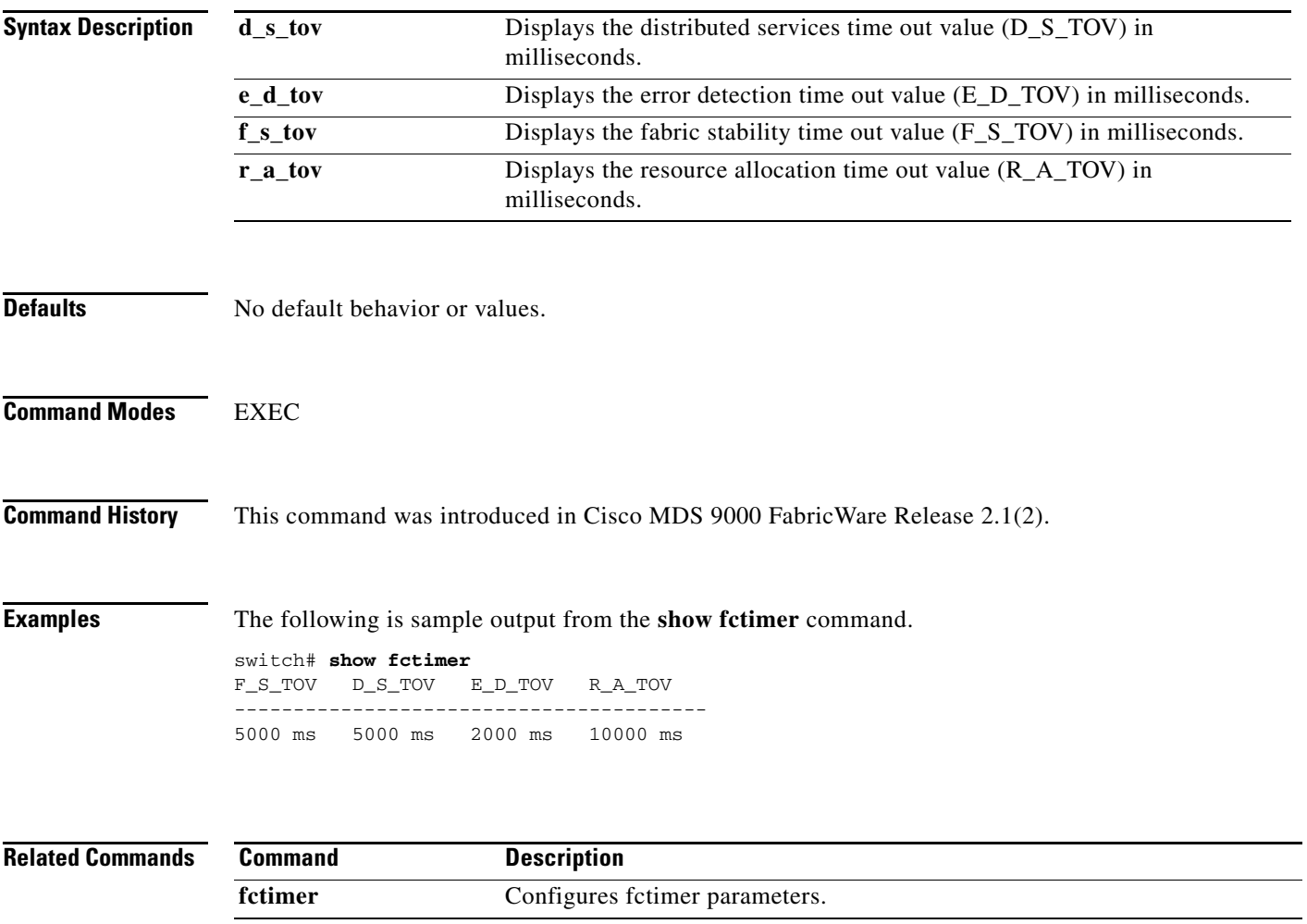

### **show fdmi database**

To display the Fabric-Device Management Interface (FDMI) database information, use the **show fdmi database** command in EXEC mode.

**show fdmi database [detail]**

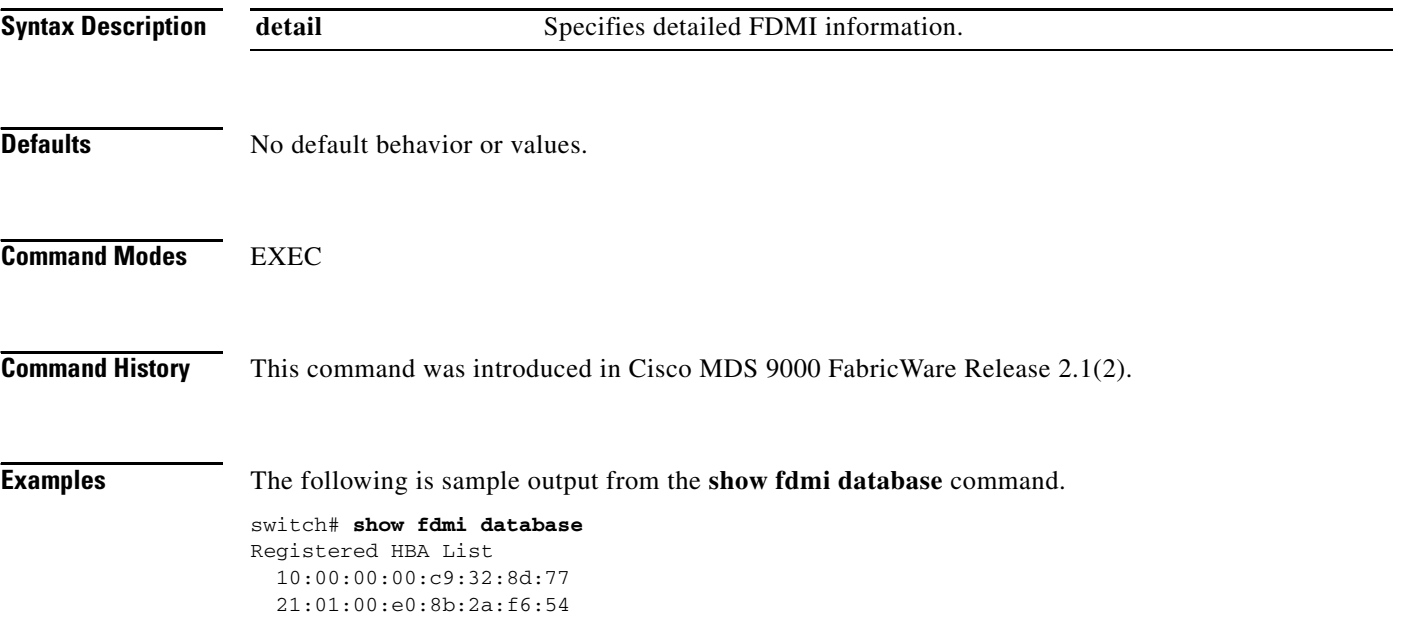

The following is sample output from the **show fdmi database detail** command.

```
switch# show fdmi database detail
Registered HBA List
HBA-ID: 10:00:00:00:c9:32:8d:77
-------------------------------
Node Name :20:00:00:00:c9:32:8d:77
Manufacturer :Emulex Corporation
Serial Num : 0000c9328d77
Model :LP9002
Model Description:Emulex LightPulse LP9002 2 Gigabit PCI Fibre Channel Adapter
Hardware Ver : 2002606D
Driver Ver :SLI-2 SW_DATE:Feb 27 2003, v5-2.20a12
ROM Ver :3.11A0
Firmware Ver :3.90A7
OS Name/Ver :Window 2000
CT Payload Len :1300000
Port-id: 10:00:00:00:c9:32:8d:77
-------------------------------
HBA-ID: 21:01:00:e0:8b:2a:f6:54
-------------------------------
Node Name :20:01:00:e0:8b:2a:f6:54
Manufacturer :QLogic Corporation
Serial Num :\74262
Model :QLA2342
Model Description:QLogic QLA2342 PCI Fibre Channel Adapter
Hardware Ver :FC5010409-10
Driver Ver :8.2.3.10 Beta 2 Test 1 DBG (W2K VI)
ROM Ver : 1.24
Firmware Ver : 03.02.13.<br>
OS Name/Ver : 500
OS Name/Ver
CT Payload Len : 2040
Port-id: 21:01:00:e0:8b:2a:f6:54
```
## **show flogi database**

To list all the FLOGI sessions, use the **show flogi database** command in EXEC mode.

#### **show flogi database**

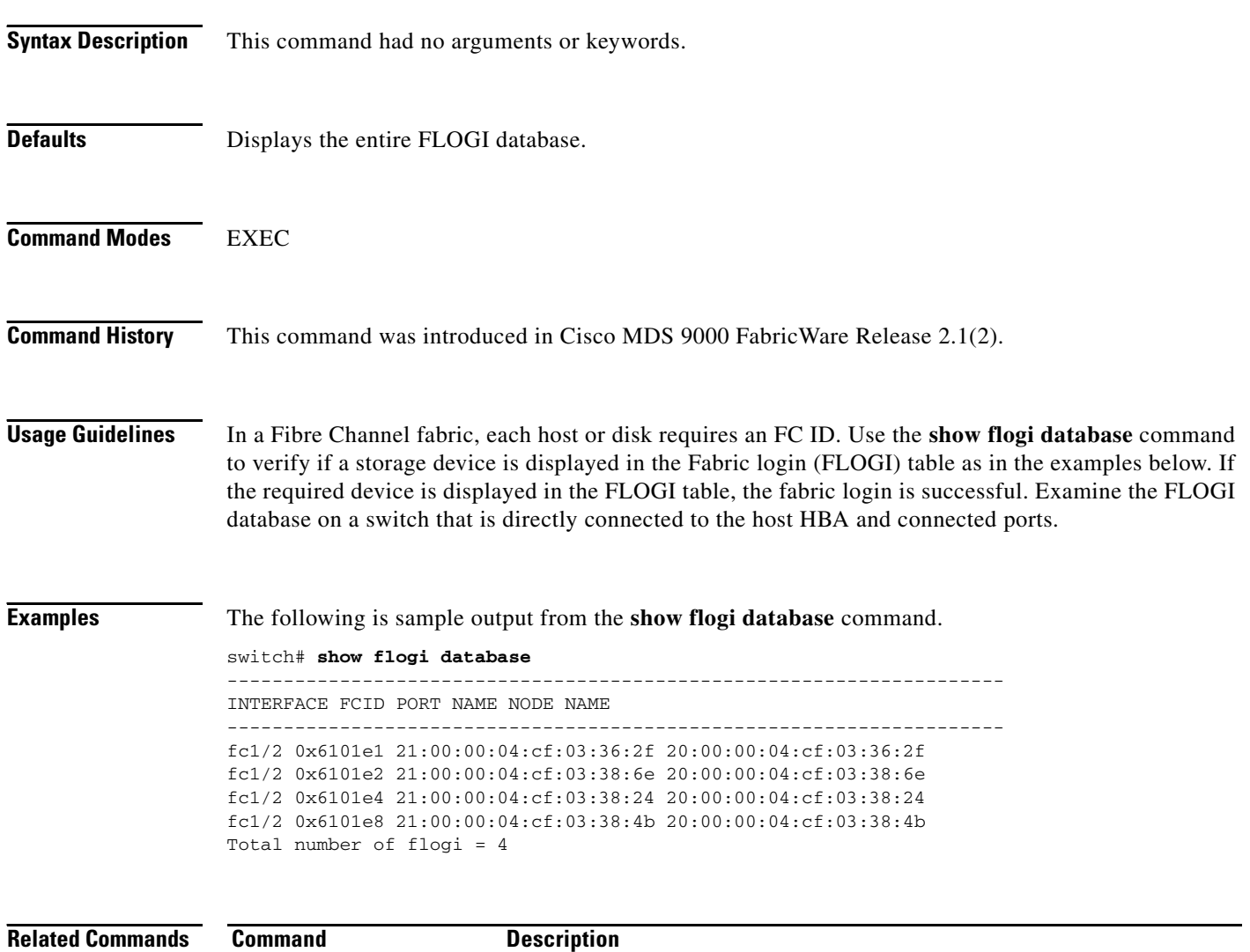

**show fcns database** Displays all the local and remote name server entries

### **show fspf**

To display global FSPF information, use the **show fspf** command in EXEC mode.

**show fspf [interface**]

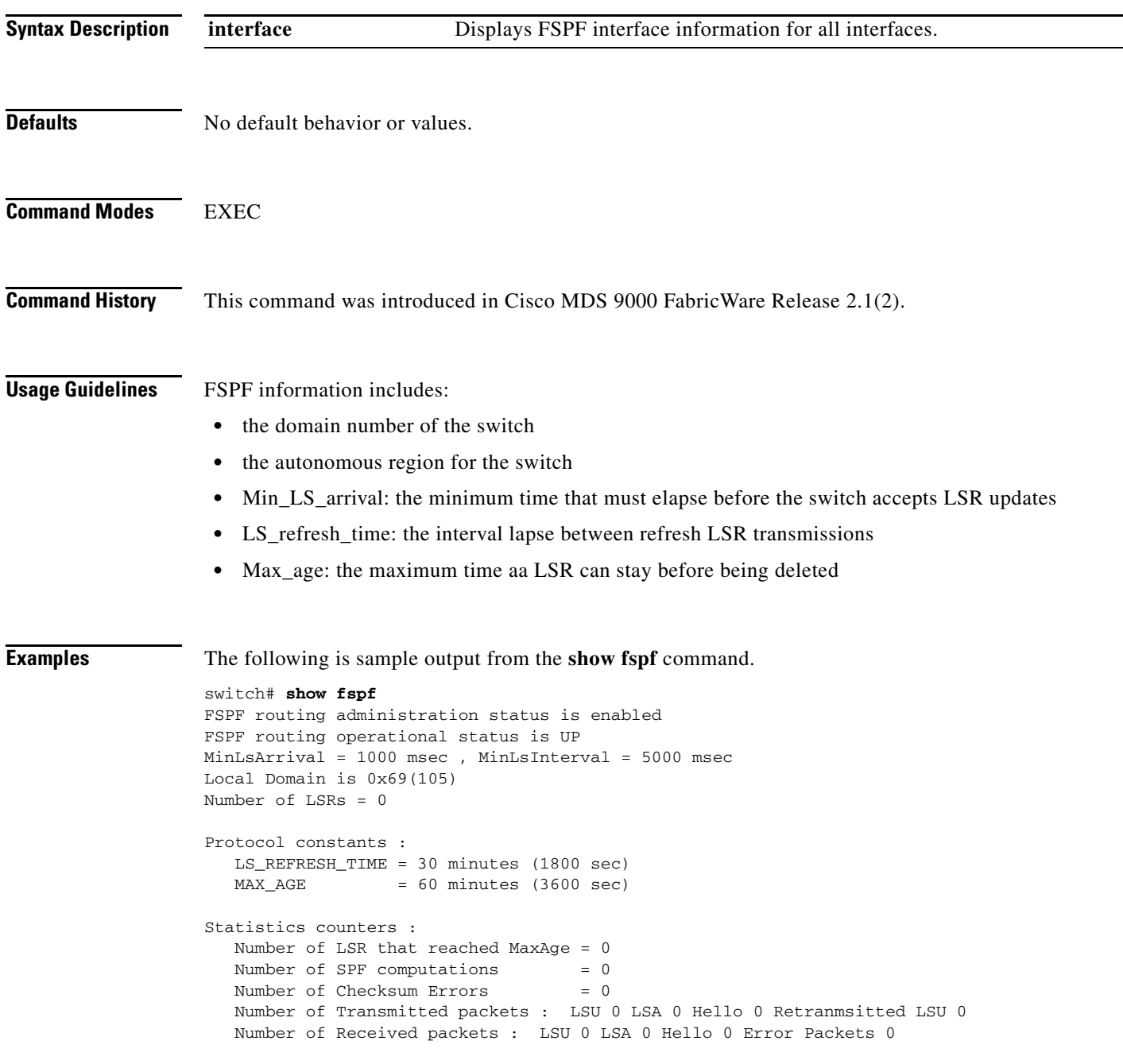

#### **show fspf**

#### *Send documentation comments to mdsfeedback-doc@cisco.com.*

The following is sample output from the **show fspf interface** command.

```
switch# show fspf interface
FSPF interface fc1/1
FSPF routing administrative state is active
Interface cost is 0
Timer intervals configured, Hello 20 s, Dead 80 s, Retransmit 5 s
FSPF State is DOWN
Neighbor Domain Id is 0x0(0), Neighbor Interface index is 0x00000000
Statistics counters :
   Number of packets received : LSU 0 LSA 0 Hello 0 Error packets 0
   Number of packets transmitted : LSU 0 LSA 0 Hello 0 Retransmitted LSU 0
FSPF interface fc1/2
FSPF routing administrative state is active
Interface cost is 0
Timer intervals configured, Hello 20 s, Dead 80 s, Retransmit 5 s
FSPF State is DOWN
Neighbor Domain Id is 0x0(0), Neighbor Interface index is 0x00000000
Statistics counters :
   Number of packets received : LSU 0 LSA 0 Hello 0 Error packets 0
   Number of packets transmitted : LSU 0 LSA 0 Hello 0 Retransmitted LSU 0
FSPF interface fc1/3
FSPF routing administrative state is active
Interface cost is 0
Timer intervals configured, Hello 20 s, Dead 80 s, Retransmit 5 s
FSPF State is DOWN
Neighbor Domain Id is 0x0(0), Neighbor Interface index is 0x00000000
Statistics counters :
   Number of packets received : LSU 0 LSA 0 Hello 0 Error packets 0
   Number of packets transmitted : LSU 0 LSA 0 Hello 0 Retransmitted LSU 0
FSPF interface fc1/4
FSPF routing administrative state is active
Interface cost is 0
Timer intervals configured, Hello 20 s, Dead 80 s, Retransmit 5 s
FSPF State is DOWN
Neighbor Domain Id is 0x0(0), Neighbor Interface index is 0x00000000
Statistics counters :
   Number of packets received : LSU 0 LSA 0 Hello 0 Error packets 0
   Number of packets transmitted : LSU 0 LSA 0 Hello 0 Retransmitted LSU 0
FSPF interface fc1/5
FSPF routing administrative state is active
Interface cost is 0
Timer intervals configured, Hello 20 s, Dead 80 s, Retransmit 5 s
FSPF State is DOWN
Neighbor Domain Id is 0x0(0), Neighbor Interface index is 0x00000000
Statistics counters :
   Number of packets received : LSU 0 LSA 0 Hello 0 Error packets 0
   Number of packets transmitted : LSU 0 LSA 0 Hello 0 Retransmitted LSU 0
FSPF interface fc1/6
FSPF routing administrative state is active
Interface cost is 0
Timer intervals configured, Hello 20 s, Dead 80 s, Retransmit 5 s
FSPF State is DOWN
```

```
Neighbor Domain Id is 0x0(0), Neighbor Interface index is 0x00000000
Statistics counters :
   Number of packets received : LSU 0 LSA 0 Hello 0 Error packets 0
   Number of packets transmitted : LSU 0 LSA 0 Hello 0 Retransmitted LSU 0
FSPF interface fc1/7
FSPF routing administrative state is active
Interface cost is 0
Timer intervals configured, Hello 20 s, Dead 80 s, Retransmit 5 s
FSPF State is DOWN
Neighbor Domain Id is 0x0(0), Neighbor Interface index is 0x00000000
Statistics counters :
   Number of packets received : LSU 0 LSA 0 Hello 0 Error packets 0
   Number of packets transmitted : LSU 0 LSA 0 Hello 0 Retransmitted LSU 0
FSPF interface fc1/8
FSPF routing administrative state is active
Interface cost is 0
Timer intervals configured, Hello 20 s, Dead 80 s, Retransmit 5 s
FSPF State is DOWN
Neighbor Domain Id is 0x0(0), Neighbor Interface index is 0x00000000
Statistics counters :
   Number of packets received : LSU 0 LSA 0 Hello 0 Error packets 0
   Number of packets transmitted : LSU 0 LSA 0 Hello 0 Retransmitted LSU 0
FSPF interface fc1/9
FSPF routing administrative state is active
Interface cost is 0
Timer intervals configured, Hello 20 s, Dead 80 s, Retransmit 5 s
FSPF State is DOWN
Neighbor Domain Id is 0x0(0), Neighbor Interface index is 0x00000000
Statistics counters :
   Number of packets received : LSU 0 LSA 0 Hello 0 Error packets 0
   Number of packets transmitted : LSU 0 LSA 0 Hello 0 Retransmitted LSU 0
FSPF interface fc1/10
FSPF routing administrative state is active
Interface cost is 0
Timer intervals configured, Hello 20 s, Dead 80 s, Retransmit 5 s
FSPF State is DOWN
Neighbor Domain Id is 0x0(0), Neighbor Interface index is 0x00000000
Statistics counters :
   Number of packets received : LSU 0 LSA 0 Hello 0 Error packets 0
   Number of packets transmitted : LSU 0 LSA 0 Hello 0 Retransmitted LSU 0
FSPF interface fc1/11
FSPF routing administrative state is active
Interface cost is 0
Timer intervals configured, Hello 20 s, Dead 80 s, Retransmit 5 s
FSPF State is DOWN
Neighbor Domain Id is 0x0(0), Neighbor Interface index is 0x00000000
Statistics counters :
   Number of packets received : LSU 0 LSA 0 Hello 0 Error packets 0
   Number of packets transmitted : LSU 0 LSA 0 Hello 0 Retransmitted LSU 0
FSPF interface fc1/12
FSPF routing administrative state is active
Interface cost is 0
```
#### **show fspf**

#### *Send documentation comments to mdsfeedback-doc@cisco.com.*

```
Timer intervals configured, Hello 20 s, Dead 80 s, Retransmit 5 s
FSPF State is DOWN
Neighbor Domain Id is 0x0(0), Neighbor Interface index is 0x00000000
Statistics counters :
   Number of packets received : LSU 0 LSA 0 Hello 0 Error packets 0
   Number of packets transmitted : LSU 0 LSA 0 Hello 0 Retransmitted LSU 0
FSPF interface fc1/13
FSPF routing administrative state is active
Interface cost is 0
Timer intervals configured, Hello 20 s, Dead 80 s, Retransmit 5 s
FSPF State is DOWN
Neighbor Domain Id is 0x0(0), Neighbor Interface index is 0x00000000
Statistics counters :
   Number of packets received : LSU 0 LSA 0 Hello 0 Error packets 0
   Number of packets transmitted : LSU 0 LSA 0 Hello 0 Retransmitted LSU 0
FSPF interface fc1/14
FSPF routing administrative state is active
Interface cost is 0
Timer intervals configured, Hello 20 s, Dead 80 s, Retransmit 5 s
FSPF State is DOWN
Neighbor Domain Id is 0x0(0), Neighbor Interface index is 0x00000000
Statistics counters :
   Number of packets received : LSU 0 LSA 0 Hello 0 Error packets 0
   Number of packets transmitted : LSU 0 LSA 0 Hello 0 Retransmitted LSU 0
FSPF interface fc1/15
FSPF routing administrative state is active
Interface cost is 0
Timer intervals configured, Hello 20 s, Dead 80 s, Retransmit 5 s
FSPF State is DOWN
Neighbor Domain Id is 0x0(0), Neighbor Interface index is 0x00000000
Statistics counters :
   Number of packets received : LSU 0 LSA 0 Hello 0 Error packets 0
   Number of packets transmitted : LSU 0 LSA 0 Hello 0 Retransmitted LSU 0
FSPF interface fc1/16
FSPF routing administrative state is active
Interface cost is 0
Timer intervals configured, Hello 20 s, Dead 80 s, Retransmit 5 s
FSPF State is DOWN
Neighbor Domain Id is 0x0(0), Neighbor Interface index is 0x00000000
Statistics counters :
   Number of packets received : LSU 0 LSA 0 Hello 0 Error packets 0
   Number of packets transmitted : LSU 0 LSA 0 Hello 0 Retransmitted LSU 0
FSPF interface fc1/17
FSPF routing administrative state is active
Interface cost is 0
Timer intervals configured, Hello 20 s, Dead 80 s, Retransmit 5 s
FSPF State is DOWN
Neighbor Domain Id is 0x0(0), Neighbor Interface index is 0x00000000
Statistics counters :
   Number of packets received : LSU 0 LSA 0 Hello 0 Error packets 0
   Number of packets transmitted : LSU 0 LSA 0 Hello 0 Retransmitted LSU 0
FSPF interface fc1/18
```
#### **show fspf**

#### *Send documentation comments to mdsfeedback-doc@cisco.com.*

```
FSPF routing administrative state is active
Interface cost is 0
Timer intervals configured, Hello 20 s, Dead 80 s, Retransmit 5 s
FSPF State is DOWN
Neighbor Domain Id is 0x0(0), Neighbor Interface index is 0x00000000
Statistics counters :
   Number of packets received : LSU 0 LSA 0 Hello 0 Error packets 0
   Number of packets transmitted : LSU 0 LSA 0 Hello 0 Retransmitted LSU 0
FSPF interface fc1/19
FSPF routing administrative state is active
Interface cost is 0
Timer intervals configured, Hello 20 s, Dead 80 s, Retransmit 5 s
FSPF State is DOWN
Neighbor Domain Id is 0x0(0), Neighbor Interface index is 0x00000000
Statistics counters :
   Number of packets received : LSU 0 LSA 0 Hello 0 Error packets 0
   Number of packets transmitted : LSU 0 LSA 0 Hello 0 Retransmitted LSU 0
FSPF interface fc1/20
FSPF routing administrative state is active
Interface cost is 0
Timer intervals configured, Hello 20 s, Dead 80 s, Retransmit 5 s
FSPF State is DOWN
Neighbor Domain Id is 0x0(0), Neighbor Interface index is 0x00000000
Statistics counters :
   Number of packets received : LSU 0 LSA 0 Hello 0 Error packets 0
   Number of packets transmitted : LSU 0 LSA 0 Hello 0 Retransmitted LSU 0
```
## **show hardware**

To display switch hardware inventory details, use the **show hardware** command in EXEC mode.

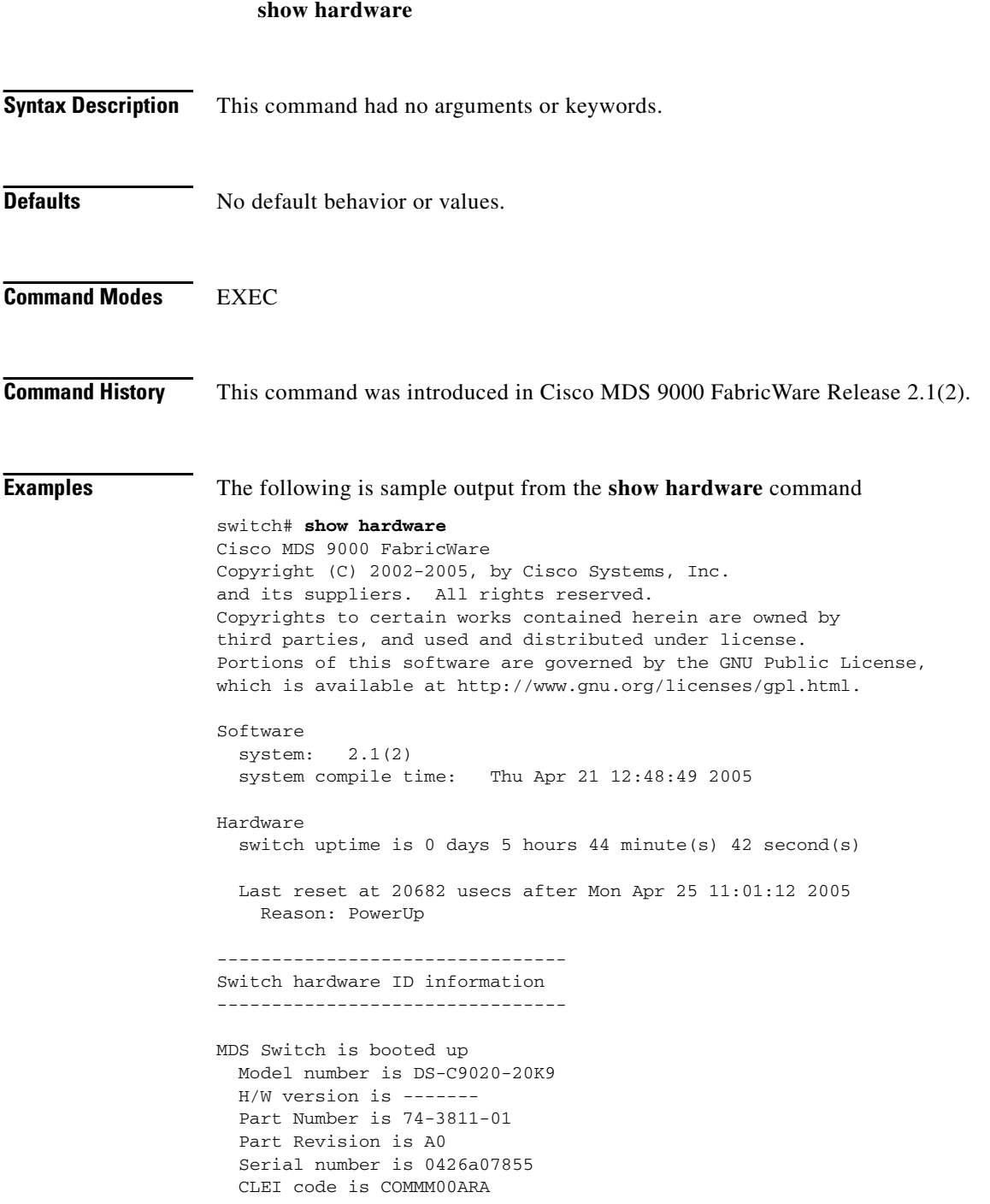

# **show interface**

You can check the status of an interface at any time by using the **show interface** command in EXEC mode.

**show interface {[brief] | counters [brief] | description | fc 1/***port* [**brief**] **| mgmt 0 | transceiver}**

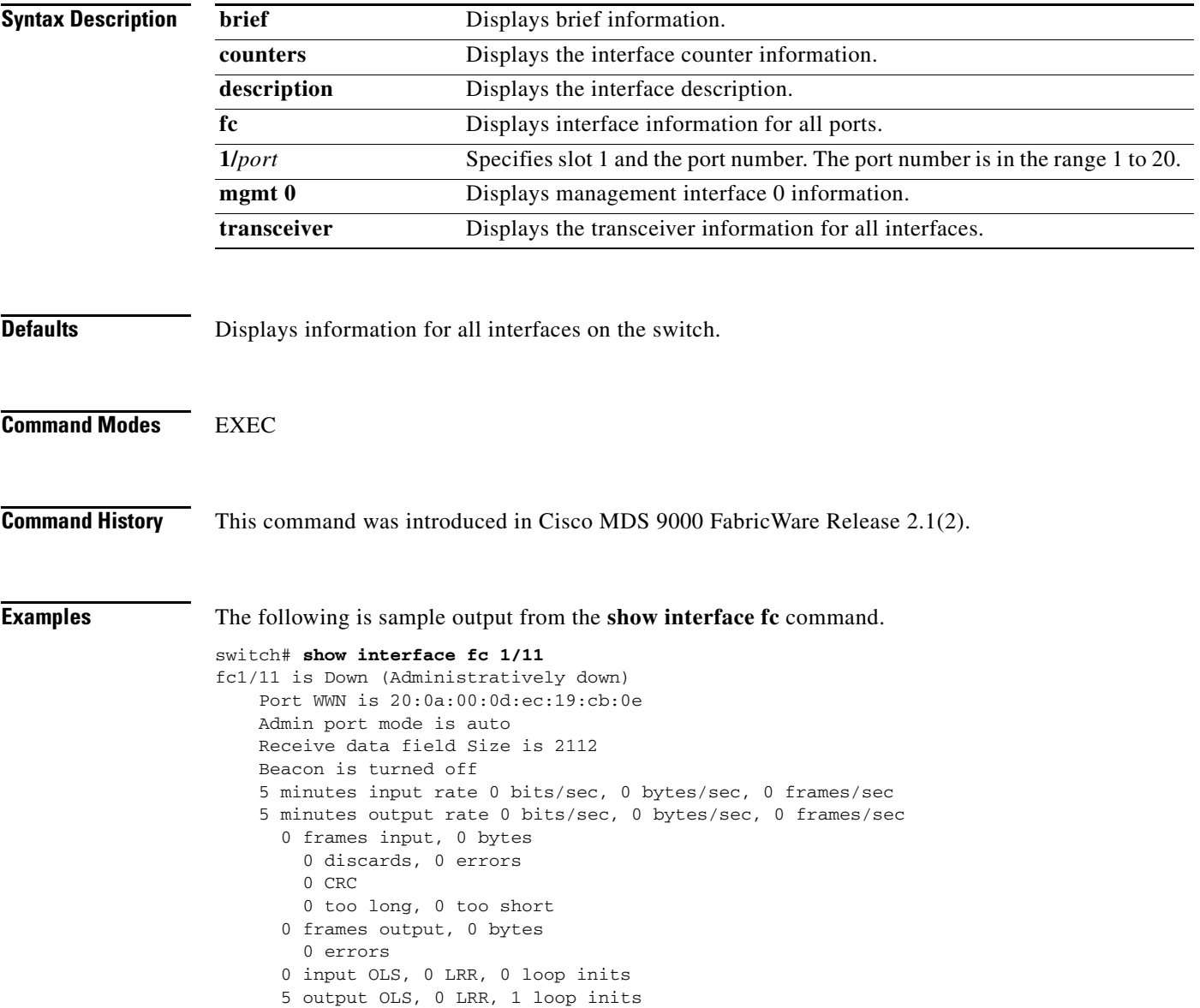

The following is sample output from the **show interface description** command.

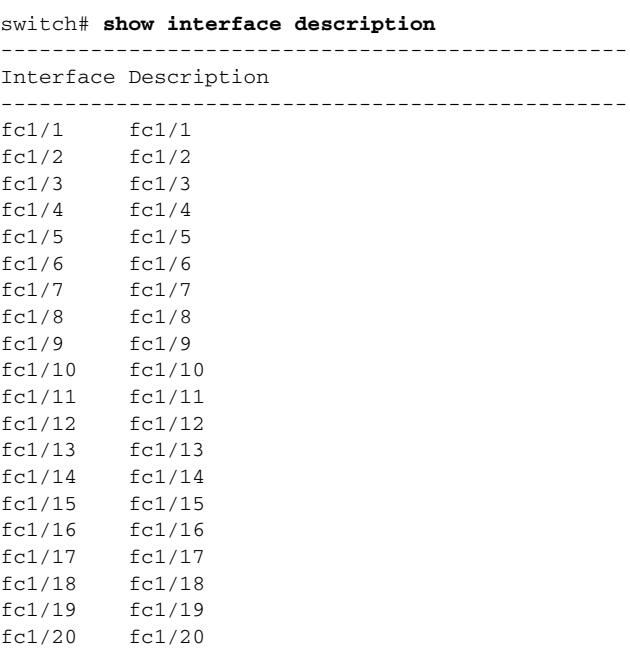

The following is sample output from the **show interface brief** command.

#### switch# **show interface brief**

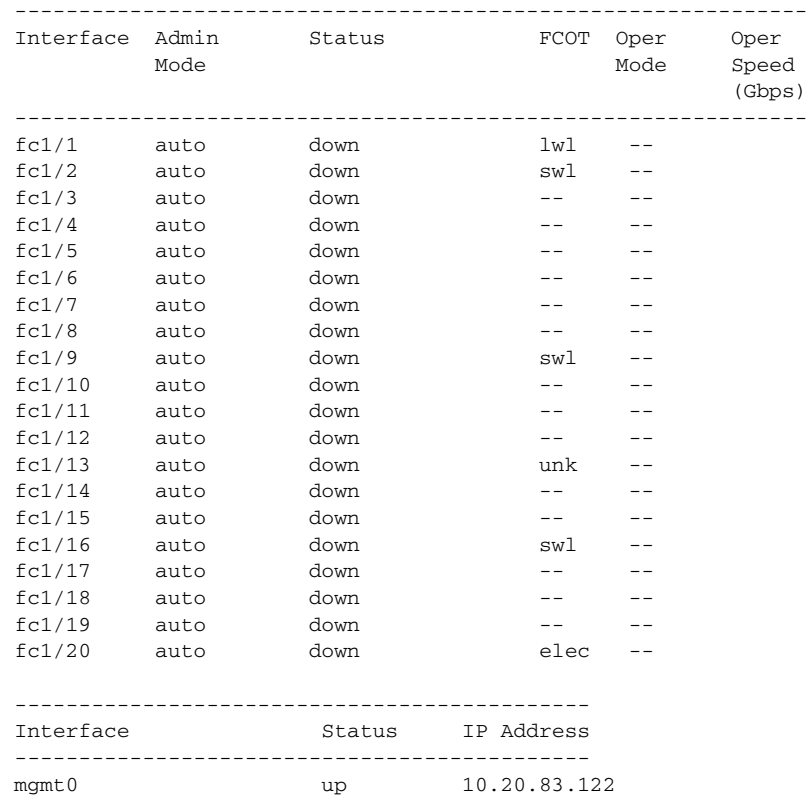

The following is sample output from the **show interface counters brief** command.

#### switch# **show interface counters brief**

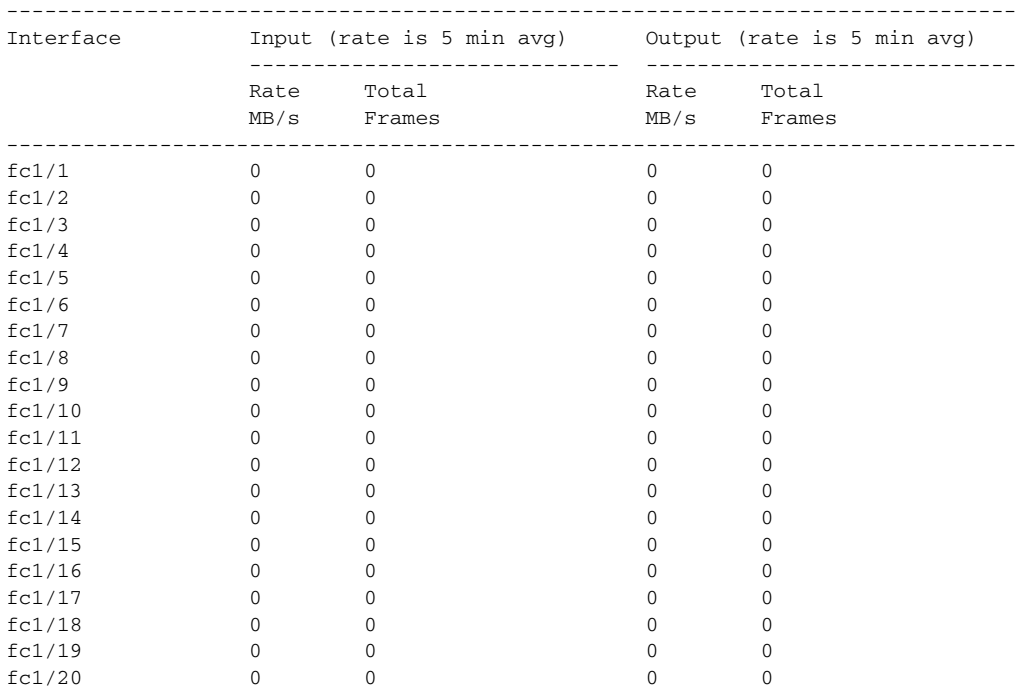

 $\mathcal{L}_{\mathcal{A}}$ 

The following is sample output from the **show interface transceiver** command.

```
switch# show interface transceiver
fc1/1 sfp is present but not supported
     name is FINISAR CORP.
     part number is FTRJ-8519-3-2.5
     revision is X1
     serial number is E113LSF
     vendor specific data (bytes 96-127)
       0xFF 0xFF 0xFF 0xFF 0xFF 0xFF 0xFF 0xFF
       0xFF 0xFF 0xFF 0xFF 0xFF 0x00 0x00 0x00
       0xFF 0xFF 0xFF 0xFF 0xFF 0xFF 0xFF 0x00
       0x00 0x00 0xFF 0xFF 0xFF 0xFF 0xA7 0xCE
fc1/2 sfp is present but not supported
     name is FINISAR CORP.
     part number is FTRJ-8519-3-2.5
     revision is X1
     serial number is H112UZ3
     vendor specific data (bytes 96-127)
       0xFF 0xFF 0xFF 0xFF 0xFF 0xFF 0xFF 0xFF
       0xFF 0xFF 0xFF 0xFF 0xFF 0x00 0x00 0x00
       0xFF 0xFF 0xFF 0xFF 0xFF 0xFF 0xFF 0x00
       0x00 0x00 0xFF 0xFF 0xFF 0xFF 0xA7 0xCE
fc1/3 sfp is not present
fc1/4 sfp is not present
fc1/5 sfp is not present
fc1/6 sfp is not present
fc1/7 sfp is not present
fc1/8 sfp is not present
fc1/9 sfp is present but not supported
     name is FINISAR CORP.
     part number is FTRJ8524P2BNL
     revision is A
     serial number is P6G2333
     vendor specific data (bytes 96-127)
       0x00 0x00 0x00 0x00 0x00 0x00 0x00 0x00
       0x00 0x00 0x00 0x00 0x00 0x00 0x00 0x00
       0x00 0x00 0x00 0x00 0x00 0x00 0x00 0x00
       0x00 0x00 0x00 0x00 0x00 0x00 0x00 0x00
fc1/10 sfp is not present
fc1/11 sfp is not present
fc1/12 sfp is not present
fc1/13 sfp is present but not supported
     name is
     part number is
     revision is
     serial number is
     vendor specific data (bytes 96-127)
       0x00 0x00 0x00 0x00 0x00 0x00 0x00 0x00
       0x00 0x00 0x00 0x00 0x00 0x00 0x00 0x00
       0x00 0x00 0x00 0x00 0x00 0x00 0x00 0x00
       0x00 0x00 0x00 0x00 0x00 0x00 0x00 0x00
fc1/14 sfp is not present
fc1/15 sfp is not present
fc1/16 sfp is present but not supported
     name is FINISAR CORP.
     part number is FTRJ-8519-3-2.5
     revision is X1
     serial number is E113GL5
     vendor specific data (bytes 96-127)
```
 0xFF 0xFF 0xFF 0xFF 0xFF 0xFF 0xFF 0xFF 0xFF 0xFF 0xFF 0xFF 0xFF 0x00 0x00 0x00 0xFF 0xFF 0xFF 0xFF 0xFF 0xFF 0xFF 0x00 0x00 0x00 0xFF 0xFF 0xFF 0xFF 0xA7 0xCE fc1/17 sfp is not present

fc1/18 sfp is not present fc1/19 sfp is not present fc1/20 sfp is present but not supported name is Molex Inc. part number is 74720-0502 revision is D serial number is 33281334 vendor specific data (bytes 96-127) 0x00 0x00 0x00 0x00 0x00 0x00 0x00 0x00 0x00 0x00 0x00 0x00 0x00 0x00 0x00 0x00 0x00 0x00 0x00 0x00 0x00 0x00 0x00 0x00 0x00 0x00 0x00 0x00 0x00 0x00 0x00 0x00

# **show ip access-list**

To display the IP access control lists (IP-ACLs) currently active, use the **show ip access-list** command in EXEC mode.

**show ip access-list** [*list-name* | **usage**]

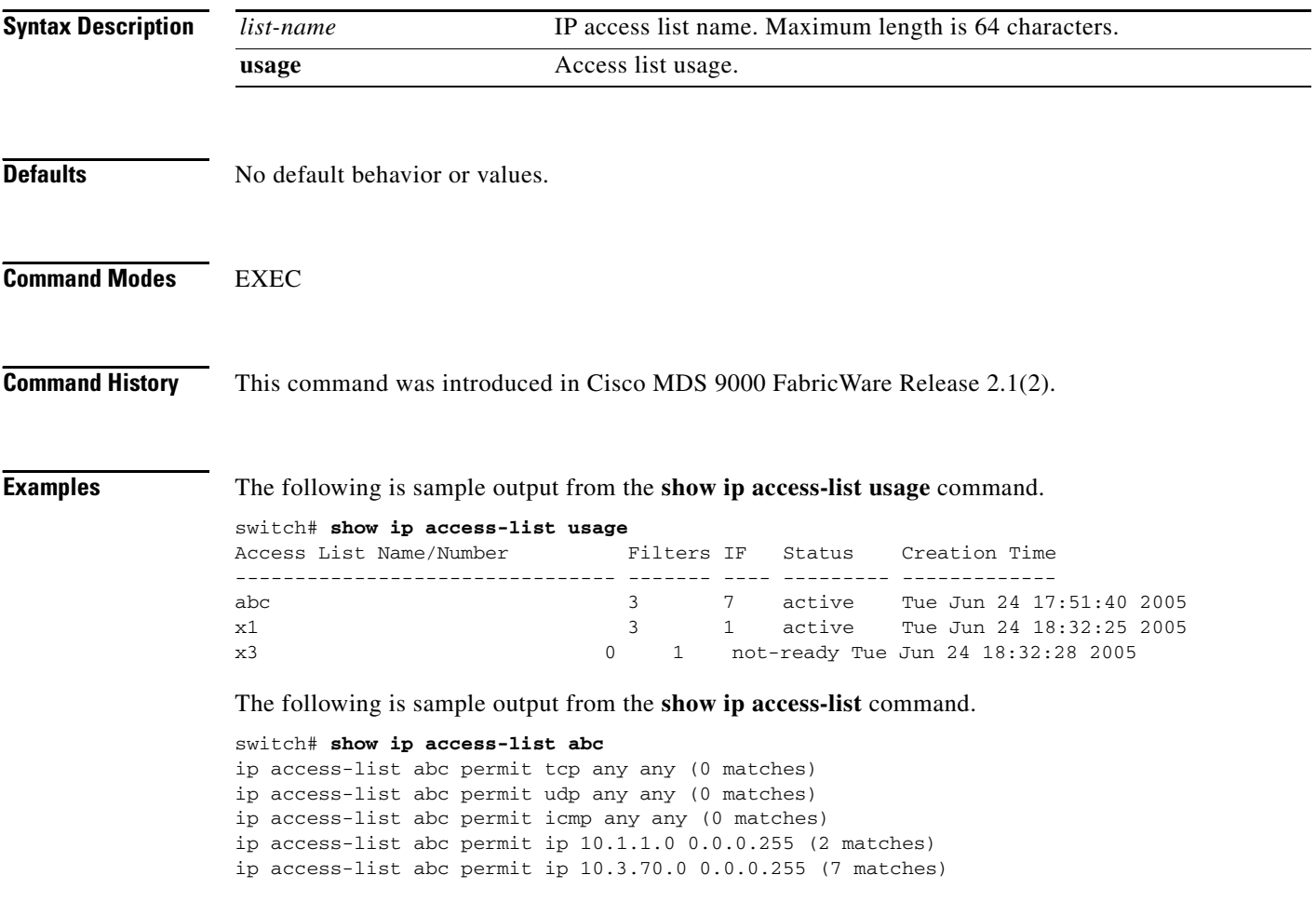

# **show ip route**

To display the IP routing information, use the **show ip route** command in EXEC mode.

**show ip route**

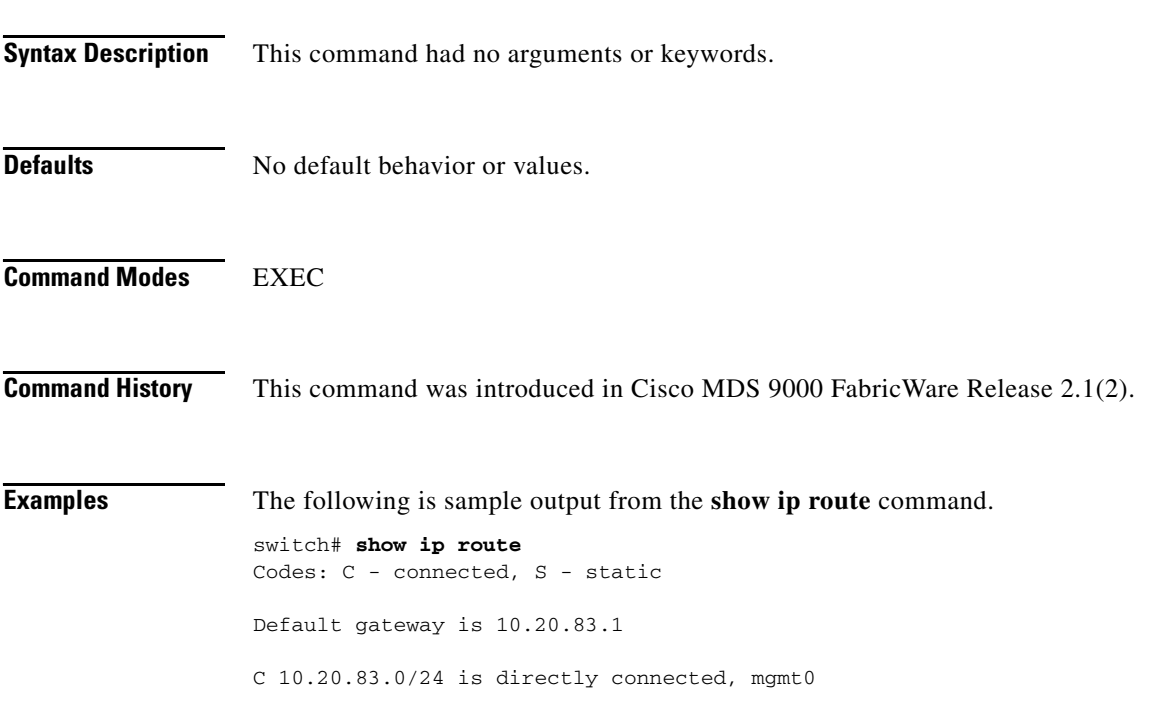

# **show logging**

To display the current message logging configuration, use the **show logging** command in EXEC mode.

**show logging** [**info** | **last** *lines* | **level** | **logfile** | **monitor** | **server]**

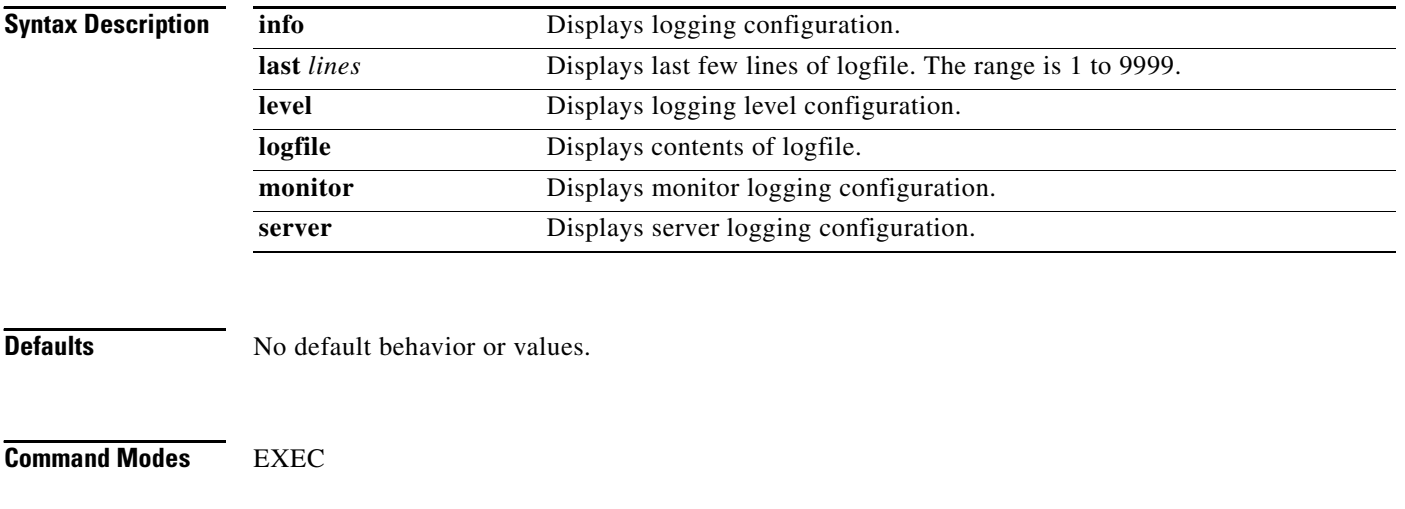

**Command History** This command was introduced in Cisco MDS 9000 FabricWare Release 2.1(2).

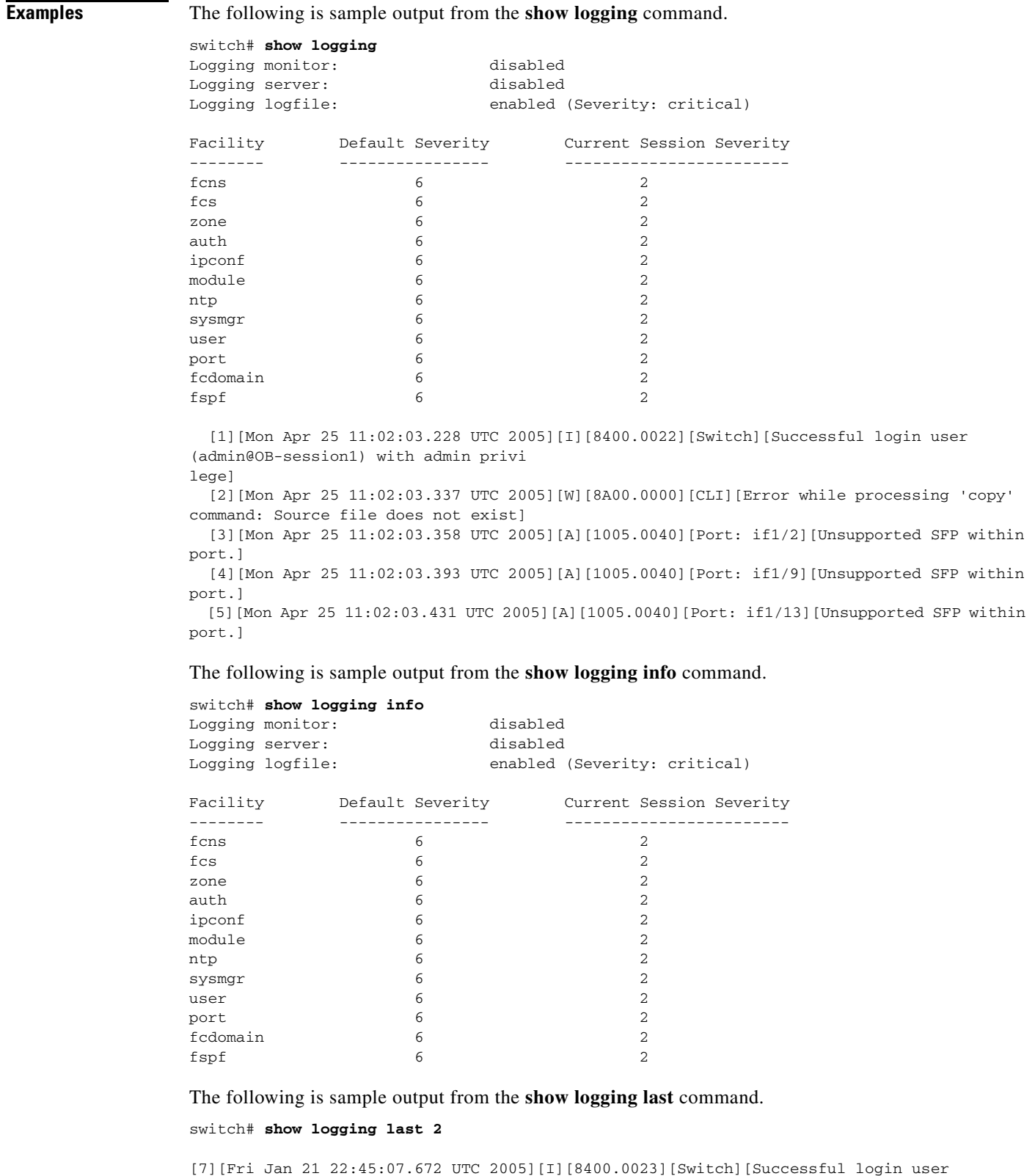

[8][Fri Jan 21 22:49:06.768 UTC 2005][I][8400.0023][Switch][Successful login user (maint@OB-session4) with admin privilege from address 10.0.0.254]

(admin@OB-session3) with admin privilege from address 10.0.0.254]

The following is sample output from the **show logging monitor** command.

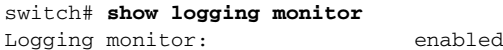

The following is sample output from the **show logging server** command.

switch# **show logging server**

Logging server: disabled

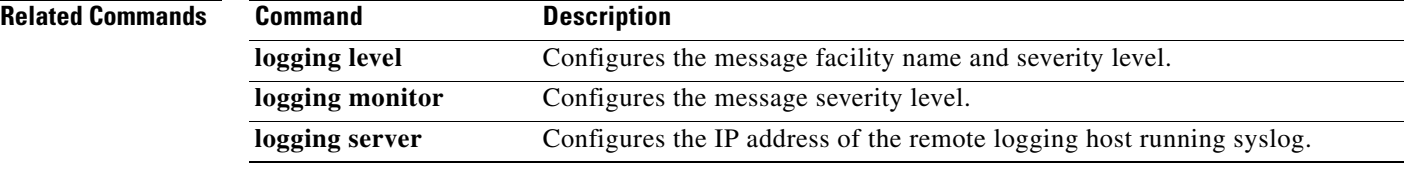

## **show module**

To verify the status of a module, use the **show module** command in EXEC mode.

**show module** [**uptime**]

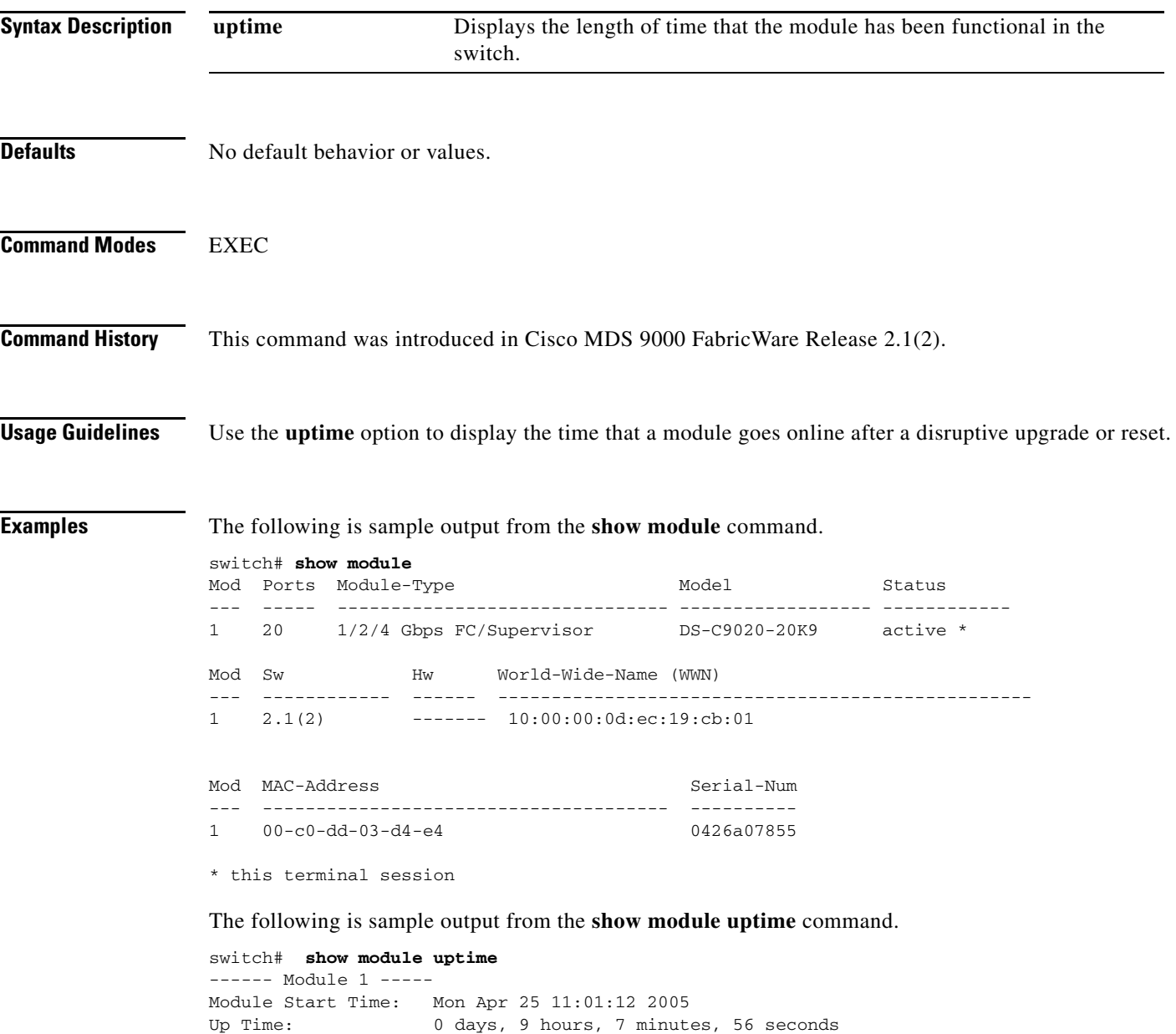

### **show processes**

To display general information about all the processes, use the **show processes** command in EXEC mode.

**show processes {log [details]}**

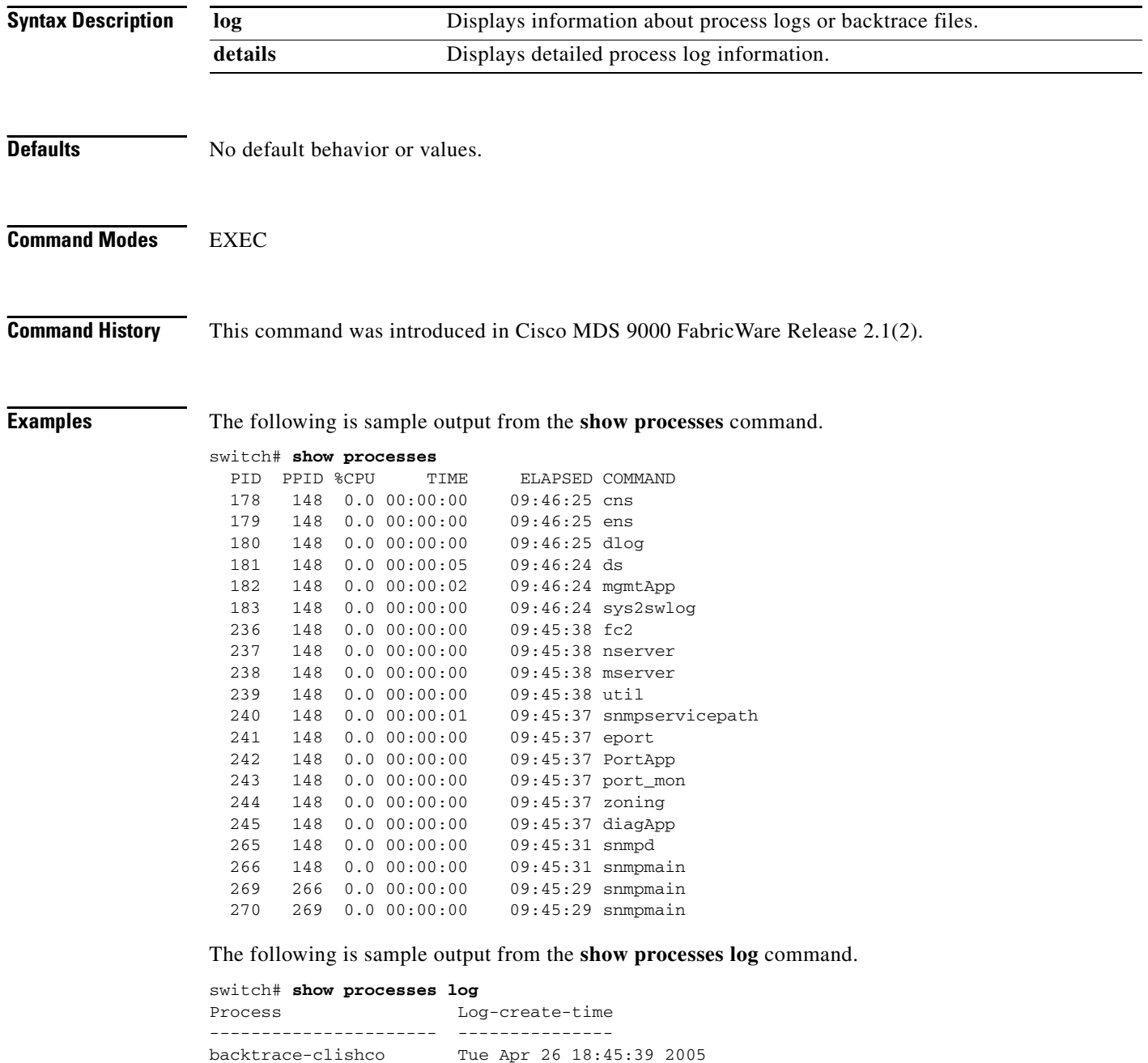

# **show radius-server**

To display all configured RADIUS server parameters, use the **show radius-server** command in EXEC mode.

**show radius-server** 

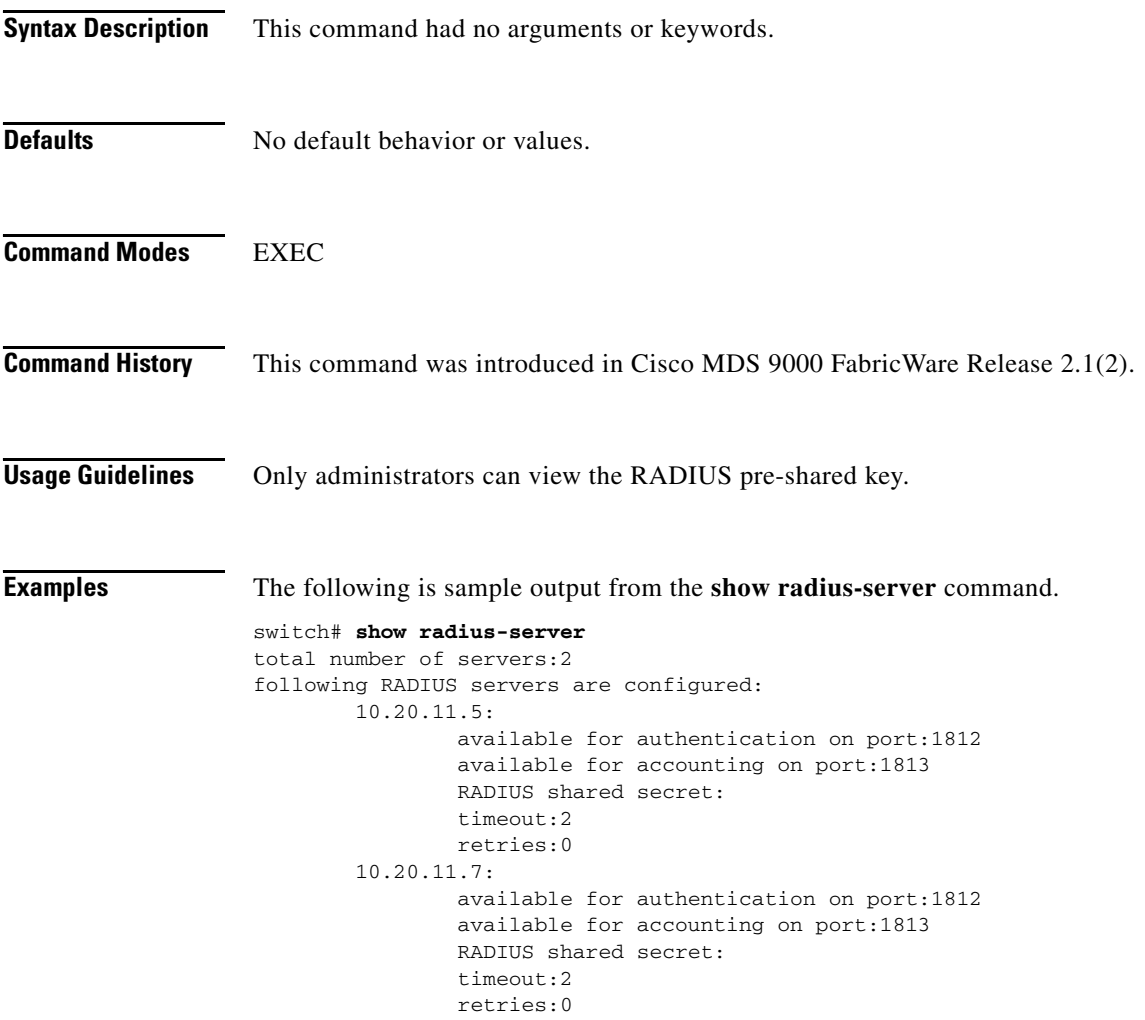

×

# **show running-config**

To display the running configuration file, use the **show running-config** command in EXEC mode.

**show running-config** [**diff**]

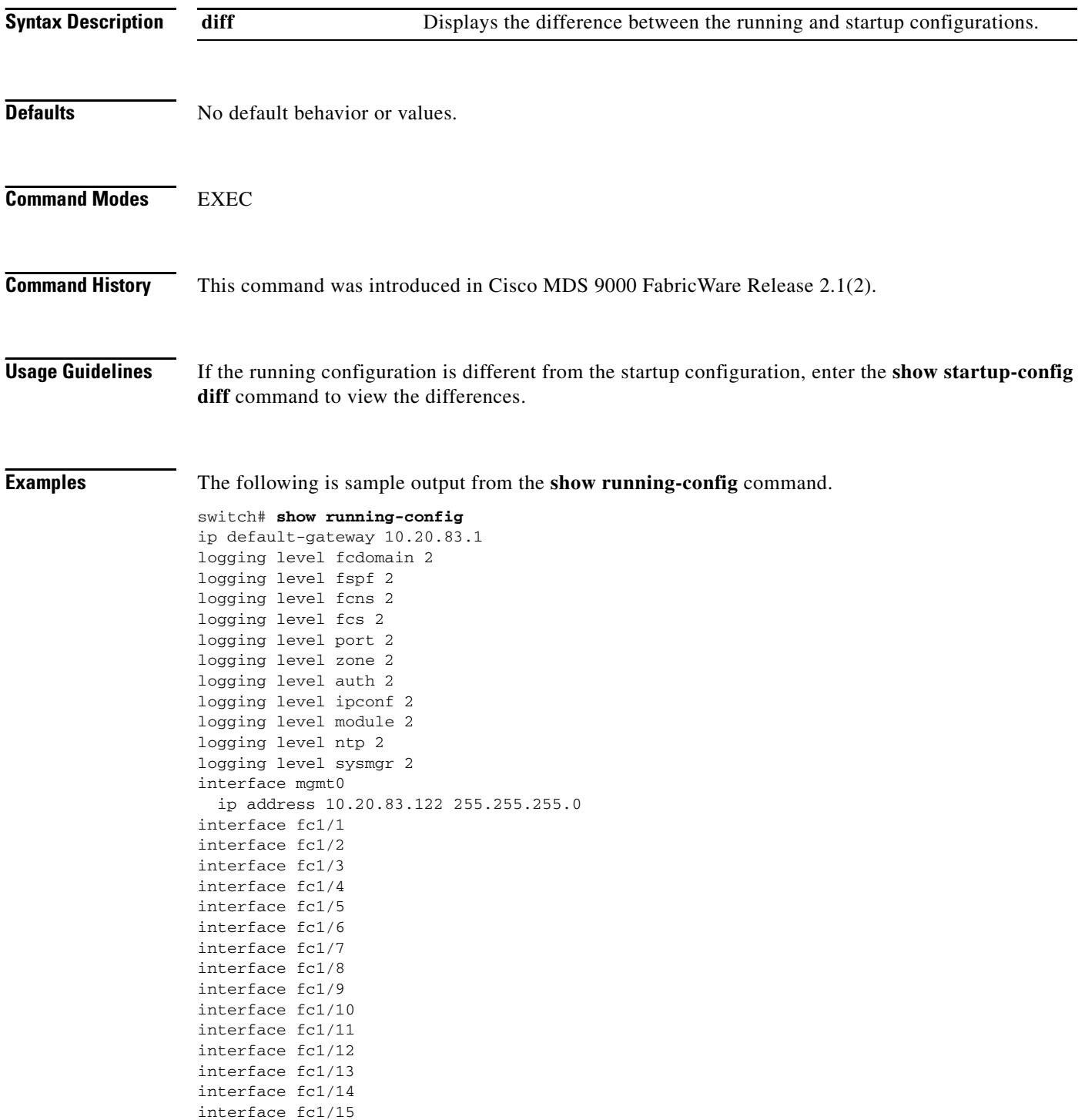

```
interface fc1/16
interface fc1/17
interface fc1/18
interface fc1/19
interface fc1/20
```
The following is sample output from the **show running-config diff** command.

```
switch# show running-config diff
switchname rtp-9020-top
  ip default-gateway 172.18.172.1
   ssh server enable
   logging level fcdomain 2
   logging level fspf 2
   logging level fcns 2
   logging level fcs 2
   logging level port 2
   logging level zone 2
   logging level auth 2
   logging level ipconf 2
   logging level module 2
   logging level ntp 2
   logging level sysmgr 2
   snmp-server community public ro
   snmp-server community private rw
   interface mgmt0
     ip address 172.18.172.160 255.255.255.0
     no shutdown
   interface fc1/1
   + no shutdown
   interface fc1/2
   interface fc1/3
   interface fc1/4
   interface fc1/5
   interface fc1/6
   interface fc1/7
   interface fc1/8
   interface fc1/9
   interface fc1/10
   interface fc1/11
   interface fc1/12
   interface fc1/13
   interface fc1/14
   interface fc1/15
   interface fc1/16
   interface fc1/17
   interface fc1/18
   interface fc1/19
   interface fc1/20
```
### **show snmp**

To display SNMP status and setting information, use the **show snmp** command in EXEC mode.

**show snmp** [**community** | **host** | **user**]

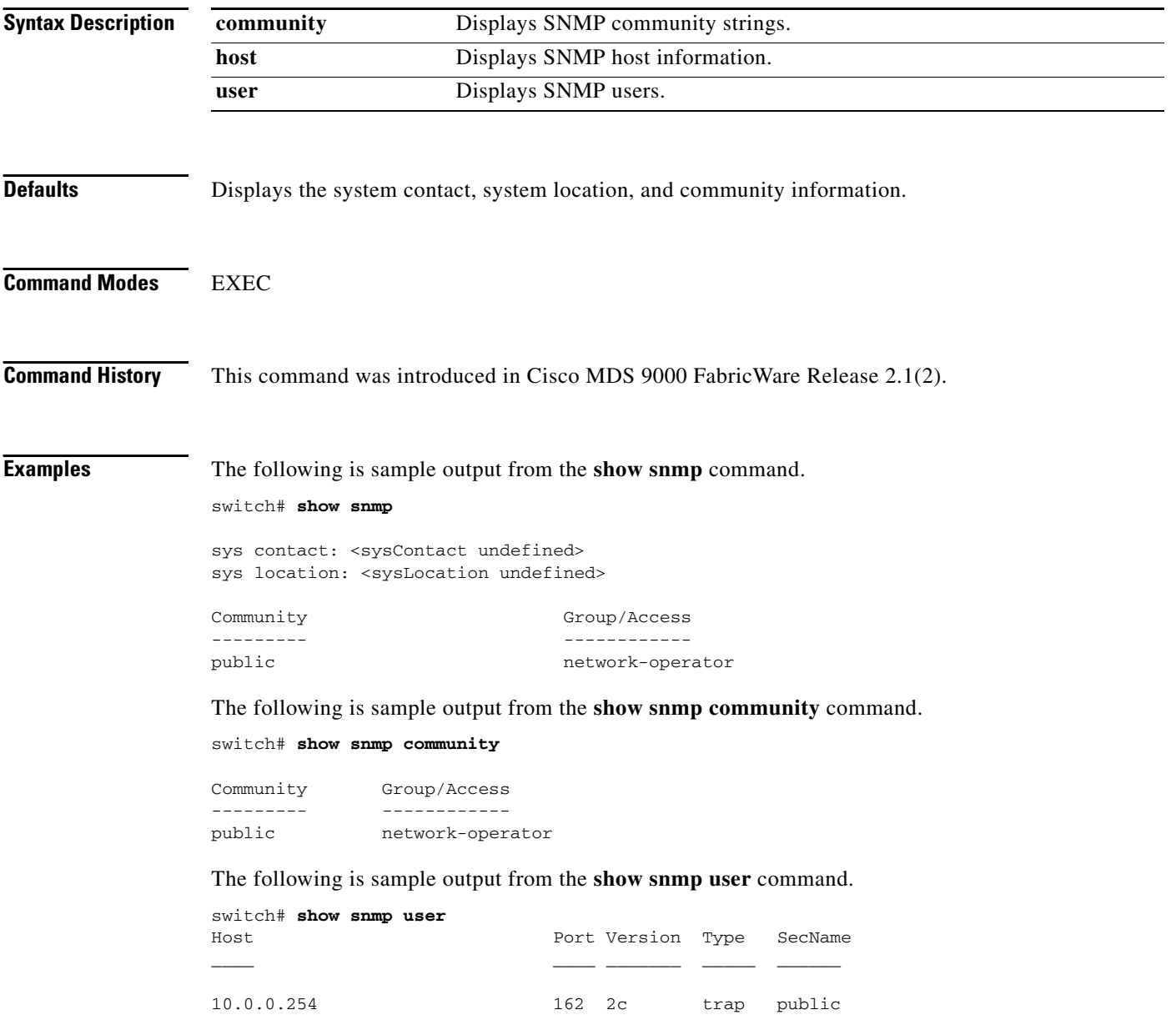

The following is sample output from the **show snmp host** command.

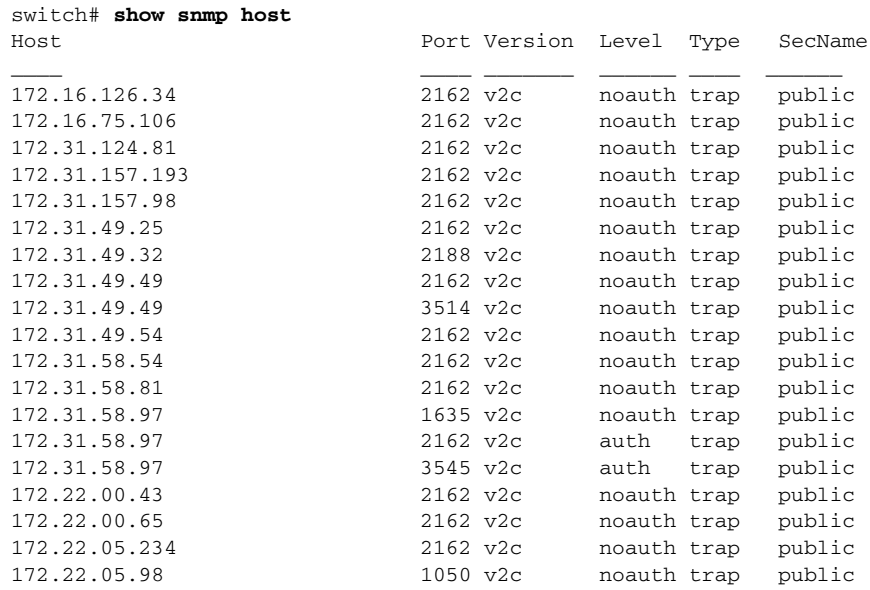

The following is sample output from the **show snmp user** command.

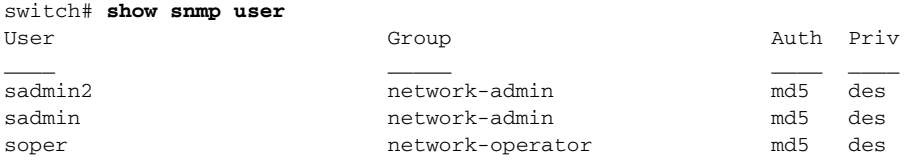

### **show sprom mgmt-module**

To display the switch SPROM contents, use the **show sprom mgmt-module** command in EXEC mode.

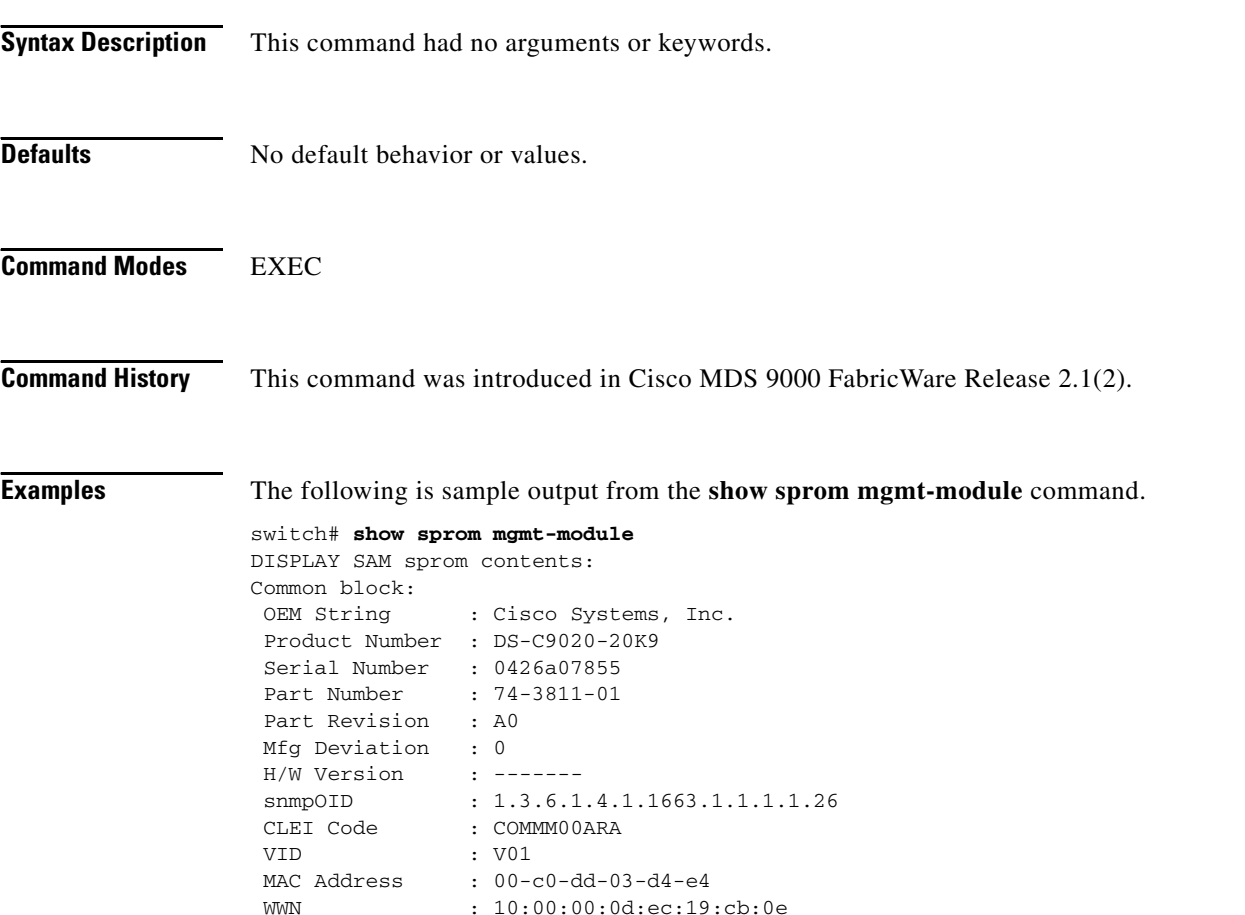

# **show ssh server**

To display the status of the Secure Shell information (SSH) server, use the **show ssh server** command in EXEC mode.

**show ssh server**

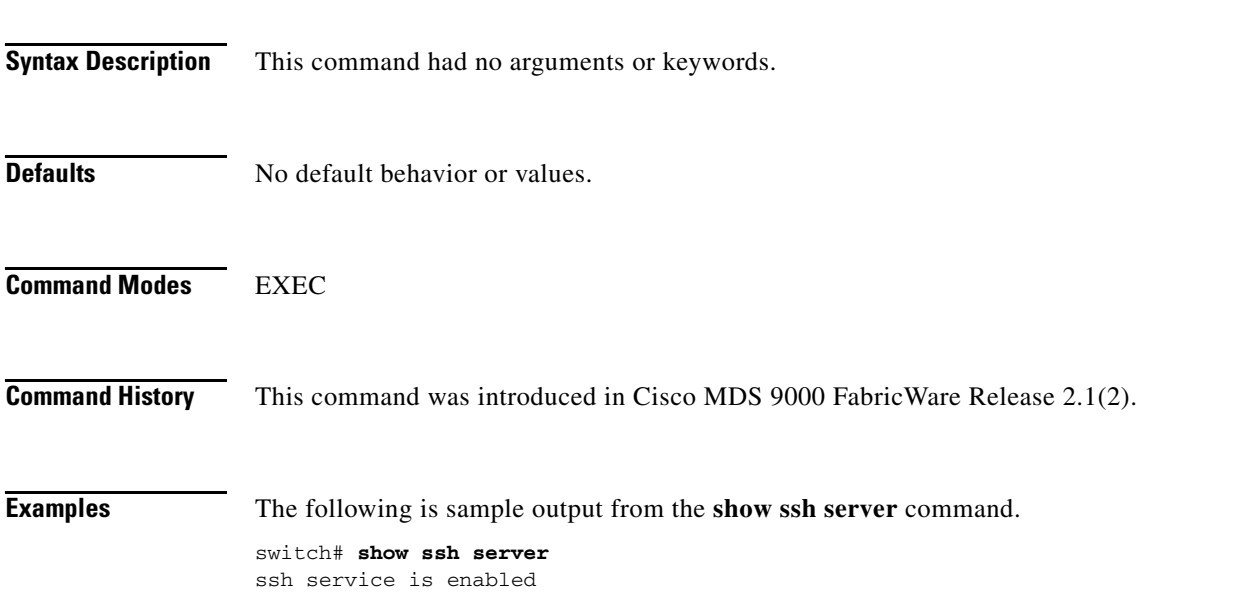

# **show startup-config**

To display the startup configuration file, use the **show startup-config** command in EXEC mode.

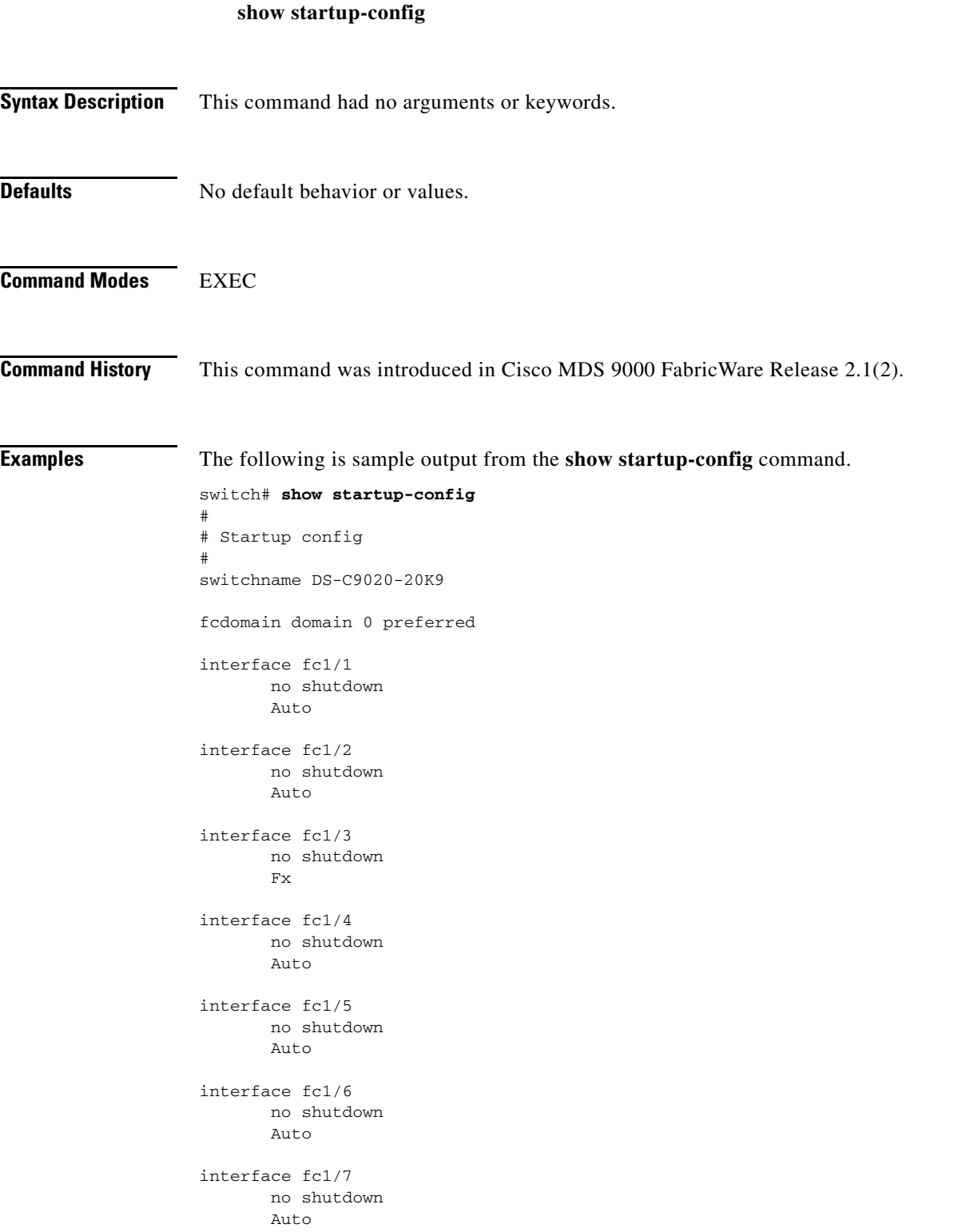

interface fc1/8 no shutdown Auto interface fc1/9 no shutdown Auto interface fc1/10 no shutdown Auto interface fc1/11 no shutdown Auto interface fc1/12

> no shutdown Auto

×

# **show switchname**

To display the switch network name, use the **show switchname** command in EXEC mode.

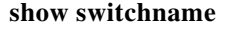

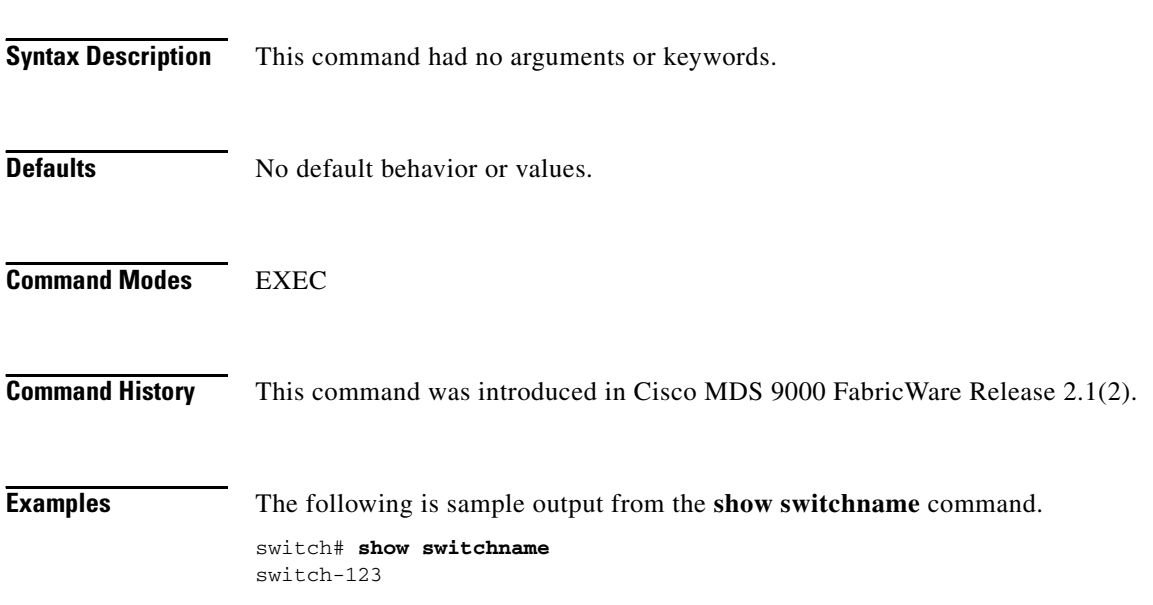

### **show system**

To display the system information, use the **show system** command in EXEC mode.

**show system** [**reset-reason** | **uptime**]

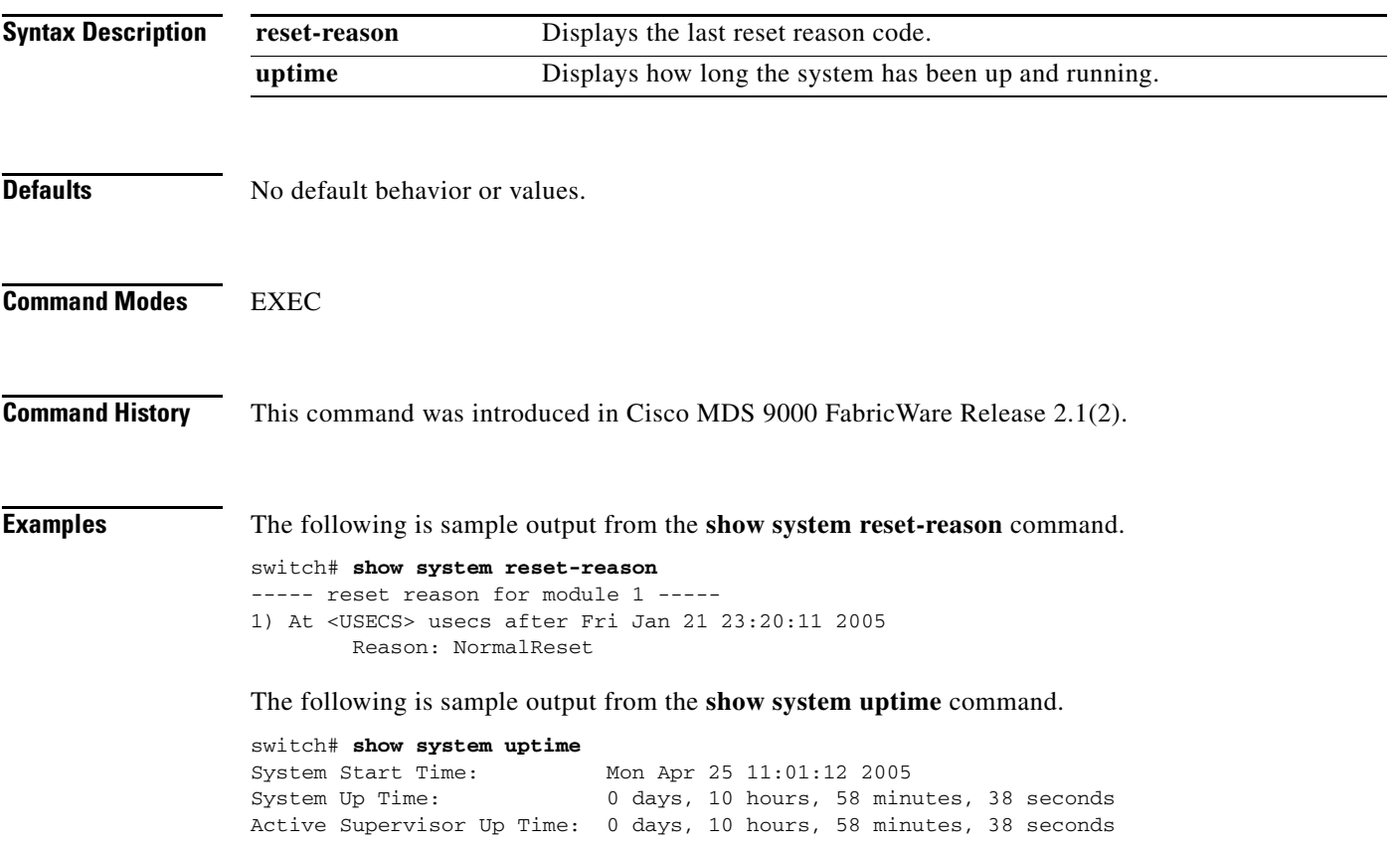

### **show tech-support**

To display information useful to technical support when reporting a problem, use the **show tech-support**  command in EXEC mode.

**show tech-support** [**brief** | **create | details** | **interface** | **module 1**]

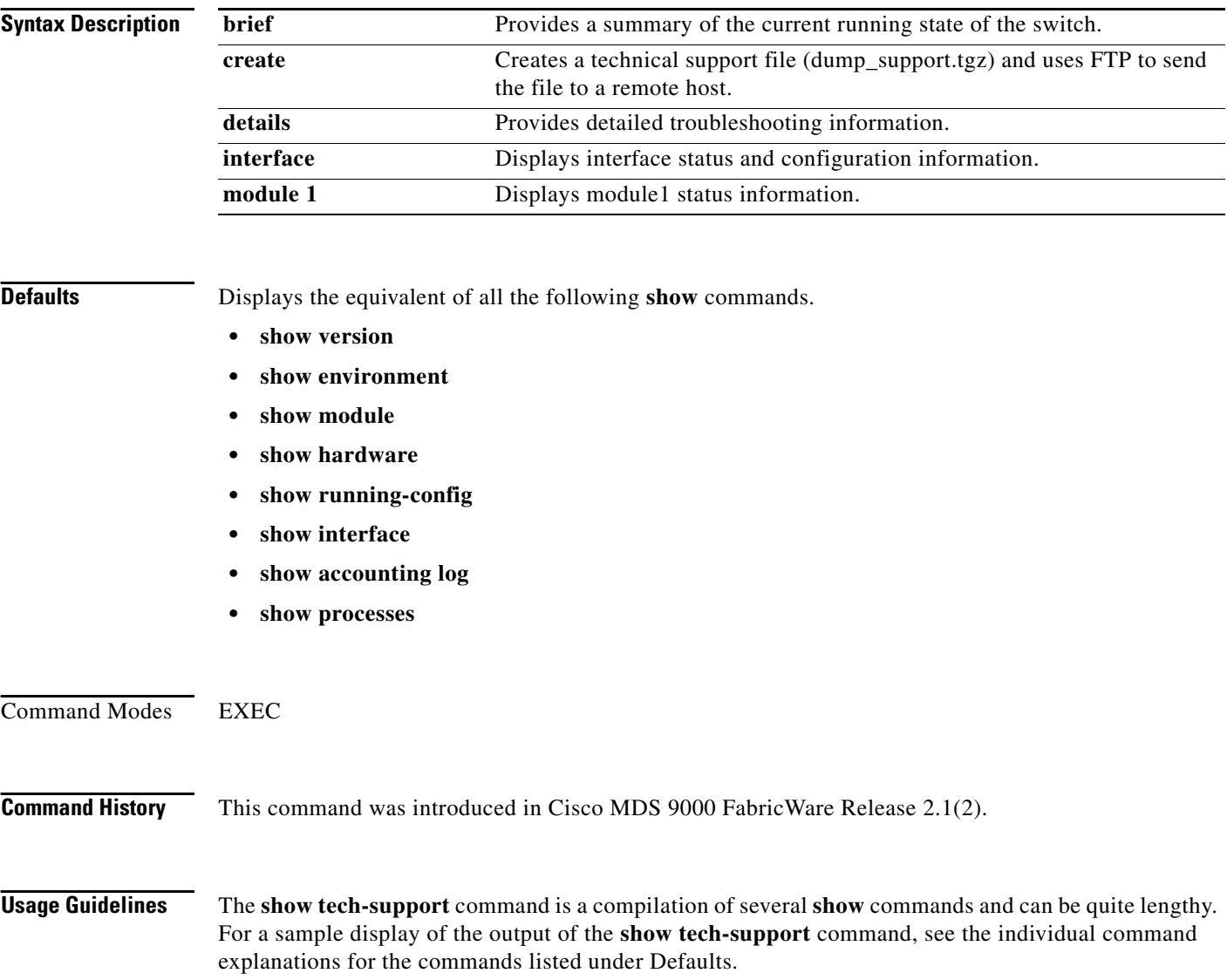

#### **Examples** The following is sample output from the **show tech-support module** command. switch# **show tech-support module 1** CMD: show module 1 --- Mod Ports Module-Type Model Model Status --- ----- ------------------------------- ------------------ ------------ 1 20 1/2/4 Gbps FC/Supervisor DS-C9020-20K9 active Mod Sw Hw World-Wide-Name (WWN) --- ------------ ------ -------------------------------------------------- 1 2.1(2) ------- 10:00:00:0d:ec:19:cb:0e Mod MAC-Address Serial-Num --- -------------------------------------- ---------- 1 00-c0-dd-03-d4-e4 0426a07855 CMD: show environment --- Fan: ---------------------- Fan Status ---------------------- 1 Good 2 Good Temperature: --------------------------- Module CurTemp Status (Celsius) --------------------------- 1 33 ok Power Supply: ------------- PS Status ------------- 1 ok 2 ok

The following is sample output from the **show tech-support brief** command.

```
switch# show tech-support brief
  CMD: show fcs database
 ---
FCS Local Database
------------------
Switch WWN : 1000000dec19cb0e
Switch Domain Id : 105
Fabric-Name :
Switch Logical-Name : switch
Switch Ports:
  --------------------------------------------------------------
Interface fWWN Type Attached-pWWNs
--------------------------------------------------------------
fc1/1 20:00:00:0d:ec:19:cb:0e Unknown None
fc1/2 20:01:00:0d:ec:19:cb:0e Unknown None
fc1/3 20:02:00:0d:ec:19:cb:0e Unknown None
fc1/4 20:03:00:0d:ec:19:cb:0e Unknown None
fc1/5 20:04:00:0d:ec:19:cb:0e Unknown None
fc1/6 20:05:00:0d:ec:19:cb:0e Unknown None
fc1/7 20:06:00:0d:ec:19:cb:0e Unknown None
fc1/8 20:07:00:0d:ec:19:cb:0e Unknown None
fc1/9 20:08:00:0d:ec:19:cb:0e Unknown None
fc1/10 20:09:00:0d:ec:19:cb:0e Unknown None
fc1/11 20:0a:00:0d:ec:19:cb:0e Unknown None
fc1/12 20:0b:00:0d:ec:19:cb:0e Unknown None
fc1/13 20:0c:00:0d:ec:19:cb:0e Unknown None
fc1/14 20:0d:00:0d:ec:19:cb:0e Unknown None
fc1/15 20:0e:00:0d:ec:19:cb:0e Unknown None
fc1/16 20:0f:00:0d:ec:19:cb:0e Unknown None
fc1/17 20:10:00:0d:ec:19:cb:0e Unknown None
fc1/18 20:11:00:0d:ec:19:cb:0e Unknown None
fc1/19 20:12:00:0d:ec:19:cb:0e Unknown None
fc1/20 20:13:00:0d:ec:19:cb:0e Unknown None
  CMD: show version
 ---Cisco MDS 9000 FabricWare
Copyright (C) 2002-2005, by Cisco Systems, Inc.
and its suppliers. All rights reserved.
Copyrights to certain works contained herein are owned by
third parties, and used and distributed under license.
Portions of this software are governed by the GNU Public Licen
which is available at http://www.gnu.org/licenses/gpl.html.
Software
  system: 2.1(2)
  system compile time: Thu Apr 21 12:48:49 2005
Hardware
  switch uptime is 0 days 11 hours 14 minute(s) 0 second(s)
  Last reset at 40440 usecs after Mon Apr 25 11:01:12 2005
    Reason: PowerUp
  CMD: show interface brief
 ---
```
**B-100**

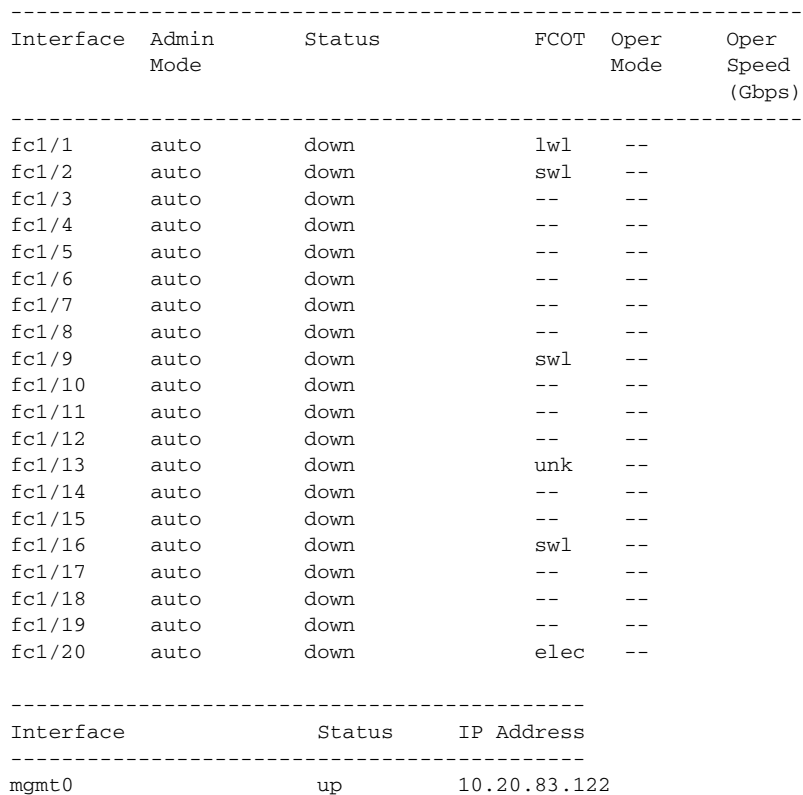

The following is sample output from the **show tech-support create** command.

```
switch # show tech-support create
This may take several seconds...
FTP the dump support file to another machine? (y/n) : y
Enter IP Address of remote computer: 10.20.33.130
Login name: soper1
Enter a valid remote directory path within the user's home directory.
Otherwise the file will be place in the user's home directory:
Would you like to continue downloading support file? (y/n) : y
Connected to 10.20.33.130 (10.20.33.130).
220 localhost.localdomain FTP server (Version wu-2.6.1-18) ready.
331 Password required for soper1.
Password:
230 User soper1 logged in.
cd /itasca/conf/images
Local directory now /itasca/conf/images
bin
200 Type set to I.
put dump_support.tgz
local: dump_support.tgz remote: dump_support.tgz
227 Entering Passive Mode (10,20,33,130,144,7)
150 Opening BINARY mode data connection for dump_support.tgz.
226 Transfer complete.
75614 bytes sent in 0.00731 secs (1e+04 Kbytes/sec)
Remote system type is UNIX.
Using binary mode to transfer files.
221-You have transferred 75614 bytes in 1 files.
221-Total traffic for this session was 76026 bytes in 1 transfers.
221 Thank you for using the FTP service on localhost.localdomain.
```
## **show telnet server**

To display the state of the Telnet access configuration, use the **show telnet server** command in EXEC mode.

#### **show telnet server**

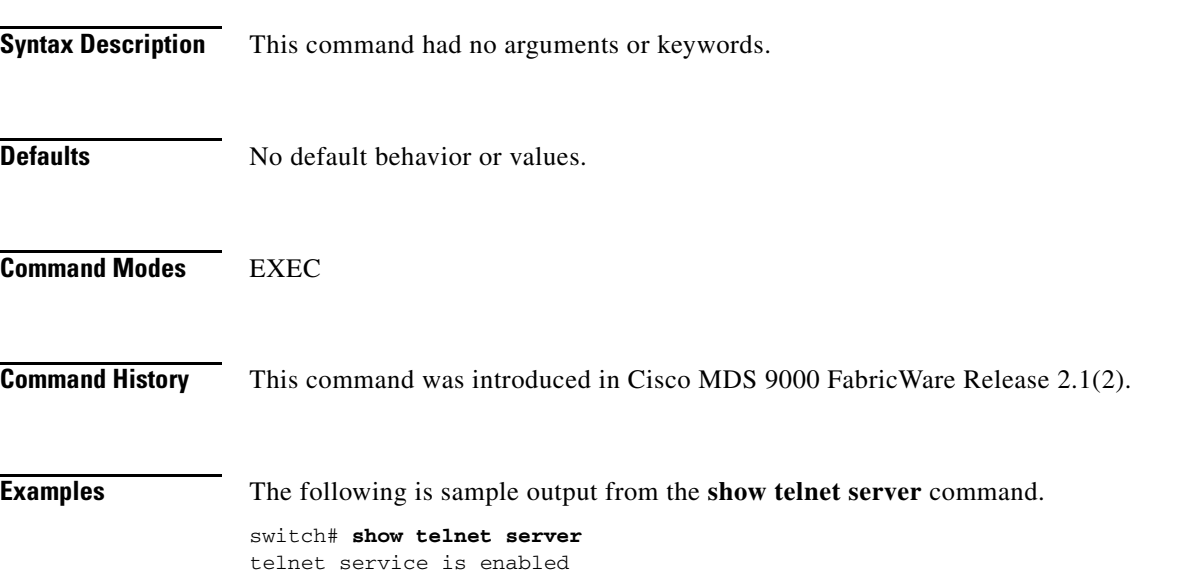

# **show terminal**

To display the terminal information, use the **show terminal** command

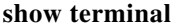

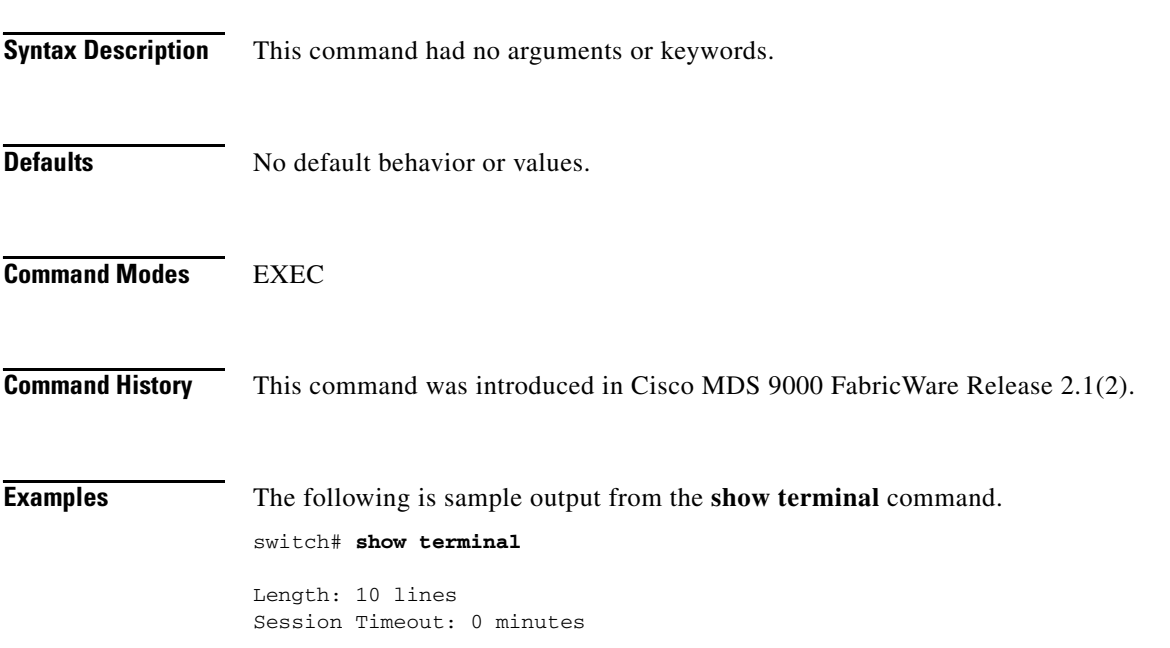

### **show user-account**

To display configured information about user accounts, use the **show user-account** command in EXEC mode.

#### **show user-account**

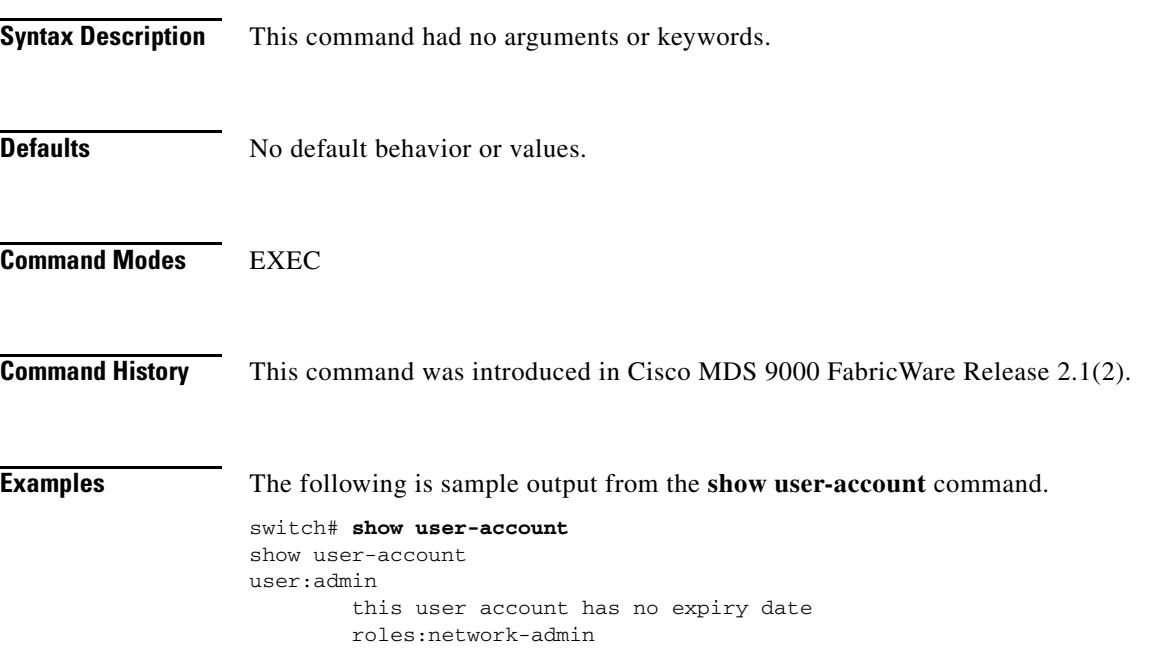

### **show users**

To display all users currently accessing the switch, use the **show users** command in EXEC mode.

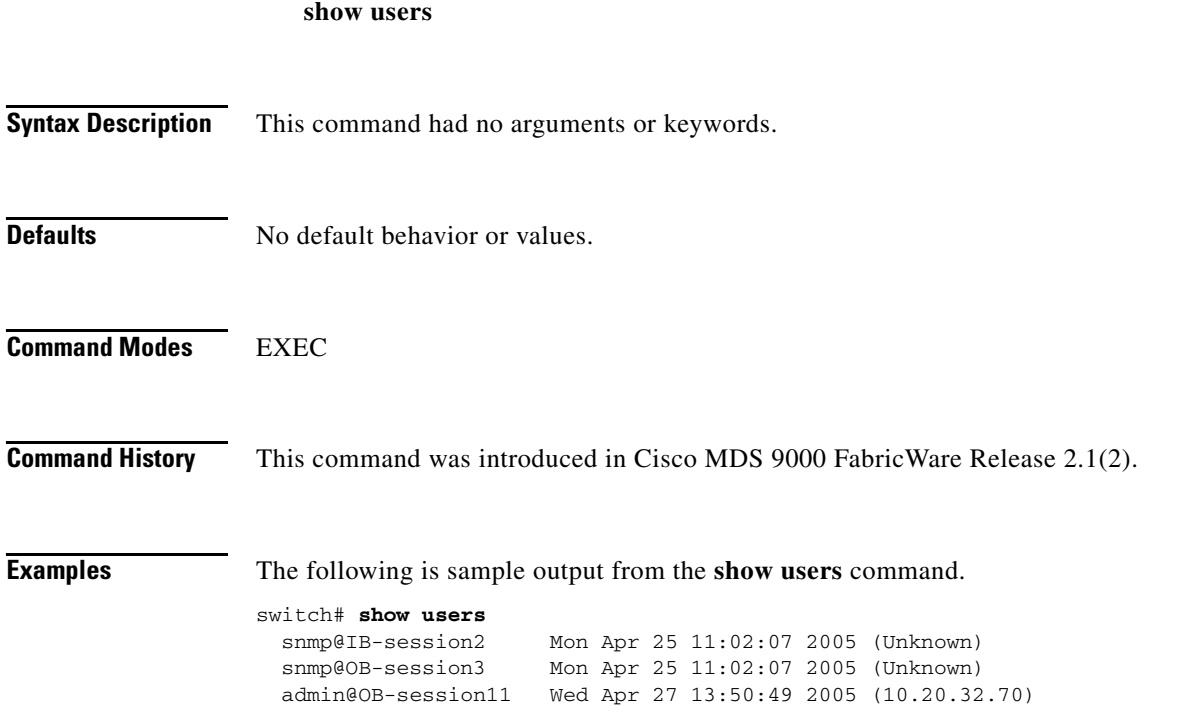

### **show version**

To display the version of system software that is currently running on the switch, use the **show version** command in EXEC mode.

**show version**

```
Syntax Description This command had no arguments or keywords.
Defaults No default behavior or values.
Command Modes EXEC
Command History This command was introduced in Cisco MDS 9000 FabricWare Release 2.1(2).
Examples The following is sample output from the show version command.
                   switch# show version
                   Cisco MDS 9000 FabricWare
                   Copyright (C) 2002-2005, by Cisco Systems, Inc.
                   and its suppliers. All rights reserved.
                   Copyrights to certain works contained herein are owned by
                   third parties, and used and distributed under license.
                   Portions of this software are governed by the GNU Public License,
                   which is available at http://www.gnu.org/licenses/gpl.html.
                   Software
                      system: 2.1(2)
                      system compile time: Thu Apr 21 12:48:49 2005
                   Hardware
                      switch uptime is 0 days 11 hours 34 minute(s) 3 second(s)
                      Last reset at 41643 usecs after Mon Apr 25 11:01:12 2005
                        Reason: PowerUp
```
### **show zone**

To display zone information, use the **show zone** command in EXEC mode.

**show zone** [**active** | **member** {**fcalias** *alias-name* | **pwwn** *wwn*} | **name** *string* | **status]**

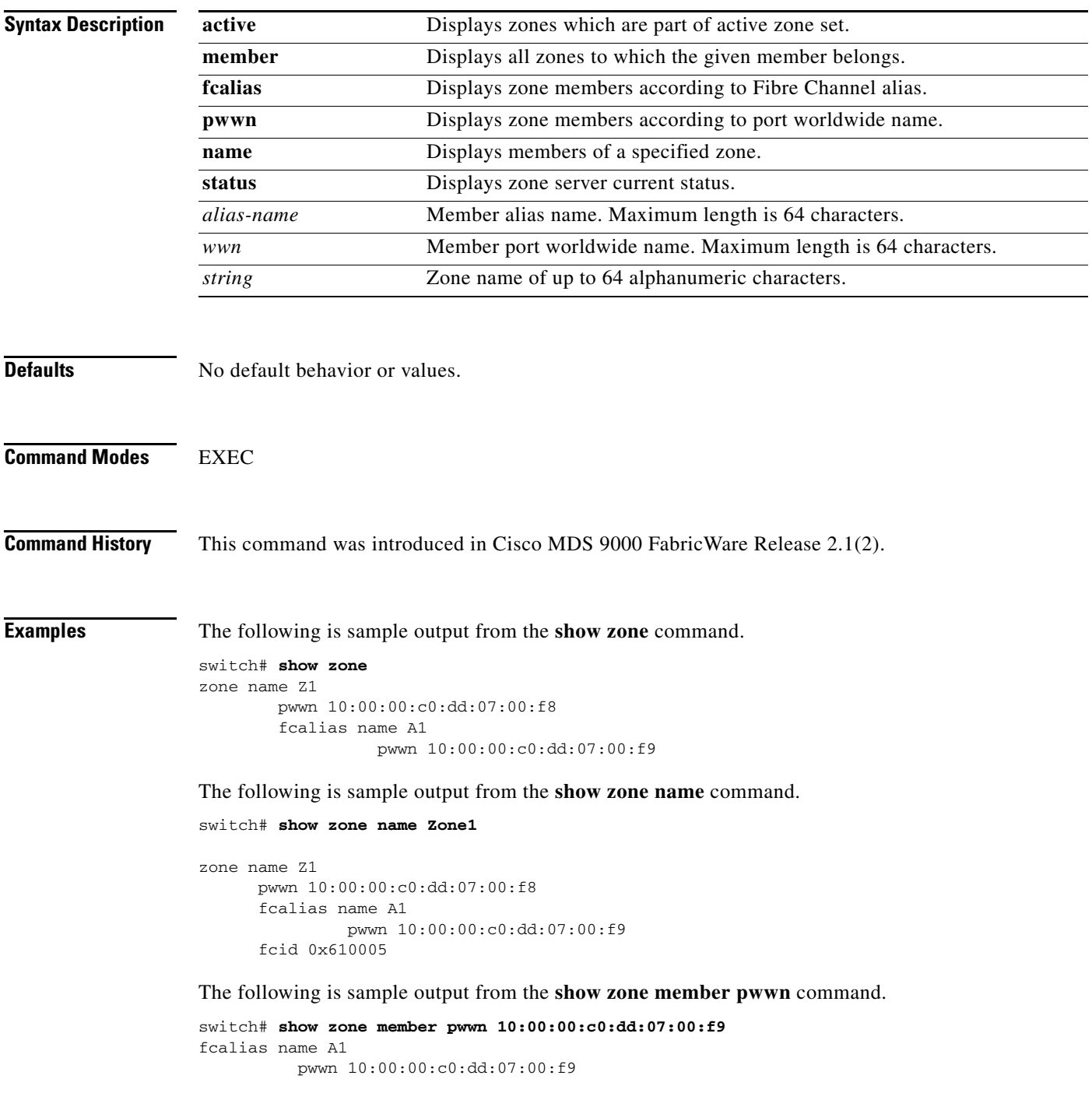

The following is sample output from the **show zone status** command.

```
switch# show zone status 
Full Zoning Database :
         Zonesets: 1 Zones: 1 Aliases: 1
         Active Zoning Database:
                 Name: ZS1 Zonesets: 1 Zones: 1
                 Status:
```
### **show zoneset**

To display the configured zone sets, use the **show zoneset** command in EXEC mode.

**show zoneset [active** | **name** *zoneset-name*]

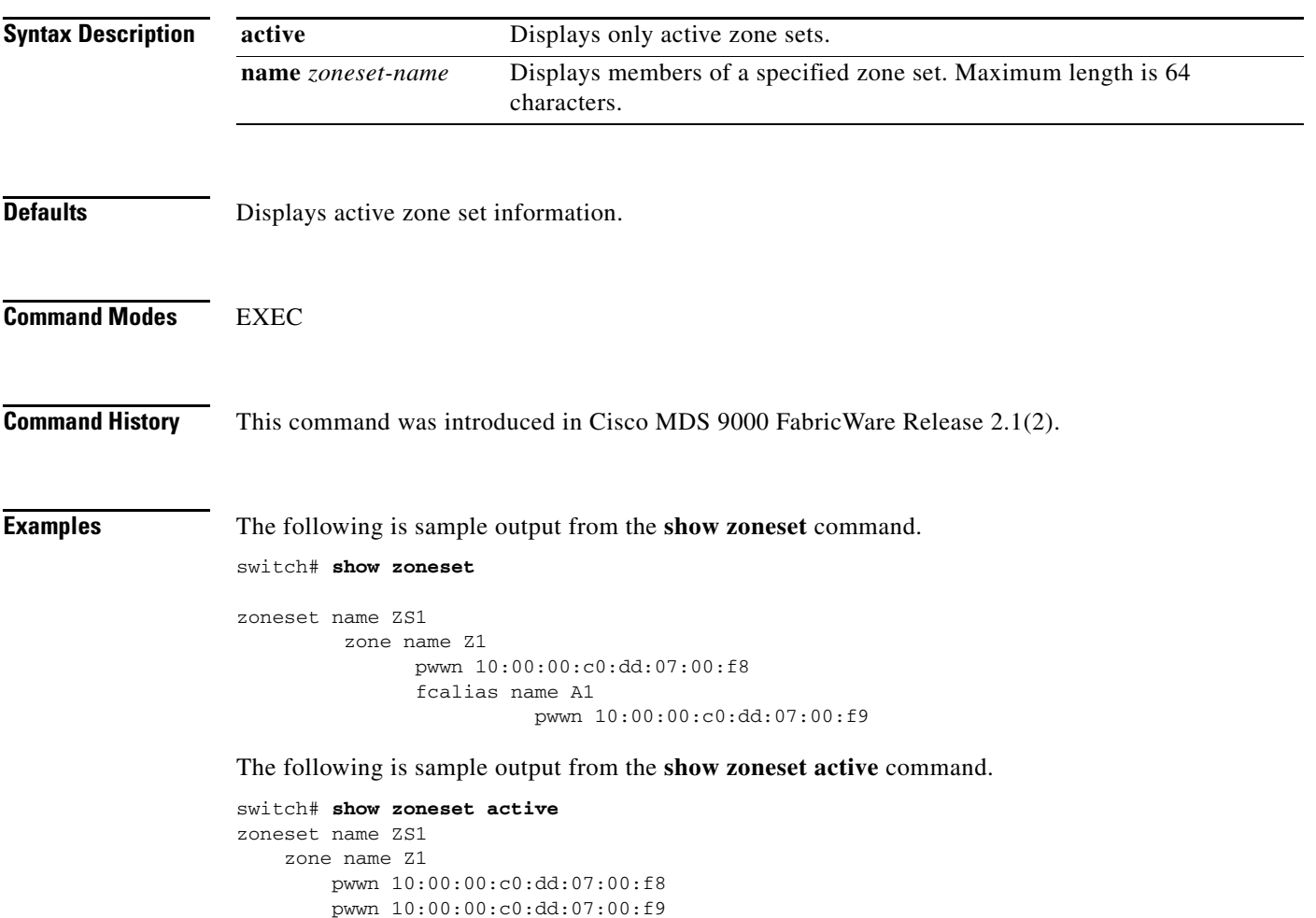

### **shutdown**

To disable an interface, use the **shutdown** command in interface configuration submode.

**shutdown** [**force**]

To enable an interface, use the **no** form of this command.

**no shutdown** [**force**]

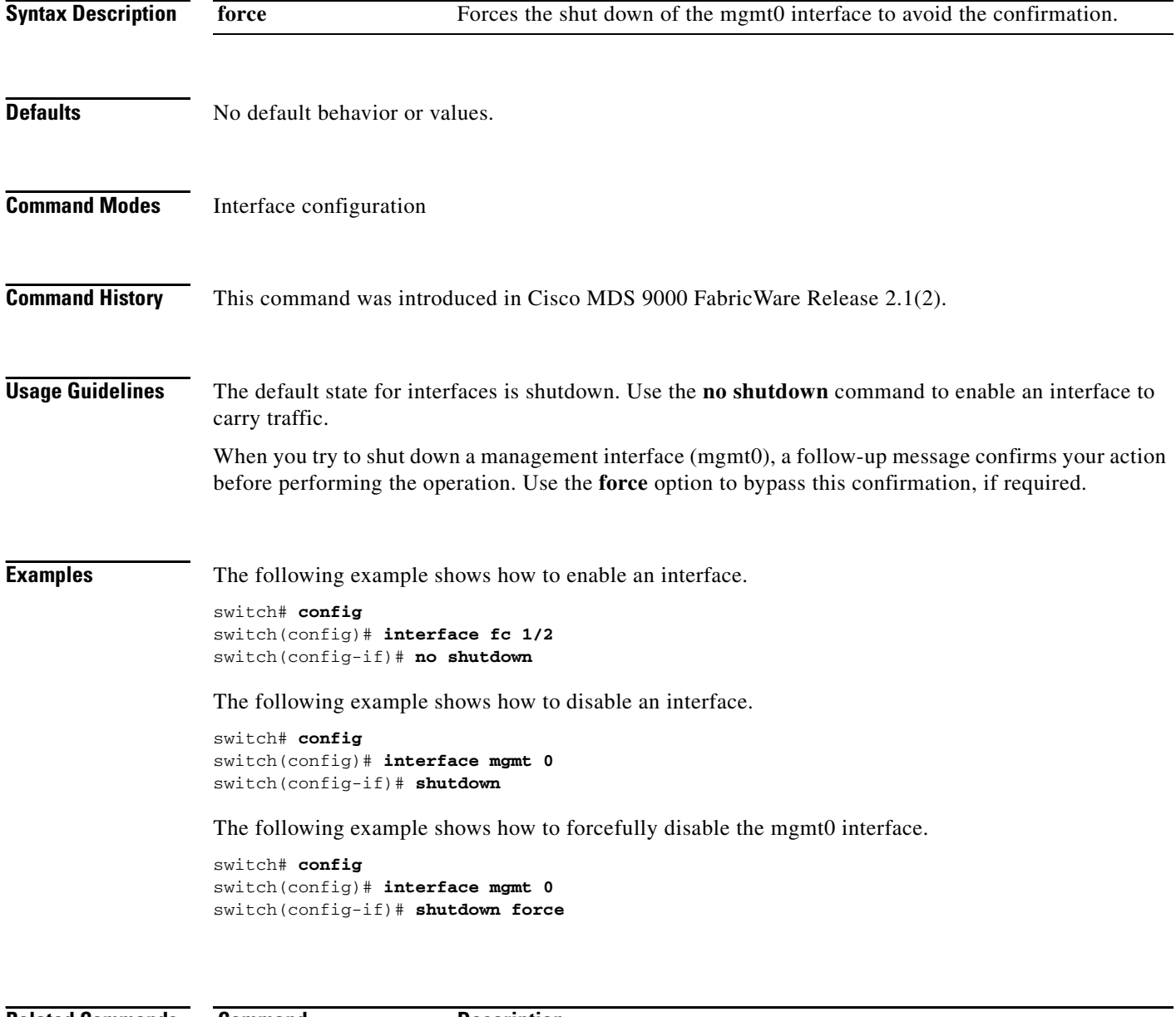

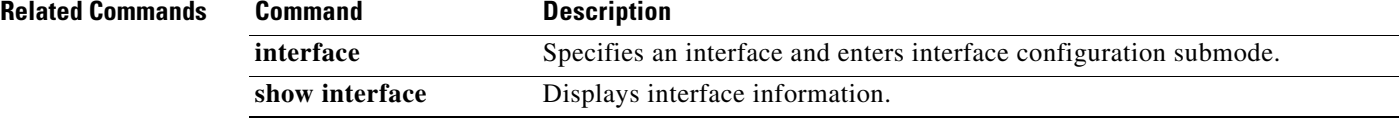

### **sleep**

To delay an action by a specified number of seconds, use the **sleep** command in EXEC mode.

**sleep** *seconds*

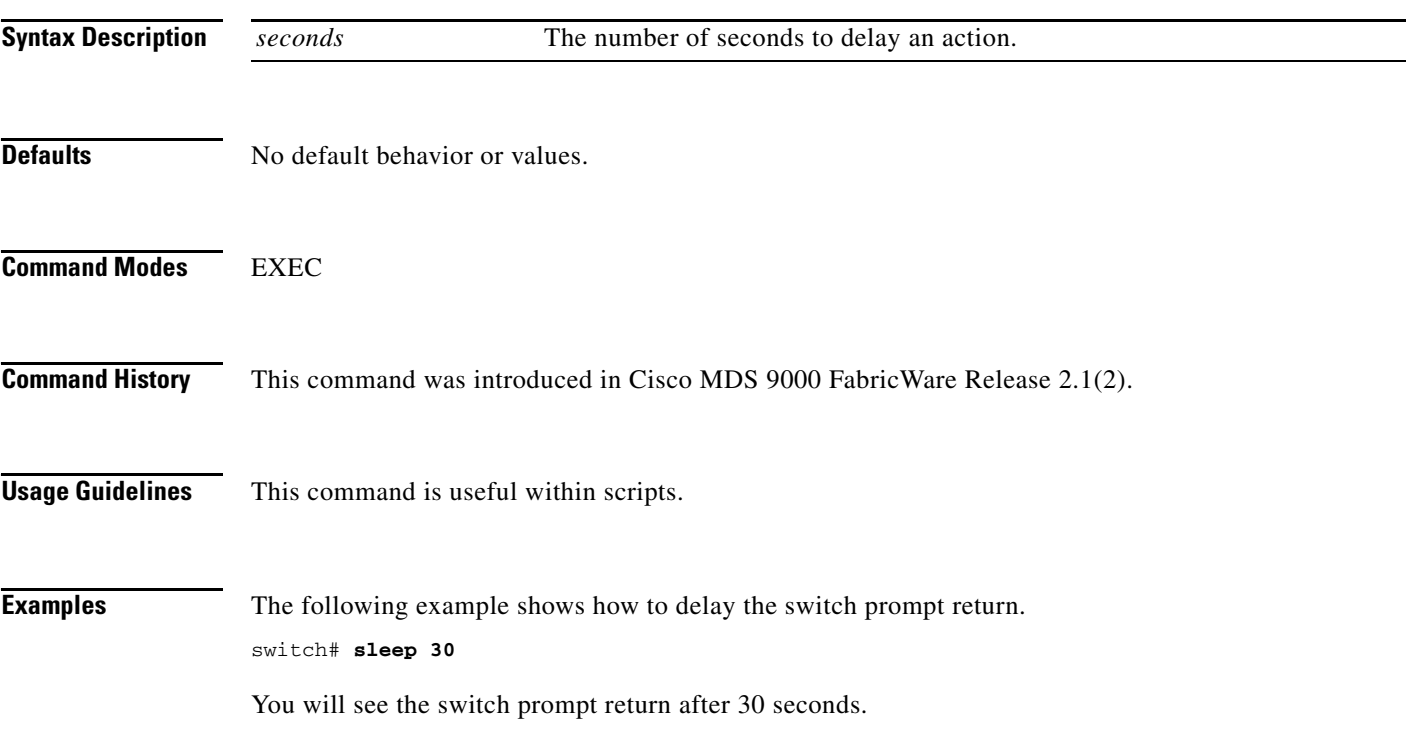

### **snmp-server**

To configure the SNMP server information, switch location, and switch name, use the **snmp-server**  command in configuration mode.

**snmp-server** {**community** *string* **[ro | rw]** | **contact** [*name*] **| enable traps | location** [*location*]}

To remove the SNMP server information, use the **no** form of this command.

**no snmp-server** {**community** *string* **[ro | rw]** | **contact** [*name*] **| enable traps | location** [*location*]}

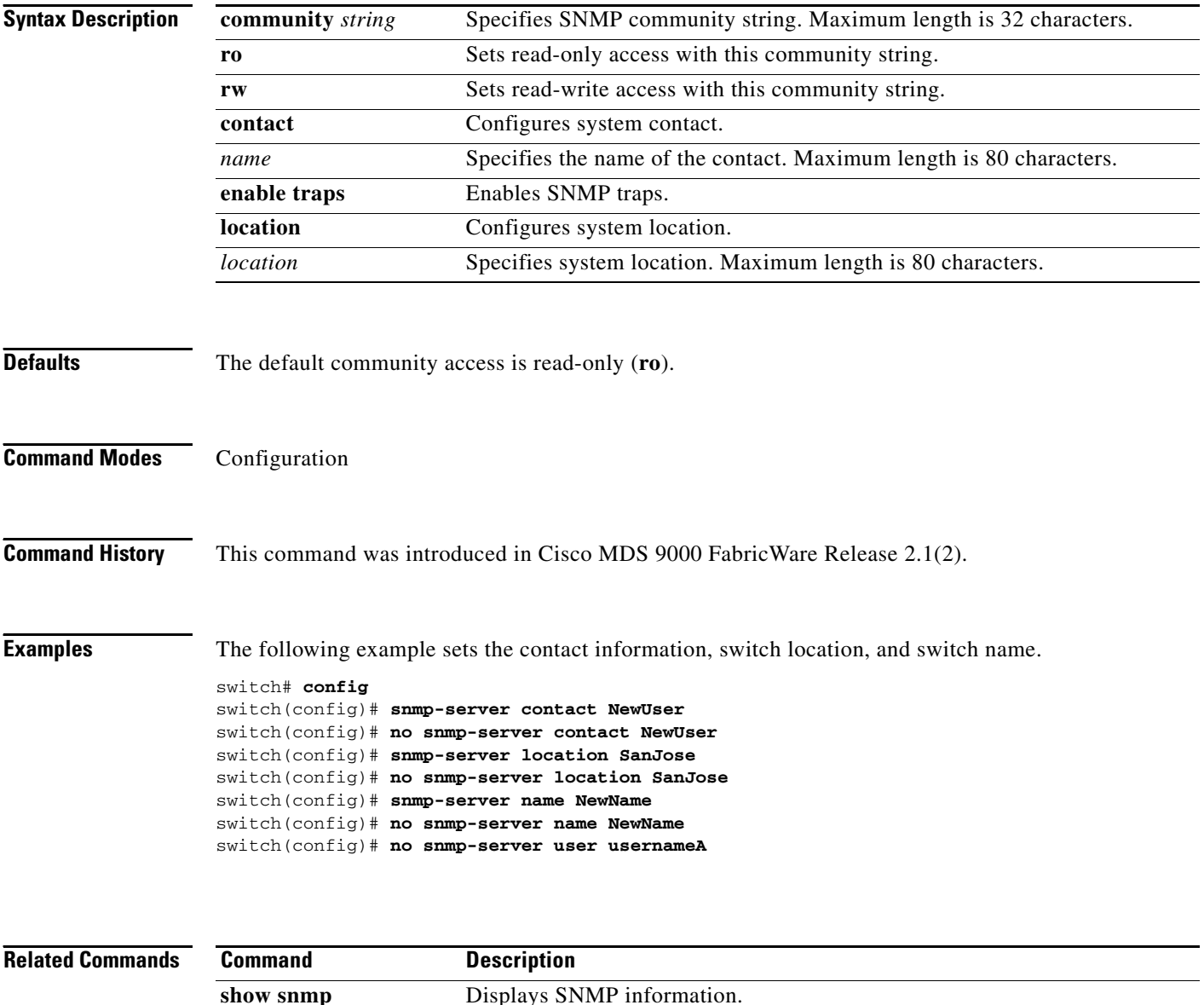

### **snmp-server host**

To specify the recipient of an Simple Network Management Protocol notification operation, use the **snmp-server host** command in configuration mode.

**snmp-server host** *host-address* **traps version [1** | **2c]** *community-string* **[udp-port** *port***]**

To remove the specified host, use the **no** form of this command.

**no snmp-server host** *host-address* **traps version [1** | **2c ]** *community-string* **[udp-port** *port***]**

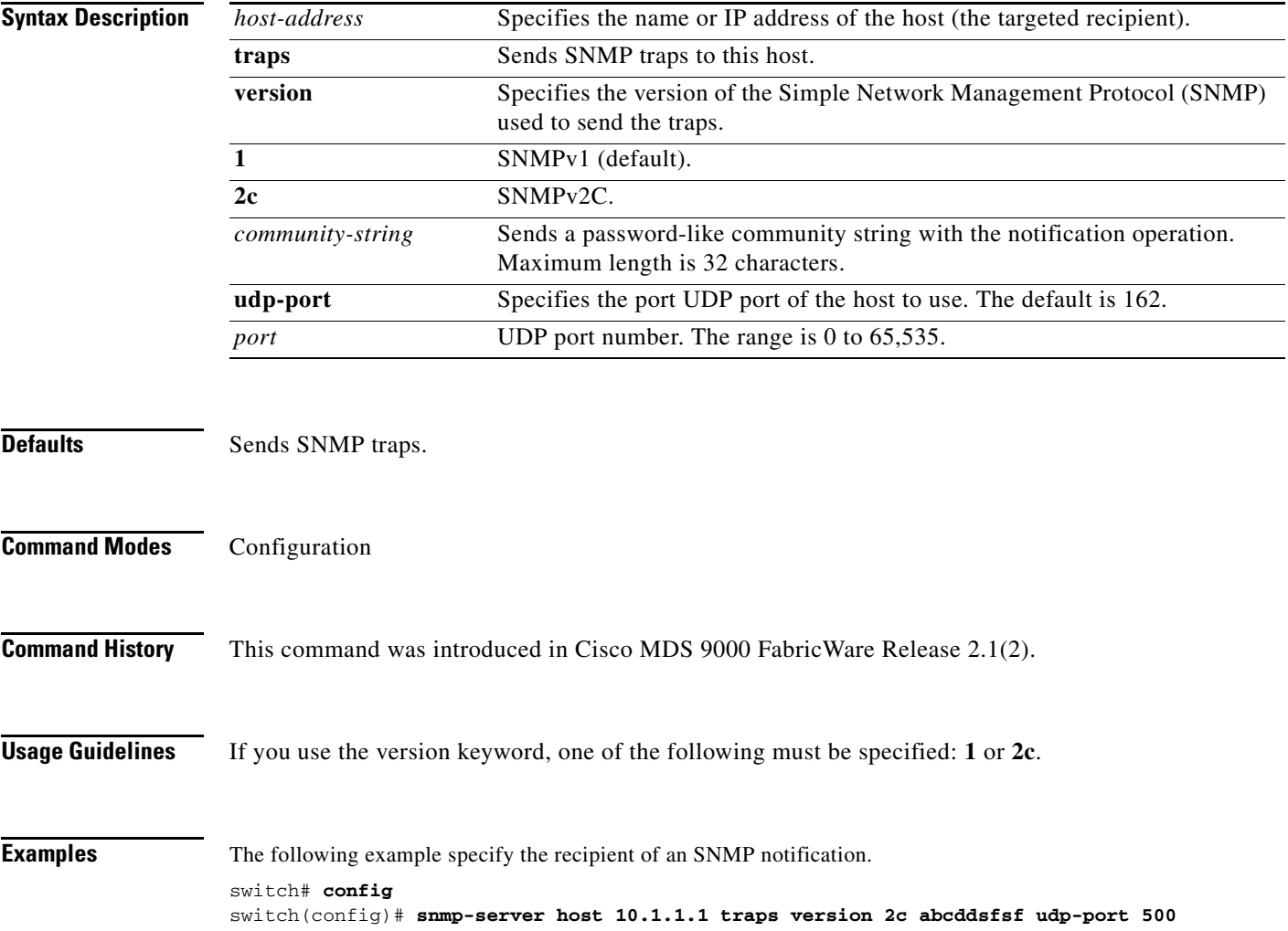

# **ssh key**

To generate an SSH key, use the **ssh key** command in configuration mode.

**ssh key rsa** [*bits*]

To delete the SSH keys, use the **no** form of this command.

**no ssh key**

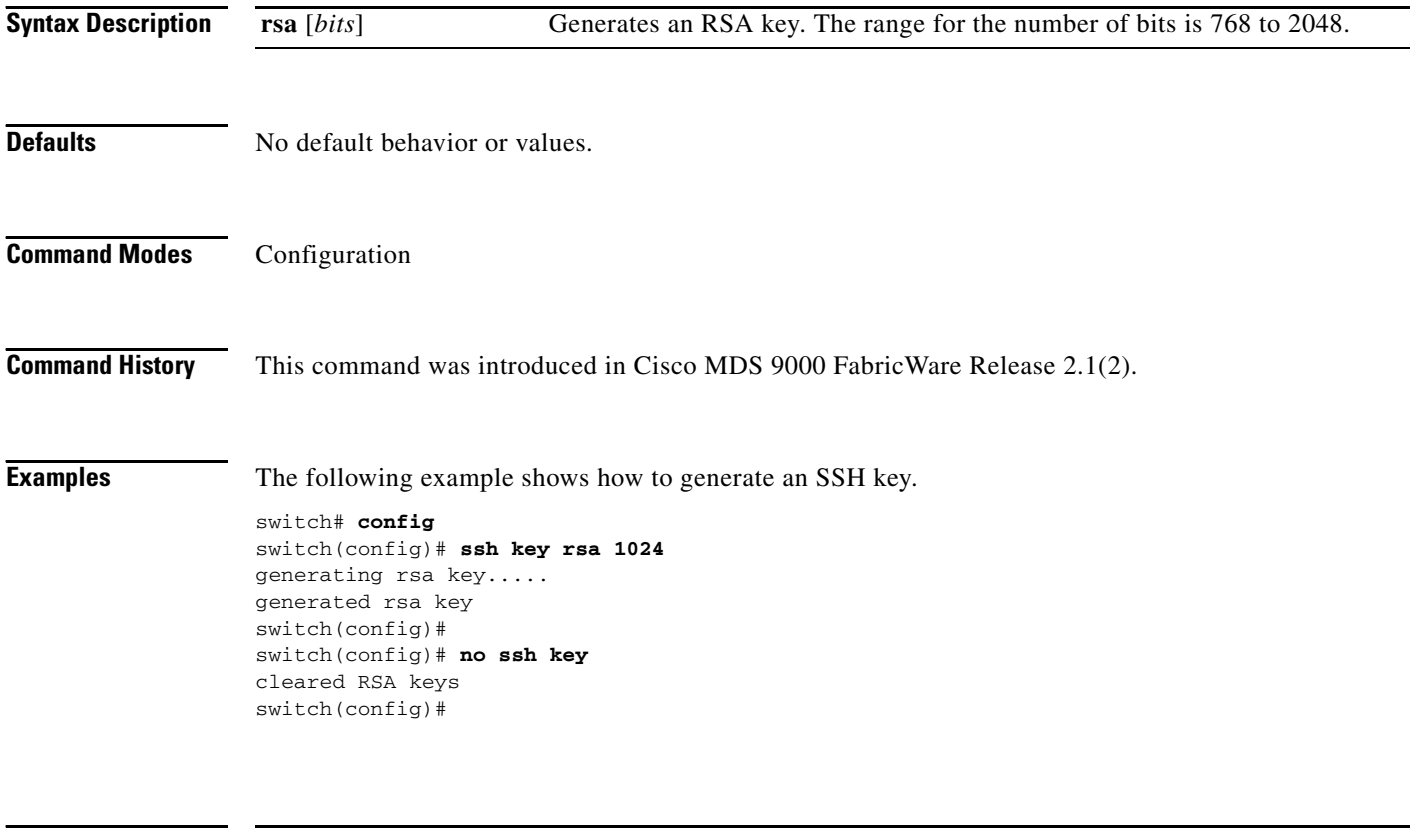

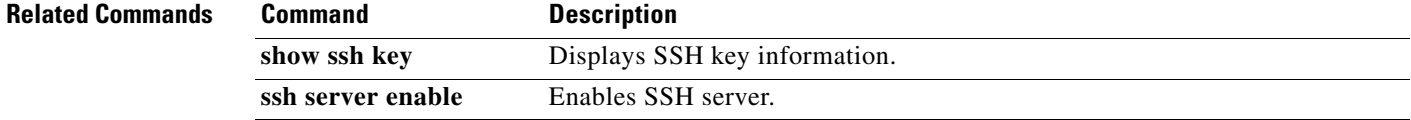

### **ssh server enable**

To enable the SSH server, use the **ssh server enable** command in configuration mode.

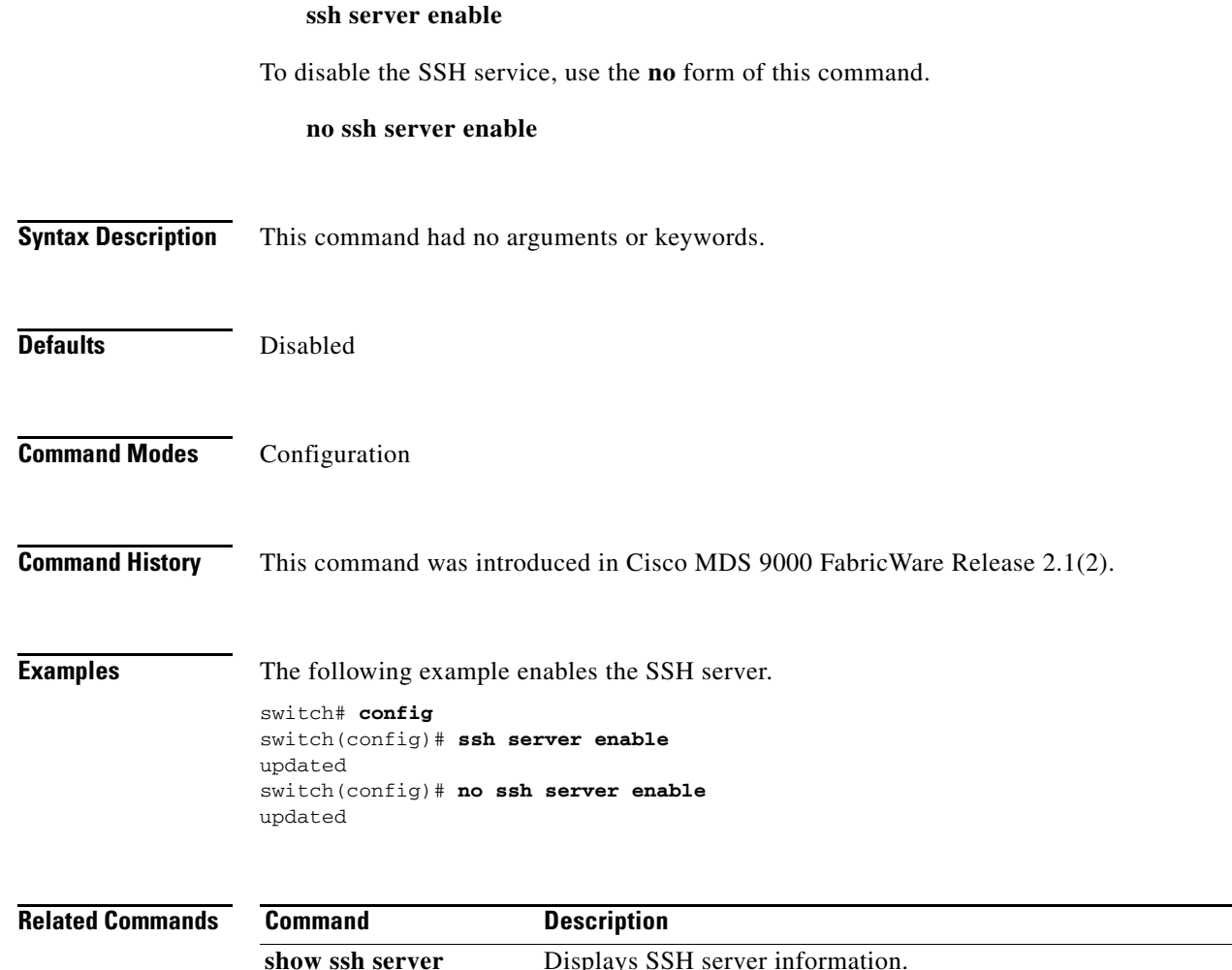

**ssh key** Generates an SSH key.

# **switchname**

To change the name of the switch, use the **switchname** command in configuration mode.

**switchname** *name*

To revert the switch name to the default name, use the **no** form of this command.

**no switchname** 

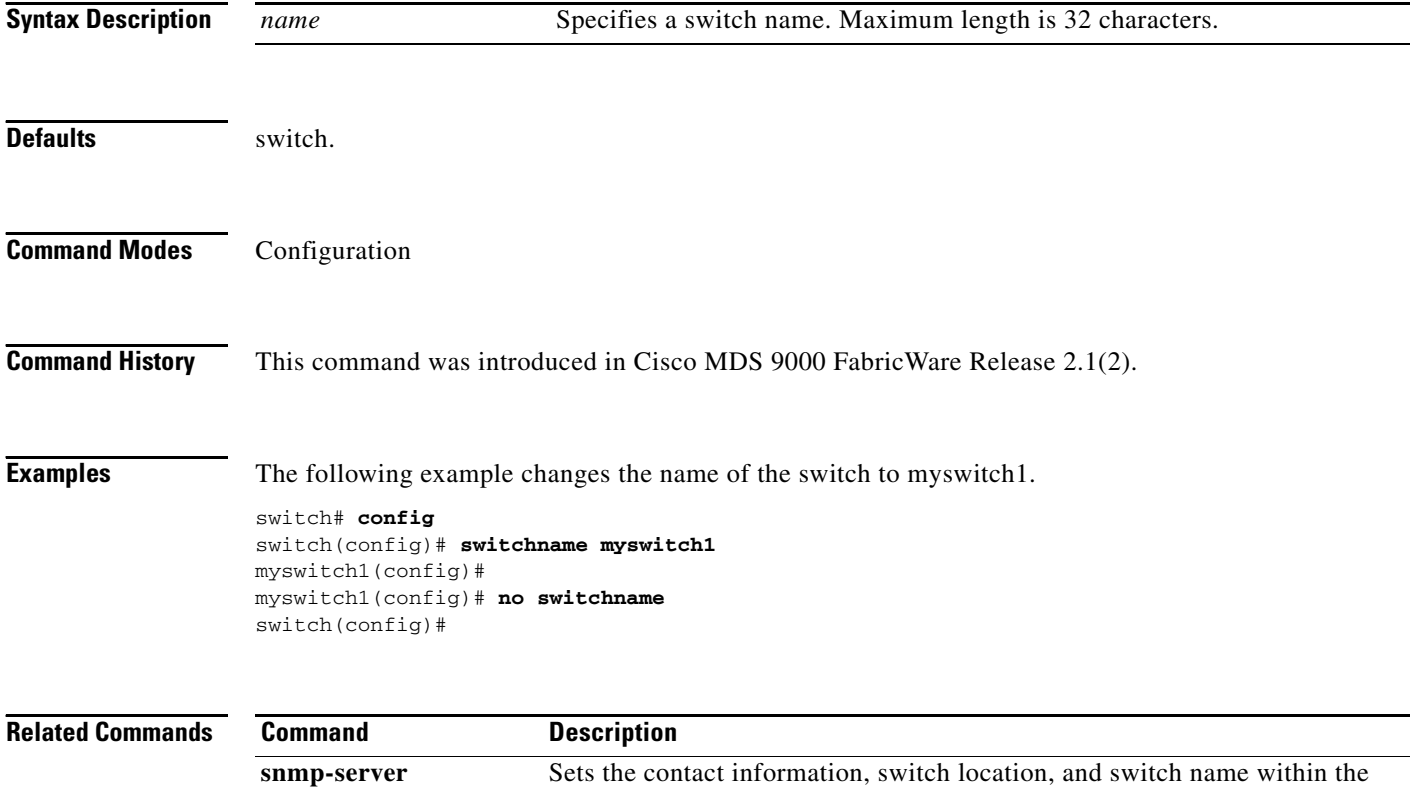

limit of 32 characters (without spaces).

# **switchport**

To configure switchport parameter on a Fibre Channel interface, use the **switchport** command in interface configuration submode.

```
switchport {beacon |
    description text |
    mode [auto | E | F | FL | Fx] |
    speed [1000 | 2000 | 4000 | auto]}
```
To negate this command or revert to the factory defaults, user the **no** form of this command.

**no switchport** [**beacon** | **description** | **mode** | **speed ]**

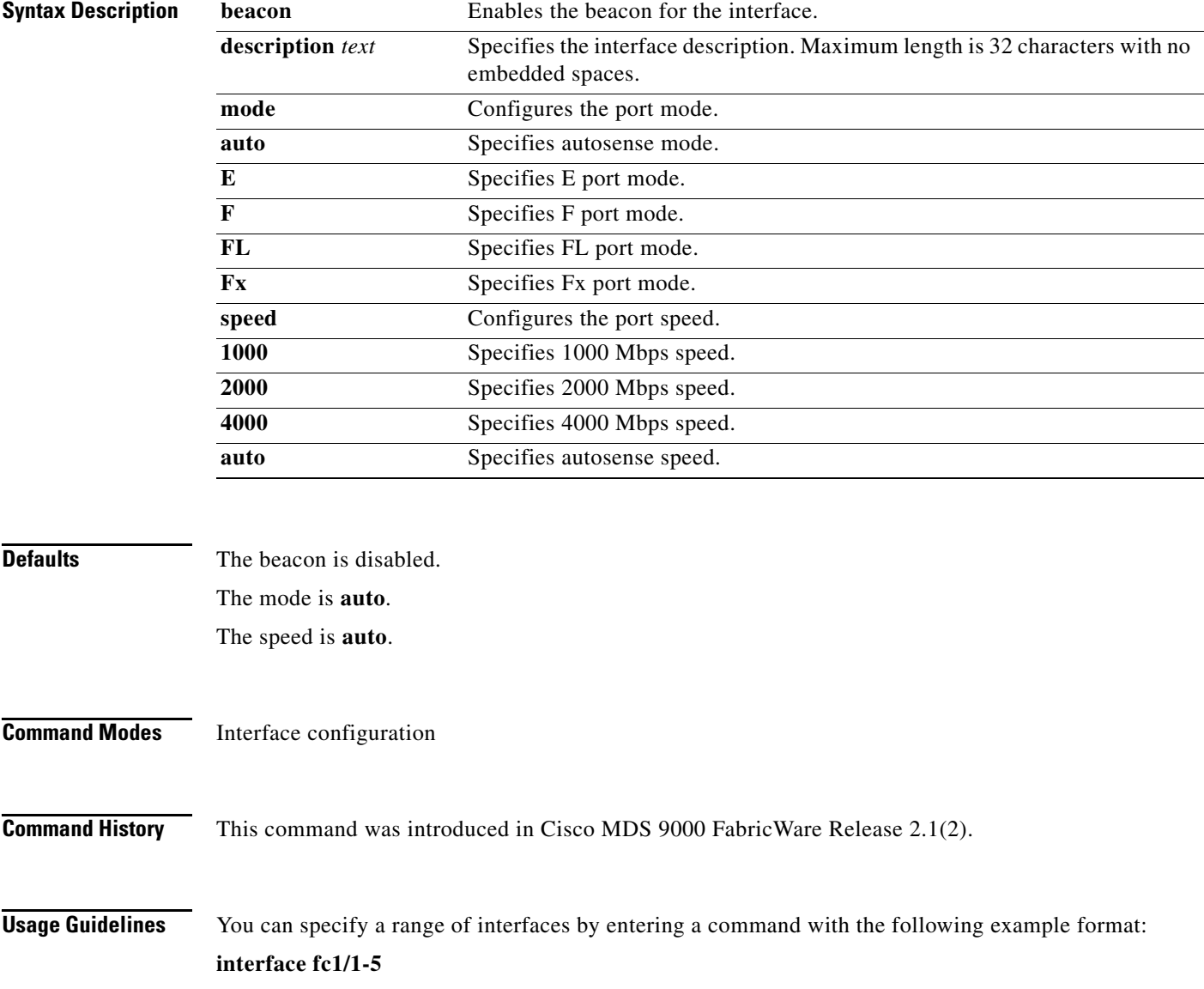

**Examples** The following example configures switchport features for a Fibre Channel interface.

```
switch# config
switch(config)# interface fc1/1-4
switch(config-if)# switchport description ISLs
switch(config-if)# switchport mode E
switch(config-if)# switchport speed 4000
```
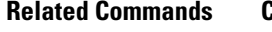

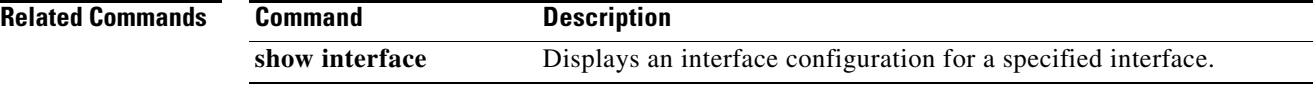

### **telnet server enable**

To enable the Telnet server, use the **telnet server enable** command in configuration mode.

**telnet server enable** To disable this Telnet server, use the **no telnet server** command. **no telnet server enable Syntax Description** This command had no arguments or keywords. **Defaults** No default behavior or values. **Command Modes** Configuration **Command History** This command was introduced in Cisco MDS 9000 FabricWare Release 2.1(2). **Examples** The following example enables the Telnet server. switch(config)# **telnet server enable**

Г

# **terminal**

To configure terminal attributes, use the **terminal** command in EXEC mode.

**terminal** [**length** *lines* | **session-timeout** *minutes*]

To revert to the defaults, use the **no** form of this command.

**no terminal** [**length** | **session-timeout]**

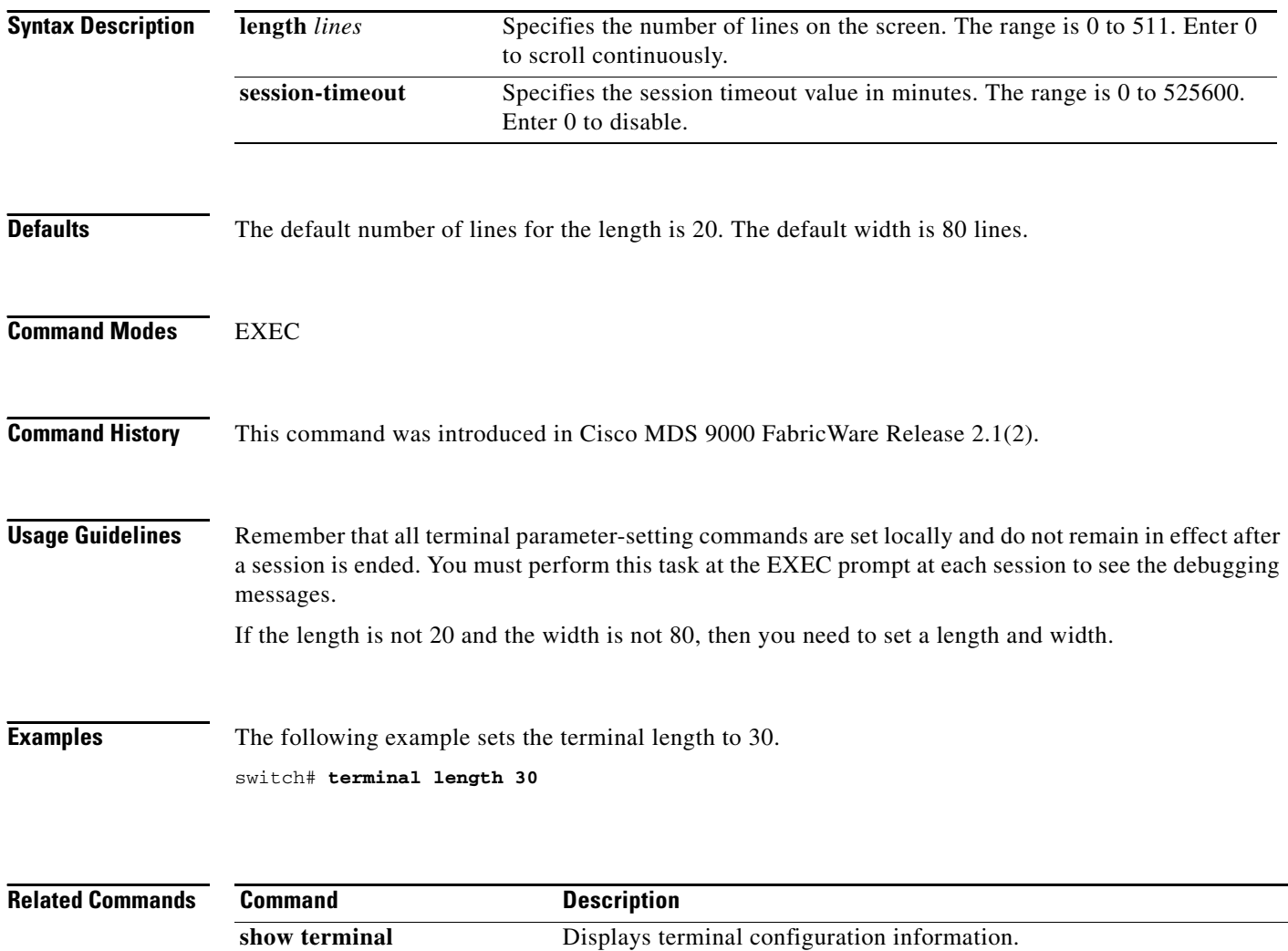

### **username**

To define a user, use the **username** command in configuration mode.

**username** *name* {**password** *user-password |* [**expire** *days*] **| role** *rolename***}**

To undo the configuration or revert to factory defaults, use the **no** form of this command.

**no username** *name* {**expire** *days* | **password** *user-password* [**expire** *date*] | **role** *rolename***}**

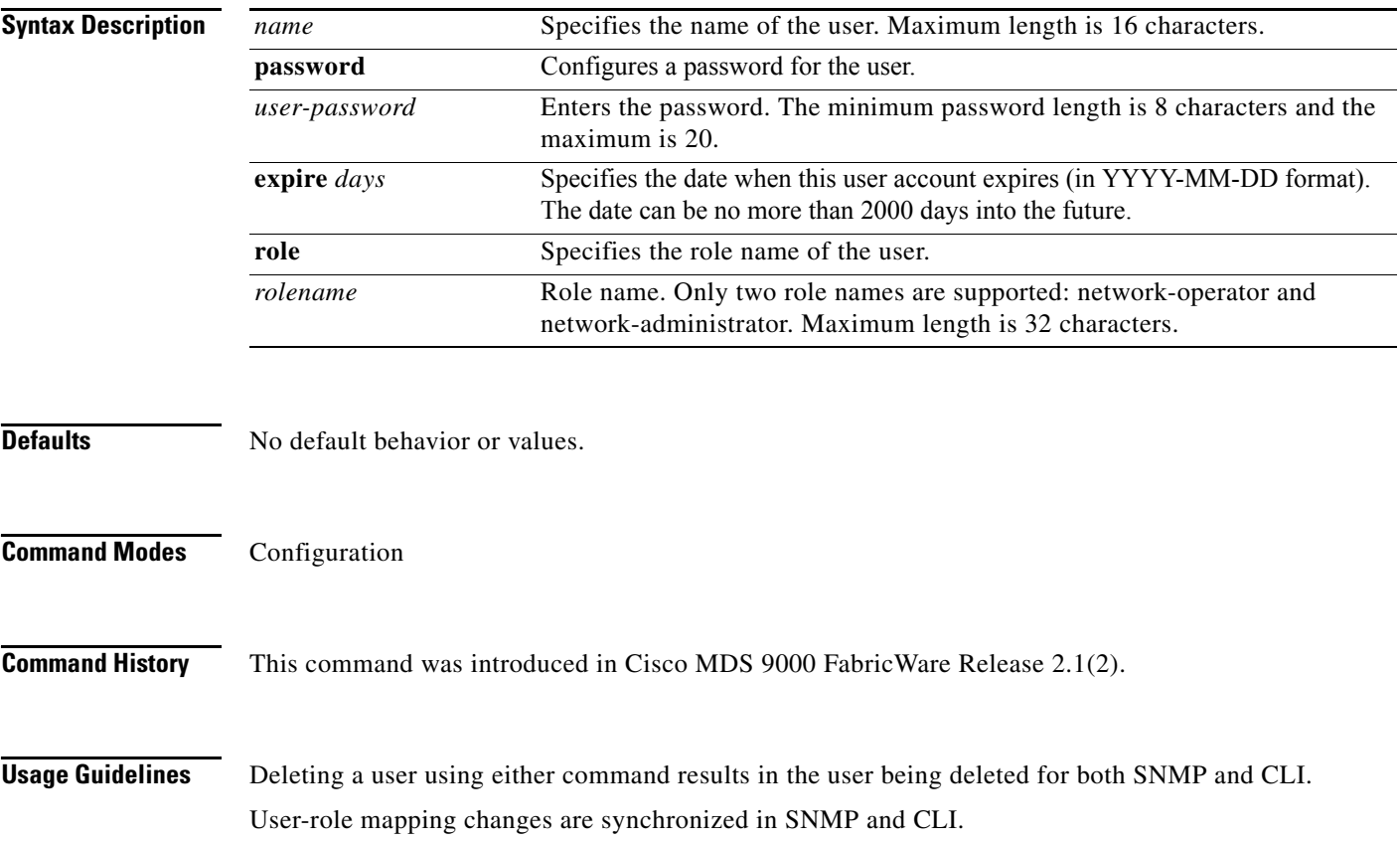

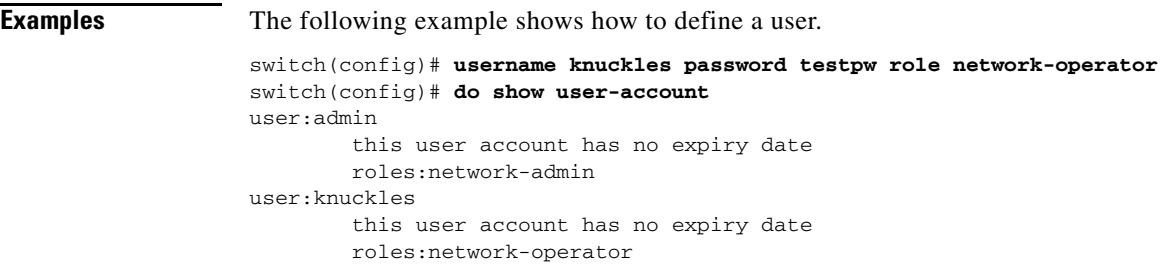

The following example creates or updates the user account (usam) along with a password (abcd) that is set to expire on 2003-05-31.

switch(config)# **username usam password abcd expire 2005-05-31**

The following example adds the specified user (usam) to the network-admin role.

switch(config)# **username usam role network-admin**

**Related CommandsT** 

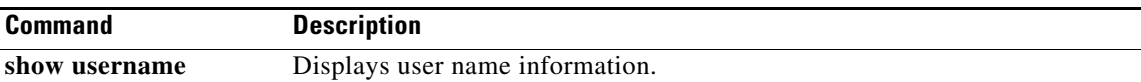

## **write erase**

To clear a startup configuration, enter the **write erase** command in EXEC mode.

**write erase [boot]**

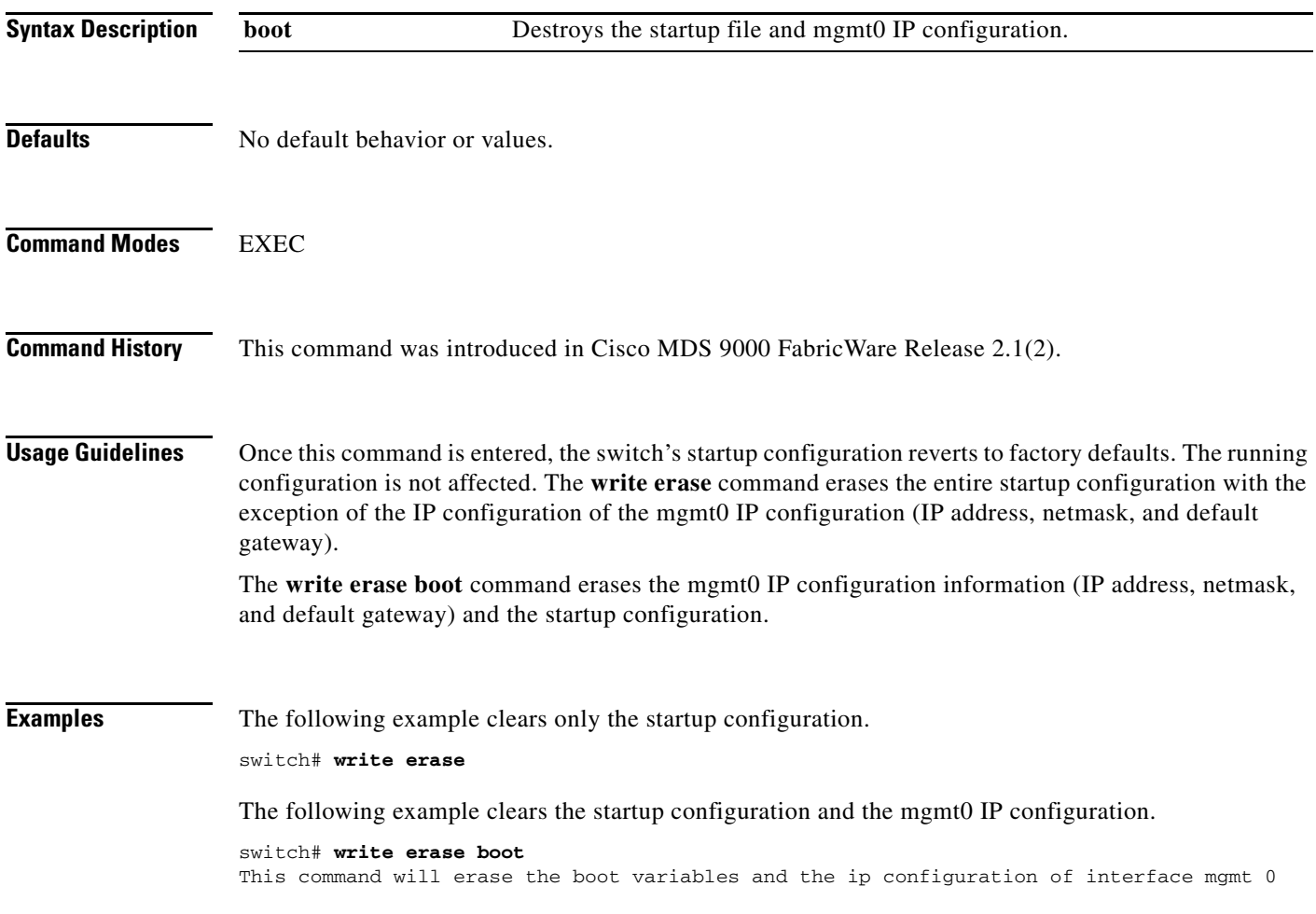

### **zone default-zone**

To define whether a default zone (nodes not assigned a created zone) permits or denies access to all in the default zone, use the **zone default-zon**e command in configuration mode.

#### **zone default-zone** [**permit**]

To negate the command or revert to the factory defaults, use the **no** form of this command.

#### **no zone default-zone** [**permit**]

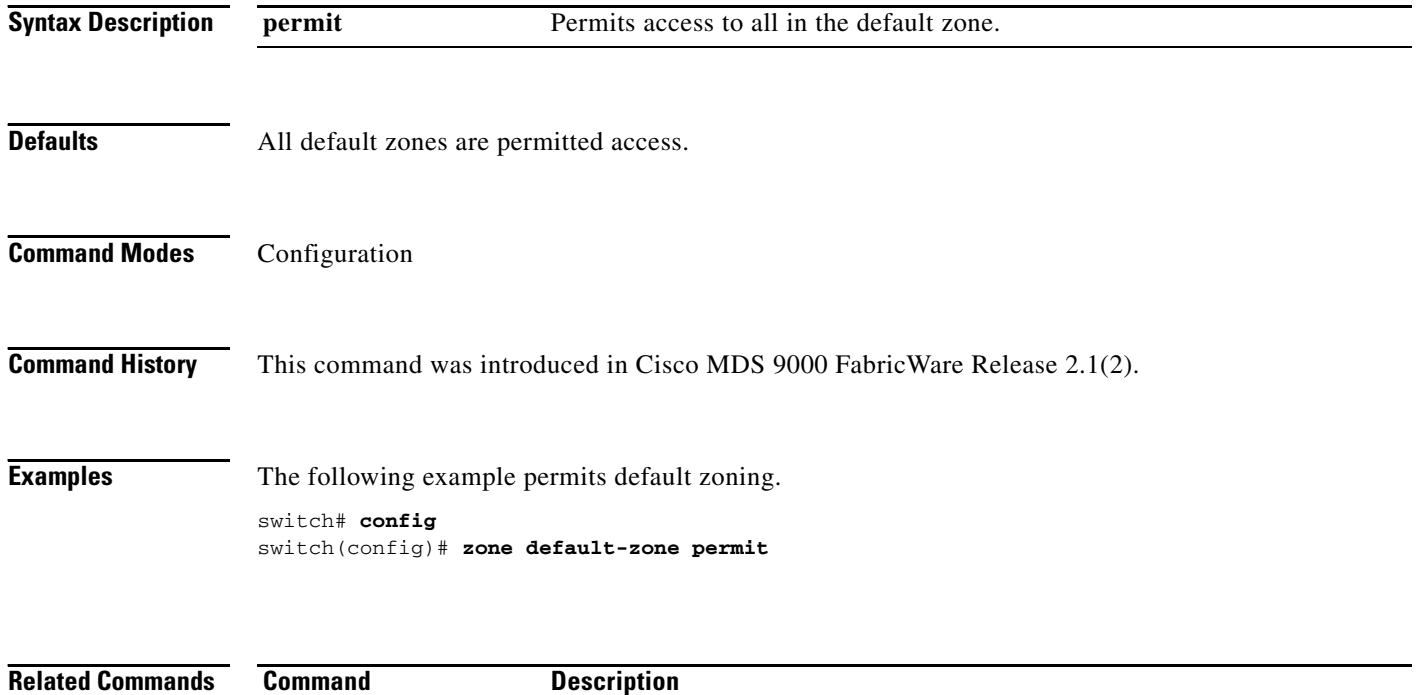

**show zone** Displays zone information.

### **zone name**

To create a zone, use the **zone name** command in configuration mode.

**zone name** *zone-name*

To negate the command or revert to the factory defaults, use the **no** form of this command.

**no zone name** *zone-name*

Entering the **zone name** command opens the config-zone submode which provides access to the following subcommand:

**member [fcalias** *alias-name* **| pwwn** *pwwn-id***]**

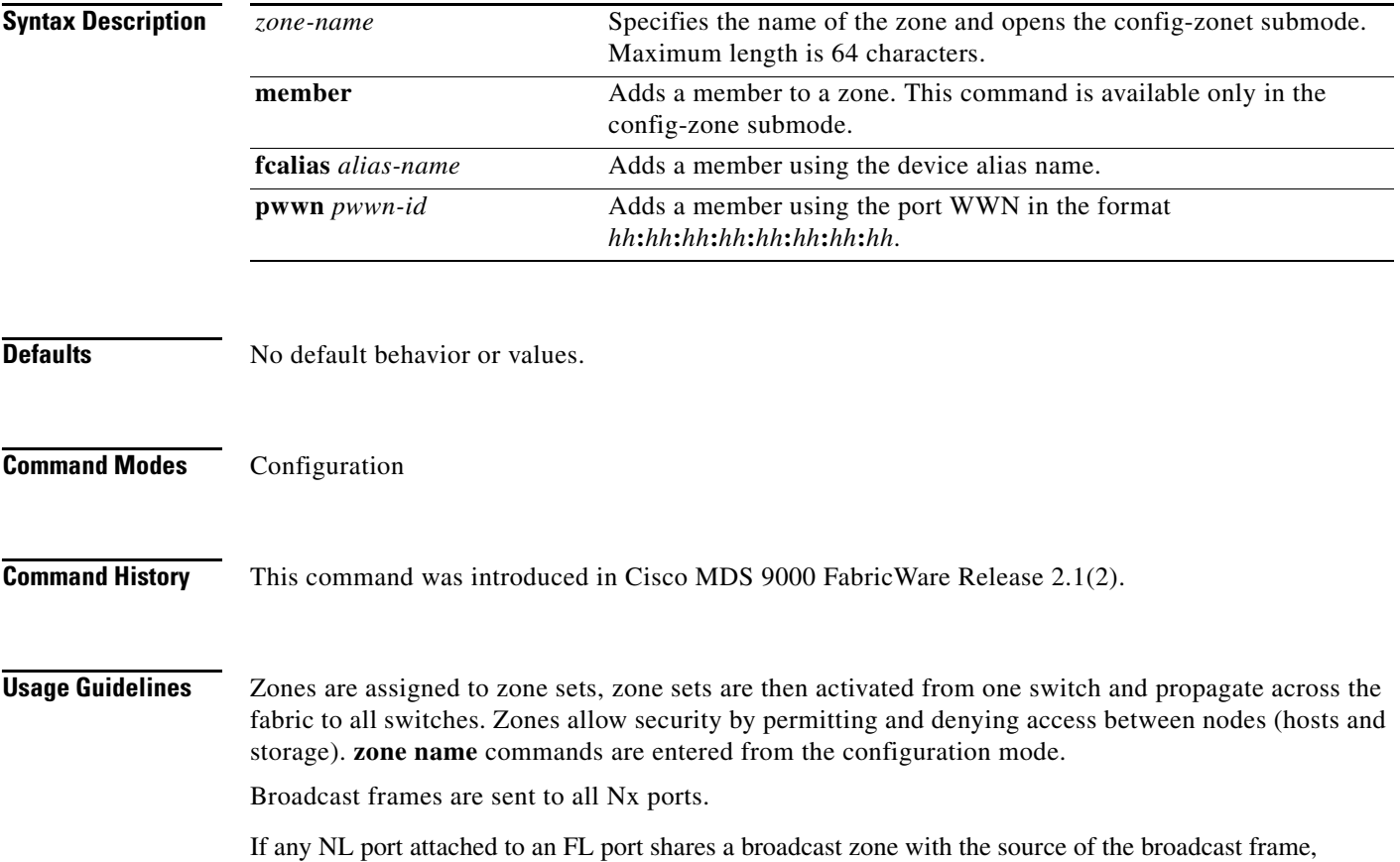

then the frames are broadcast to all devices in the loop.

**Examples** The following example configures members for the specified zone (Zone2) based on the member type (pWWN or FC alias) and value specified.

> switch# **config** switch(config)# **zone name Zone2** switch(config-zone)# **member pwwn 10:00:00:23:45:67:89:ab** switch(config-zone)# **member fcalias Payroll**

#### **Related Commands**

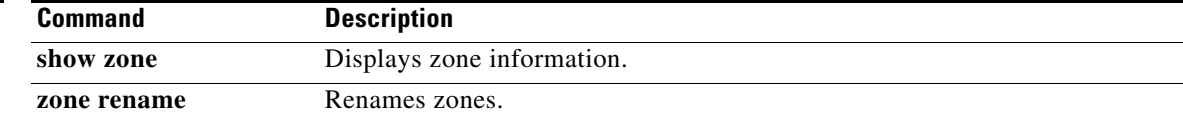

#### **zone rename**

To rename a zone, use the **zone rename** command in EXEC mode.

**zone rename** *current-name new-name*

**zone name** Creates and configures zones.

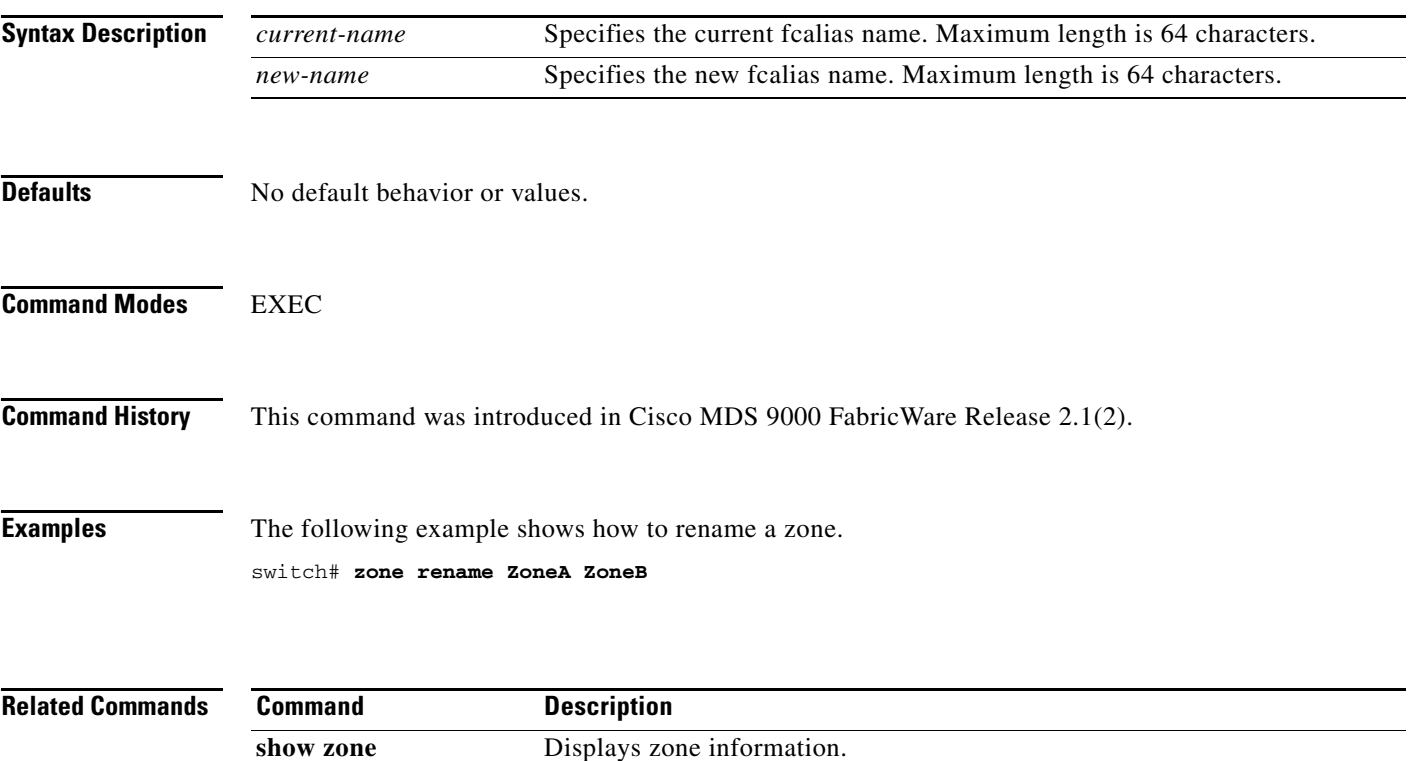

### **zoneset**

To group zones under one zone set, use the **zoneset** command in configuration mode.

**zoneset** [**name** *zoneset-name* **| activate name** *zoneset-name* **| distribute full | rename** *current-name new-name***]**

To negate the command or revert to the factory defaults, use the **no** form of this command.

**no zoneset** [**name** *zoneset-name* **| activate name** *zoneset-name* **| distribute full | rename** *current-name new-name***]**

Entering the **zoneset name** *zoneset-name* command opens the config-zoneset submode which provides access to the member subcommand:

**member [fcalias** *alias-name* | **pwwn** *pwwn-id*]

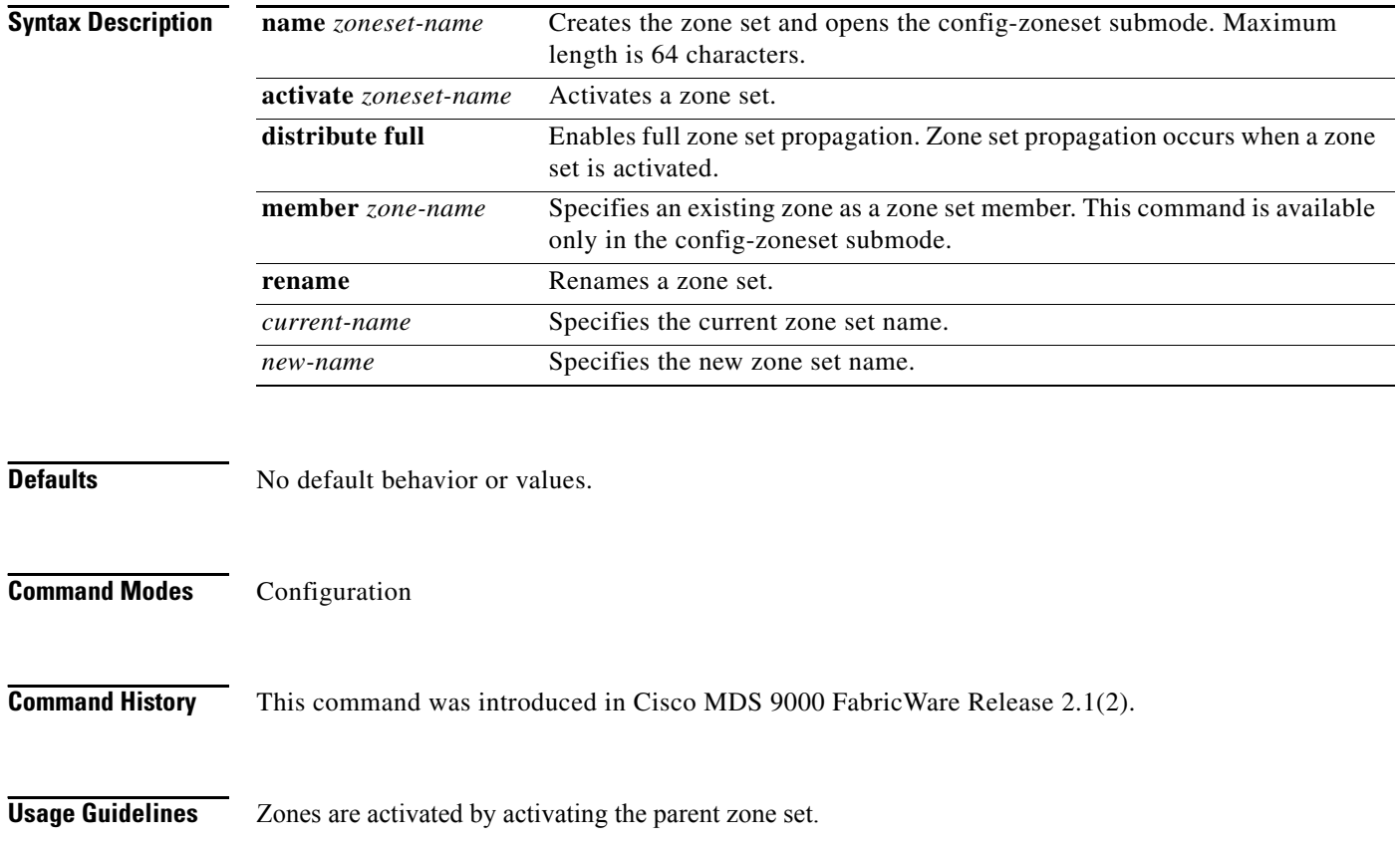

**Examples** The following example creates a zone set named gottons, adds a zone, and activates the zone set.

switch# **config** switch(config)# **zoneset name gottons** switch(config-zone)# **member zone1** switch(config-zone)# **exit** switch(config)# **zoneset activate name gottons** Zoneset Activation initiated. check zone status

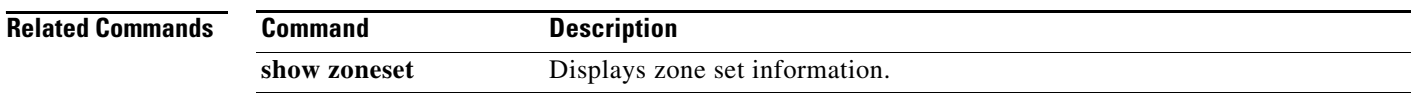

#### **zoneset**

*Send documentation comments to mdsfeedback-doc@cisco.com.*